<span id="page-0-0"></span>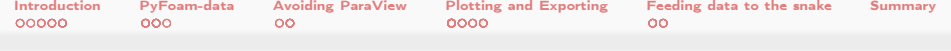

## PyFoam 4 the Lazy

Post-simulation depression: "I actually have to **look** at all that data?"

Bernhard F.W. Gschaider

HFD Research GesmbH

Guimaraes, Portugal 28. June 2016

Heinemann Fluid Dynamics Research GmbH

Bernhard F.W. Gschaider (HFD) [PyFoam 4 the Lazy](#page-159-0) Guimaraes, 2016-06-28 1 / 160

 $QQ$ 

∍

 $A \equiv \mathbf{1} \times \mathbf{1} + \mathbf{1} \oplus \mathbf{1} \times \mathbf{1} + \mathbf{1} \oplus \mathbf{1} + \mathbf{1} \oplus \mathbf{1} + \mathbf{1} \oplus \mathbf{1} + \mathbf{1} \oplus \mathbf{1} + \mathbf{1} \oplus \mathbf{1} + \mathbf{1} \oplus \mathbf{1} + \mathbf{1} \oplus \mathbf{1} + \mathbf{1} \oplus \mathbf{1} + \mathbf{1} \oplus \mathbf{1} + \mathbf{1} \oplus \mathbf{1} + \mathbf{1} \oplus \mathbf{1} + \math$ 

<span id="page-1-0"></span>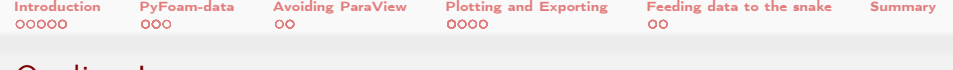

## Outline I

- **1** [Introduction](#page-3-0)
	- [About this presentation](#page-4-0)
	- [Post-processing](#page-9-0)
	- PyFoam [overview](#page-12-0)
	- [Example case](#page-18-0)
	- [Generated data](#page-25-0)
- 2 [PyFoam-data](#page-36-0)
	- **[Logfiles](#page-37-0)**
	- **[Pickled data](#page-47-0)**
	- **[Listing cases](#page-61-0)**
- **3** [Avoiding ParaView](#page-64-0)
	- [State files](#page-65-0)
	- [Taking snapshots](#page-69-0)

# [4](#page-1-0) [Plotting and Exporting](#page-82-0)

<span id="page-2-0"></span>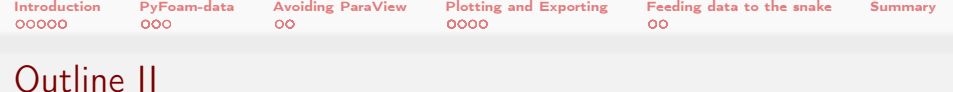

- [Timelines](#page-83-0)
- **[Samples](#page-105-0)**
- [Exporting and Collecting](#page-116-0)
- **[Joining data](#page-123-0)**

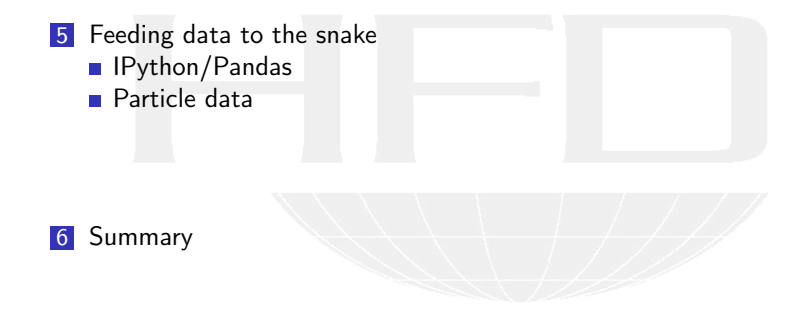

<span id="page-3-0"></span>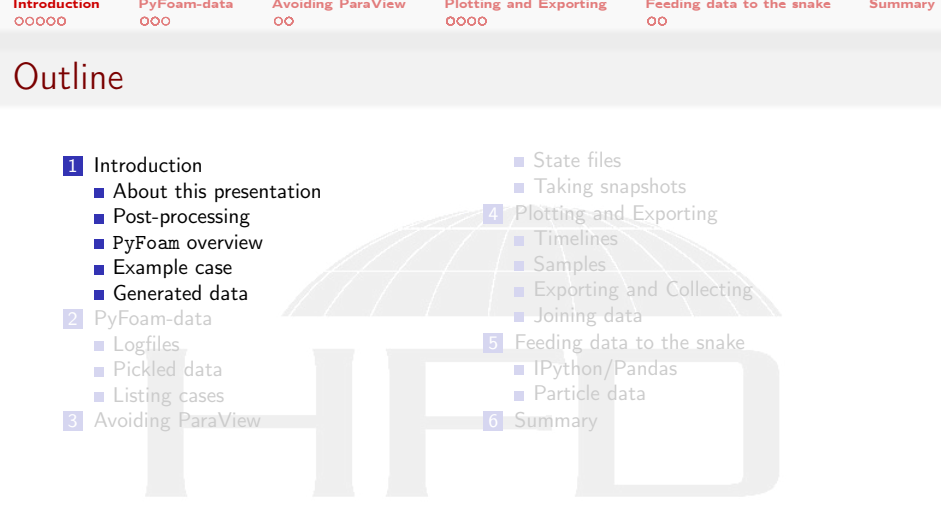

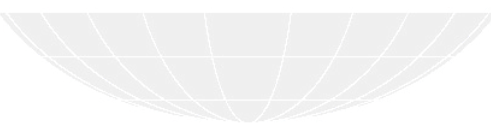

K ロ ▶ K @ ▶ K 할 ▶ K 할 ▶ ... 할 ...  $299$ 

<span id="page-4-0"></span>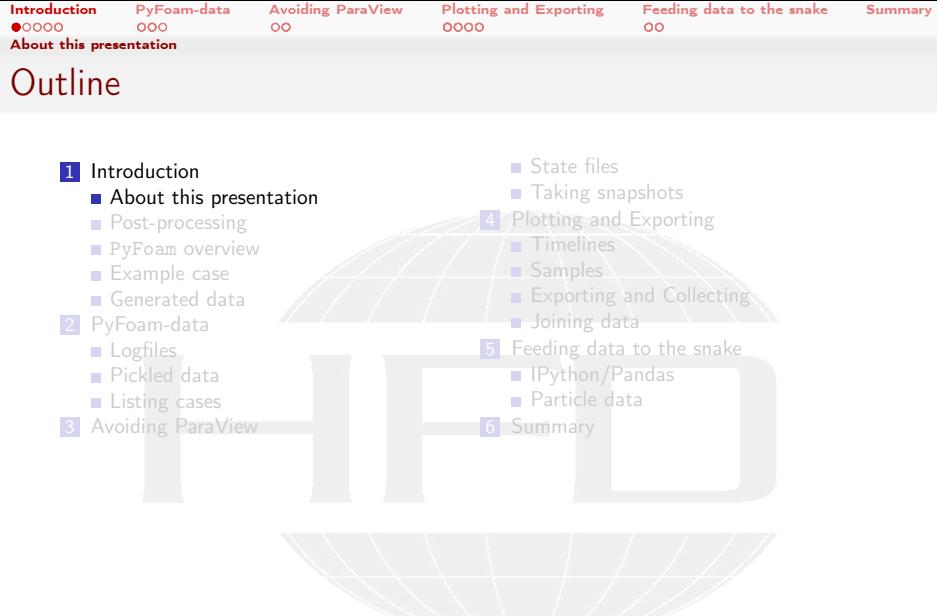

K ロ > K 個 > K 差 > K 差 > → 差 → の Q Q →

Heinemann Fluid Dynamics Research GmbH

Bernhard F.W. Gschaider (HFD) [PyFoam 4 the Lazy](#page-0-0) Guimaraes, 2016-06-28 5 / 160

<span id="page-5-0"></span>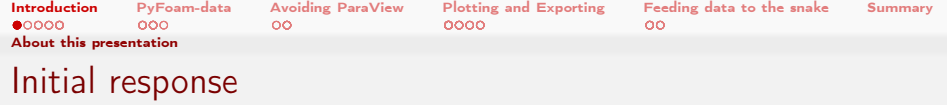

- When the presentation was announced one of the intial responses was by @dancombest:
	- **D** "@bgschaid For the "PyFoam for the lazy" training session, will this be scheduled late enough for the target audience?"
- $\blacksquare$  It is not uncommon to confuse lazy with sleepy

 $\Omega$ 

- $\blacksquare$  I mean lazy in the sense of this classic definintion
	- $\blacksquare$  "A programmer is a lazy person who works hard to avoid further work"
- The lazy CFD-engineer stands by the coffee machine:
	- $\blacksquare$  "The computer is currently producing the pictures you want. I can't help him. I set him up for that"
- $\blacksquare$  The goal of this presentation to help you to be that engineer
- When talking to people outside of this room: replace lazy with efficient

メロト メ母 トメミト メミト

<span id="page-6-0"></span>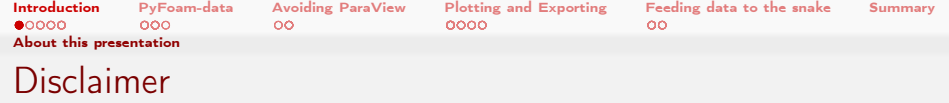

- **This presentation will have no movies and fancy visualizations** 
	- That would be work and I'm lazy

 $\Omega$ 

- **This presentation has less than 200 slides** 
	- **Because I'm lazy**
- If you think that this presentation is against your work ethics:
	- There are good training sessions in the other rooms where they make you work hard. You can go there
	- On the other hand: I will challenge your laziness by making you do things

(□ ) ( ) + )

<span id="page-7-0"></span>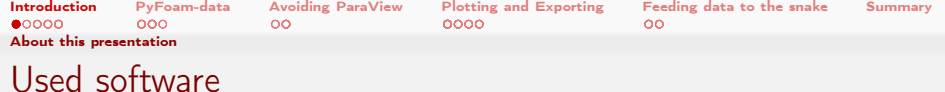

The presentation uses

- PyFoam 0.6.6 to be released
- swak4Foam 0.4.0 to be released
- OpenFOAM 3.0 (Foundation release)
- several Python-libraries (pandas etc)

All of these are on the stick. So you'd better use that

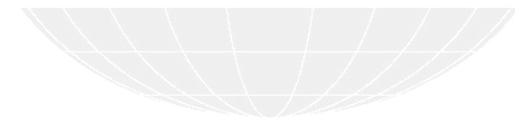

<span id="page-8-0"></span>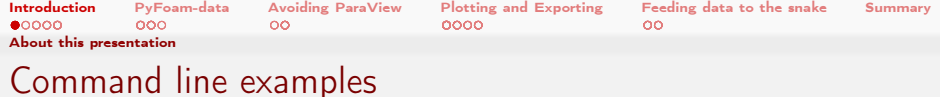

- In the following presentation we will enter things on the command line. Short examples will be a single line (without output but a  $"$  to indicate *input*)
- > ls \$HOME
	- **Long examples will be a grey/white box** 
		- Input will be prefixed with a  $>$  and blue
		- **Long lines will be broken up** 
			- A pair of  $\langle$ brk $\rangle$  and  $\langle$ cont $\rangle$  indicates that this is still the same line in the input/output
		- «snip» in the middle means: "There is more. But it is boring"

### Long example

> this is an example for a very long command line that does not fit onto one line of the slide but we <br/>  $\langle$  ork> <cont> have to write it anyway first line of output (short) Second line of output which is too long for this slide but we got to read it in all its glory. The end<br/>  $\langle b\cdot \hat{b}\rangle$  ${c} \cdot \text{const}$  of the line is not yet her. But now it is and we're on a new line

### イロト イ何 ト イヨ ト イヨ トー 画  $200$

<span id="page-9-0"></span>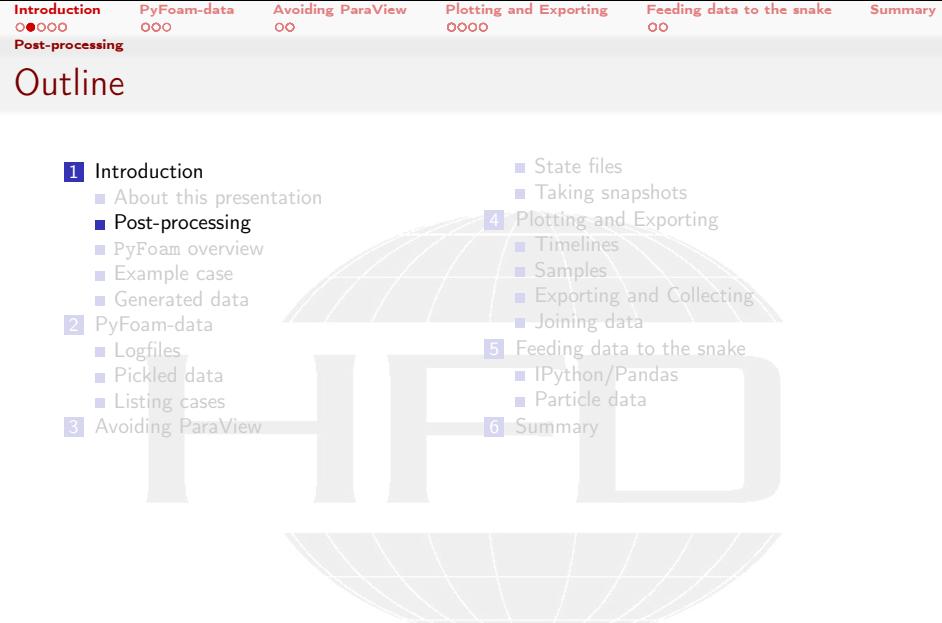

K ロ > K 個 > K 差 > K 差 > → 差 → の Q Q →

<span id="page-10-0"></span>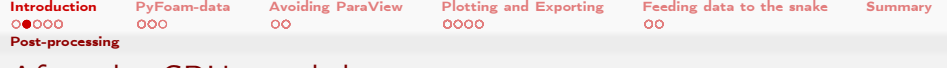

### After the CPUs cool down

### There are three phases

- **1** Pre-processing
	- That is really hard work
	- PyFoam can help a bit here
		- See "Automatic case setup with pyFoamPrepareCase" from the Ann Arbor Workshop last year
- **2** Calculation
	- **That runs pretty automatic. Not much work here** 
		- **Except for the CPU**
- **3** Post-processing
	- **All the data on the disk has to be made useful** 
		- Interpreted
		- Prepared for presentation
	- That is work
		- Especially as it involves a lot of mouse-pushing

<span id="page-11-0"></span>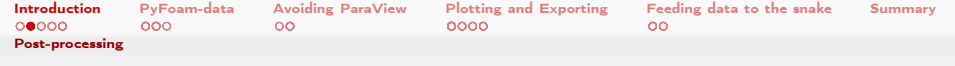

### What we hear while doing our post-processing

- **Nake pictures in Paraview"** 
	- **Nake the same ones for every case**"
	- **n** "And make sure that the view angle is always the same"
	- And I want the same pink to grey colorbar for the temperatures"
- $\blacksquare$  "What is the average value of  $\dots$ "
	- "For all the cases, please"
	- **T** "Are you sure that is the value for this case"
- $\blacksquare$  "How does this evolve over time? $\equiv$ 
	- "Could I have the data in Excel? I want to send it to my accountant"
	- **E** "Accountant is confused by 'standard deviation'. Please don't put it into the spreadsheet"

Don't you wish you had one button to make these questions go away?

 $\blacksquare$  In our case the button would be a script

(□ ) (何 ) (日 ) (日 )

<span id="page-12-0"></span>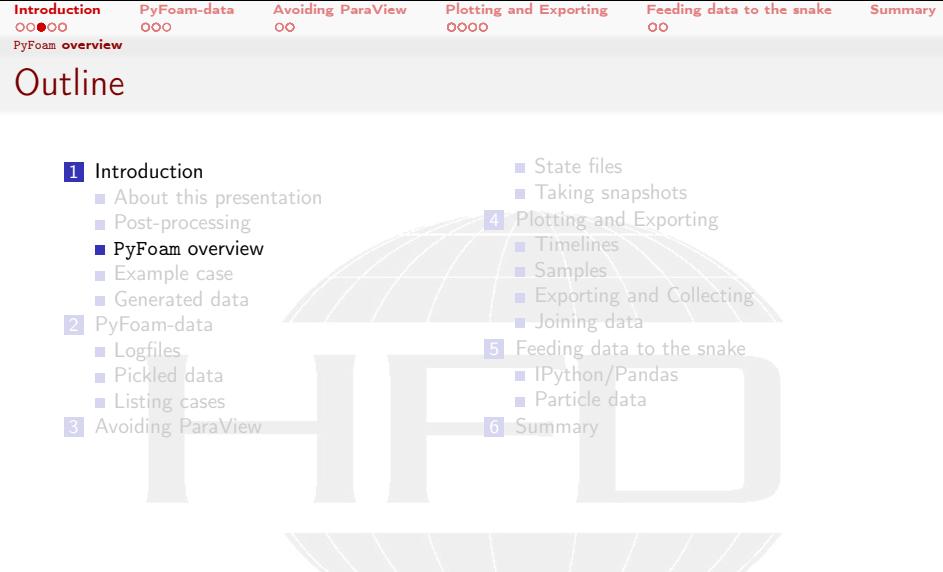

メロト メ都 トメ 君 トメ 君 トッ 君の  $299$ 

<span id="page-13-0"></span>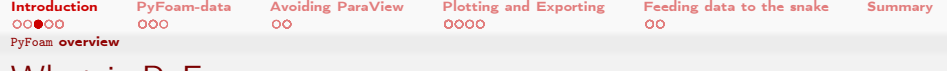

## What is PyFoam

- **PyFoam is a library for** 
	- **Manipulating OpenFOAM-cases**
	- Controlling OpenFOAM-runs
- $\blacksquare$  It is written in Python
- Based upon that library there is a number of utilities
	- For case manipulation
	- Running simulations
	- **Looking at the results**
- All utilities start with pyFoam (so TAB-completion gives you an overview)
	- Each utility has an online help that is shown when using the -help-option
	- **Additional information can be found** 
		- on openfoamwiki.net
		- $\blacksquare$  in the two presentations mentioned above

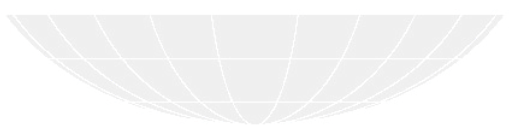

4. 17. 6. 14.  $\Omega$ 

<span id="page-14-0"></span>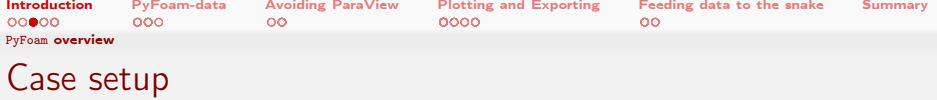

■ Cloning an existing case

> pyFoamCloneCase.py \$FOAM\_TUTORIALS/incompressible/simpleFoam/pitzDaily test

- Decomposing the case
- > blockMesh -case test
- > pyFoamDecompose.py test 2
	- Getting info about the case
- > pyFoamCaseReport.py test --short-bc --decomposition | rst2pdf >test.pdf
	- Clearing non-essential data
- > pyFoamClearCase.py test --processors
	- **Pack the case into an archive (including the last time-step)**

 $QQ$ 

- > pyFoamPackCase.py test --last
	- **Example 1** List all the OpenFOAM-cases in a directory (with additional information)
- >pyFoamListCases.py.

Bernhard F.W. Gschaider (HFD) [PyFoam 4 the Lazy](#page-0-0) Guimaraes, 2016-06-28 15 / 160

イロト イ押 トイヨ トイヨ トーヨ

<span id="page-15-0"></span>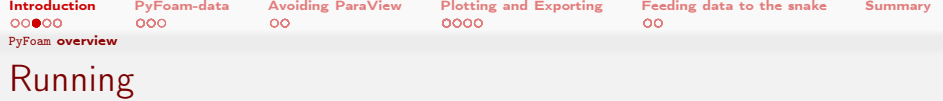

- Straight running of a solver
- > pyFoamRunner.py interFoam
	- Clear the case beforehand and only show the time
- > pyFoamRunner.py --clear --progress interFoam
	- Show plots while simulating
- > pyFoamPlotRunner.py --clear --progress interFoam
	- Change controlDict to write all time-steps (afterwards change it back)
- > pyFoamRunner.py --write-all interFoam
	- Run a different OpenFOAM-Version than the default-one
- > pyFoamRunner.py --foam=1.9-beta interFoam
	- Run the debug-version of the current version
- >pyFoamRunner.py--current --force-debug interFoam  $QQ$

イロト イ何ト イヨト イヨト

<span id="page-16-0"></span>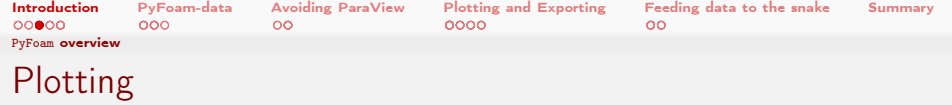

- Any logfile can be analyzed and plotted
- > pyFoamPlotWatcher.py --progress someOldLogfile
	- A number of things can be plotted
		- **Residuals**
		- Continuity error
		- Courant number
		- Time-step
	- **User-defined plots can be specified** 
		- Specified in a file customRegexp
		- Data is analyzed using regular expressions
		- We will see examples for this later
	- $\blacksquare$  The option --hardcopy generates pictures of the plots

4. 17. 6. 14.

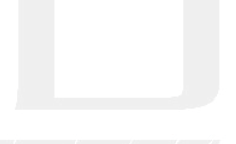

<span id="page-17-0"></span>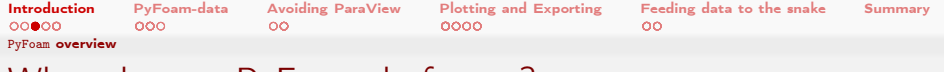

### What else can PyFoam do for me?

- Write and read dictionaries from the command line
- Display the blockMeshDict
- **n** Interact with paraView
- Control OpenFOAM-runs over the net

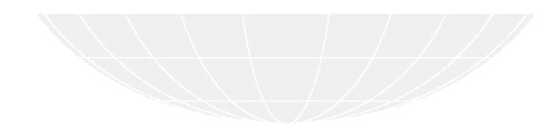

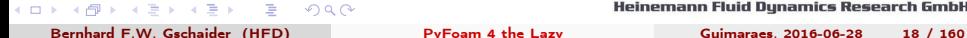

. . .

**T** 

<span id="page-18-0"></span>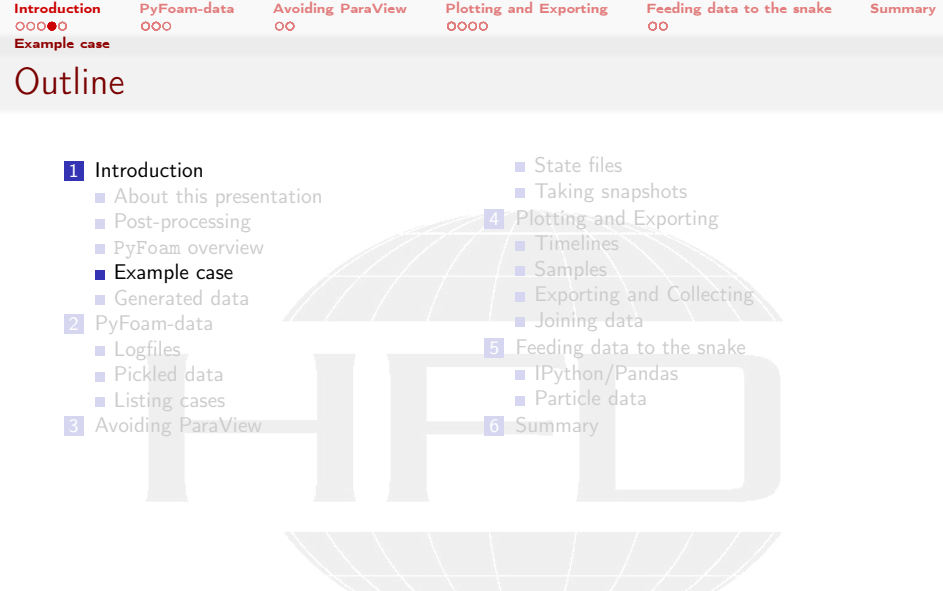

K ロ > K 個 > K 差 > K 差 > → 差 → の Q Q →

<span id="page-19-0"></span>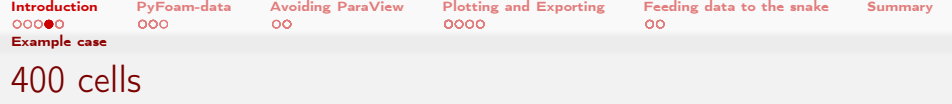

- Our work will be based on the icoFoam-tutorial cavity
	- Because small is good
- **But we'll use a modified version** 
	- Works with icoFoam, pimpleFoam, pisoFoam and rhoPimpleFoam
		- To compare solvers
		- Should all give the same results
	- **Added evaluations** 
		- Done mainly with swak4Foam
		- **But also with "regular" function objects**
- **Additional choices** 
	- A simple and a graded mesh
		- To demonstrate comparing different resolutions
	- Adaptive or fixed time-step
		- $\blacksquare$  If the solver supports that
	- Different turbulence models

<span id="page-20-0"></span>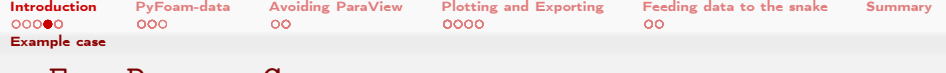

### pyFoamPrepareCase.py

- pyFoamPrepareCase.py is a utility for lazy people to set up OpenFOAM-cases
- **Cases are "programmed" using templates** 
	- **Proper dictionaries are create by filling in values** 
		- $\blacksquare$  Helps setting cases up consistently
	- Allows conditional set-up ("if compresseible solver then set up differently")
- Sets the case up with just one command
	- User is encouraged to write scripts for mesh creation and case setup
		- Which can be templates as well
- $\blacksquare$  Flexible way of specifying parameters to use during set up
- $\blacksquare$  The example case was prepared to be set up with this utility
	- Switching between meshes etc

<span id="page-21-0"></span>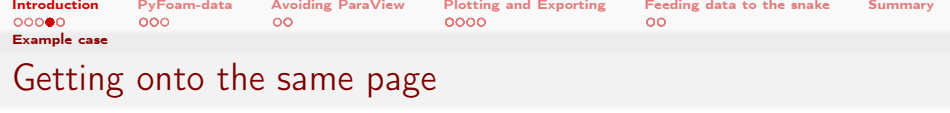

- I assume you're on the stick
	- For other environments you're on your own
- Switch on OpenFOAM-3.0.x
- > of30x

Now the prompt should show  $(0F:3.0.x)$ 

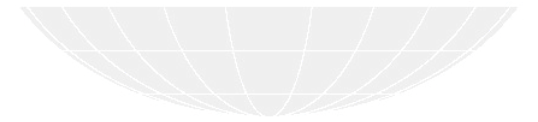

<span id="page-22-0"></span>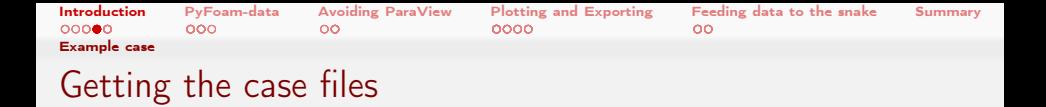

- The example case can be found with the training materials
	- Works with OpenFOAM 3.0
- $\blacksquare$  If you're on the stick do this
	- **Lines starting with > are meant to be typed in** 
		- Everything else is output

```
> mkdir myWork
> cd myWork
> tar xvzf ~/ Training / BernhardGschaider / CavityPyFoam4TheLazy .tgz
> cd CavityPyFoam4TheLazy
```
- If you're not on the stick: find the tar-file and untar it
	- But this presentation assumes that you have a fairly recent version of swak4Foam
		- Which is on the stick: best to work from the stick

<span id="page-23-0"></span>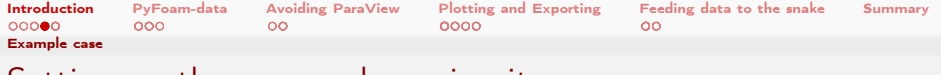

## Setting up the case and running it

■ Setting up for the compressible solver and the graded mesh

> pyFoamPrepareCase .py . -- values ="{ ' solver ': ' rhoPimple ' ,' blockMesh ': ' graded '}"

- Takes care of everything
	- Including making sure that mu matches the nu from the incompressible solvers
- Also creates a "run script"

```
> ./ runMe .sh
Clearing out old timesteps ....
Adding automatic plots: Custom11_c1oudnumbermass<br>t = 8.25 \text{ }nos = (0.05690099084.0.05)8.25 \text{ pos} = (0.05690099084, 0.05)
```
**Runs the solver and saves results to a unique directory** 

```
> ls post_rhoPimple_turb_kOmega_graded
Analyzed swakExpression_minStreamFunction
Logfile swakExpression_minStreamFunctionPos
lagrangian swakExpression_velocityStatistics
sample
```
### $-10<sup>-10</sup>$ 化重新 化重新  $\Omega$

<span id="page-24-0"></span>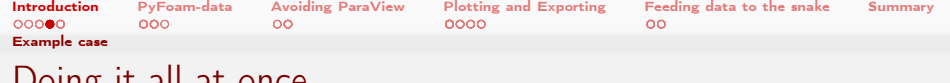

Doing it all at once

- . . . because we're lazy
	- Set up all data at once
		- **Runs various solvers with different combinations**
		- runMe.sh stores in post\_\*-directories
- ./ runAll . sh
	- **Additional directory postRef with the icoFoam-results as a** reference

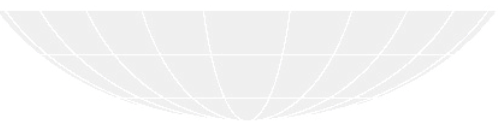

<span id="page-25-0"></span>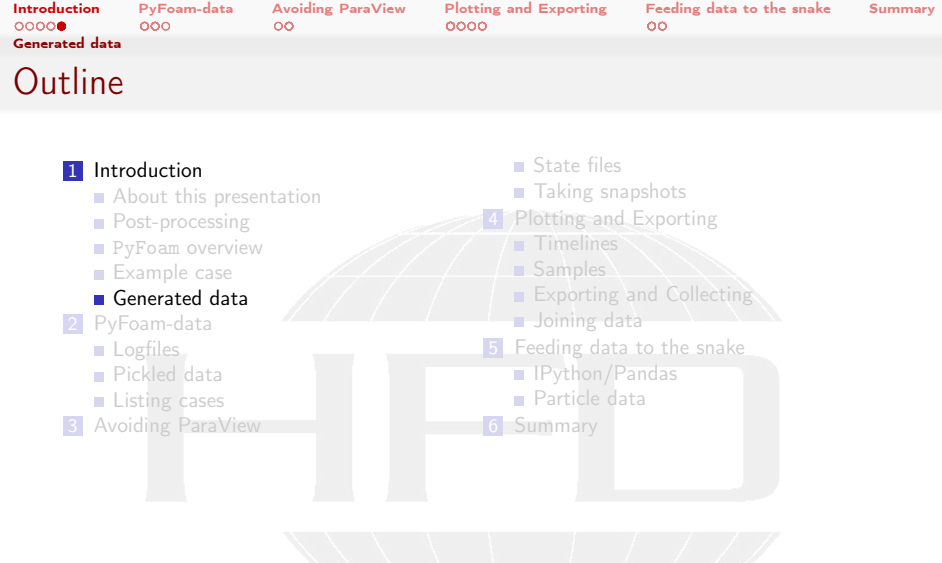

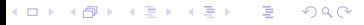

<span id="page-26-0"></span>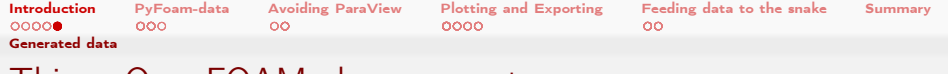

### Things OpenFOAM always reports

This section gives an overview of the data that is generated by executing the solver

"Standard" output of OpenFOAM is:

- $\blacksquare$  Initial residuals of the linear solvers
- Continuity
- Courant numbers

<span id="page-27-0"></span>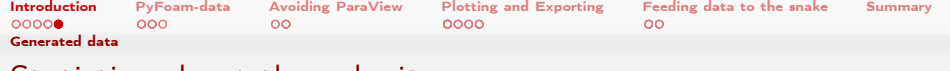

### Statistics about the velocity

- To check for convergence we'll look for the evolution of the absolute velocity
	- **Maximum**
	- **Weighted average** 
		- Weighted with the cell size
	- The 10% and the 90% quantile

 $\Omega$ 

- **Volume-weighted**
- Meaning: "10% of the volume has a lower velocity"
- $\Box$  99% quantile is more stable than the maximum
- Calculated at every time
	- We'll use a swak4Foam function object for this

4 m s 4 m s

<span id="page-28-0"></span>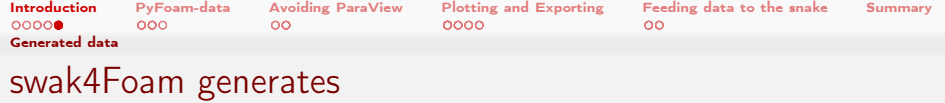

■ The swakExpression function object from swak4Foam can evaluate an expression and print statistics about it

### constrolDict

```
velocityStatistics {
    type swakExpression ;
    verbose true ;
    outputControlMode timeStep ;
    outputInterval 1;
    valueType internalField ;
    expression "mag(U)";
    accumulations (
        weightedQuantile0 .1
        weightedAverage
        weightedQuantile0 .9
        max
    );
}
```
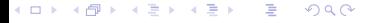

<span id="page-29-0"></span>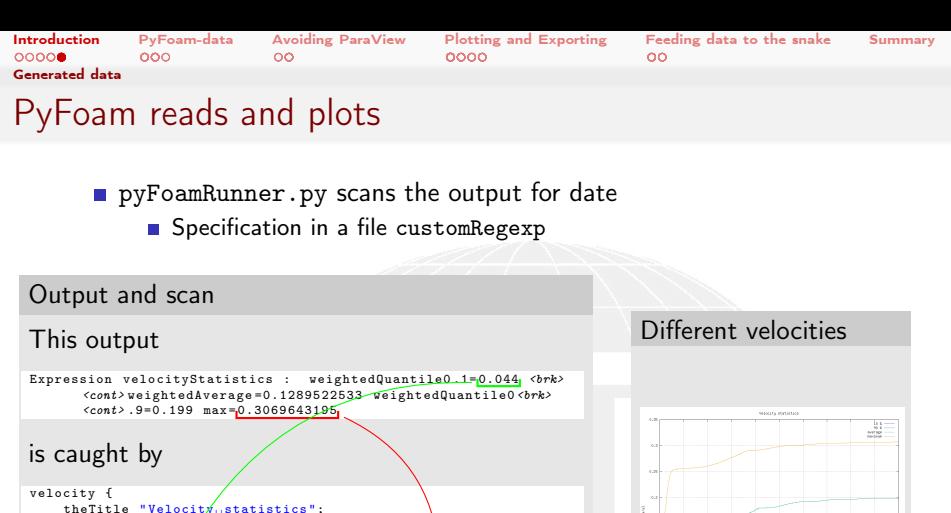

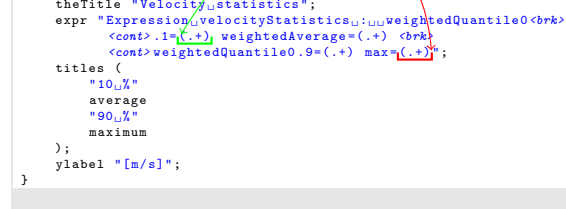

 $\sqrt{2}$ 

Heinemann Fluid Dynamics Research GmbH

ミドマミド

4. FT

Bernhard F.W. Gschaider (HFD) [PyFoam 4 the Lazy](#page-0-0) Guimaraes, 2016-06-28 30 / 160

<span id="page-30-0"></span>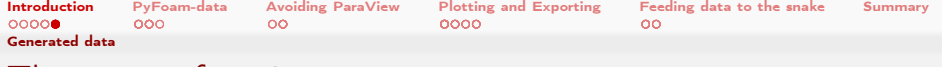

### The strea[m function](https://www.wikiwand.com/en/Stream_function)

- From https://www.wikiwand.com/en/Stream\_function
	- "The stream function is defined for incompressible (divergence-free) flows in two dimensions"
	- "The stream function can be used to plot streamlines"
- In our case the location of the minimum value of the *stream function* is the center of the vortex
- OpenFOAM has a utility streamFunction to calculate the *stream function* for a given flow field
	- swak4Foam has a function object that does the same thing
		- Code was "borrowed" from the utility
		- We're using that to calculate the location of the vortex center

### controlDict

```
minStreamFunctionPos {
    type swakExpression ;
    verbose true;
    outputControlMode timeStep ;
    outputInterval 1;
    expression " streamF ";
    valueType internalField ;
    accumulations (
        min
    \lambdaexpression " minPosition ( streamF )";
}
```
 $-10-1$ **YOU UN** 

<span id="page-31-0"></span>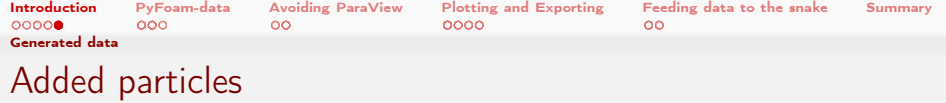

- The swak function object evolveKinematicCloud adds a particle cloud coldParticleCloud to the solver
	- For the *incompressible* solvers artificial  $\rho$  and  $\mu$  fields have to be added (particle clouds need them)
		- With the expressionField function objects
		- This is switched py pyFoamPrepareCase.py
	- **Most of the settings happen in the "regular" dictionary file with the** settings
		- **Particle injection: a cone injector**

 $\Omega$ 

- **Particle properties and submodels (drag)**
- **Particles are eliminated after 5 seconds by a**

eliminateBySwakExpression cloud function object

Heinemann Fluid Dynamics Research GmbH

4. 17. 6. 14.

<span id="page-32-0"></span>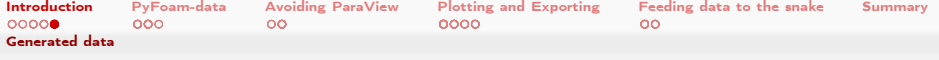

### Automatic expressions in PyFoam

- **Many solvers produce similar output** 
	- For instance: volume fractions on VoF (Volume of Fluid) solvers
	- Number of particles in solvers that have Lagrangian Particles
- All this output is of interest but
	- **Writing it for every solver is repetitive**
	- Making PyFoam scan for it always makes the scanning slower
- Alternative: Copying from the customRegexp of another case to the customRegexp of this case
	- **This is not lazy. Nothing for us**
- New Version of PyFoam can automatically scan for such information for the right solvers
	- If the name of the current solver fits a list of patterns called solvers the output is scanned for the plotinfo
- But how does PyFoam know about this?
	- **Through the configuration system**

<span id="page-33-0"></span>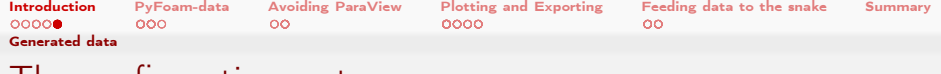

## I he configuration system

- **For things that may differ on systems PyFoam allows to configure** them
	- For instance "how to properly call mpirun-program"
	- Configurations are organized is sections (for instance [MPI])
		- $\blacksquare$  There can be version specific sections (special treatment for mpirun in OpenFOAM 7.8 could be found in [MPI-7.8])
	- In the sections there are keys (for instance options open mpi pre for additional parameters for mpirun)
	- Values for the options can be numbers, strings or Python lists or dictionaries (depends)
- **Exercise 1** Locations where configurations are found are (also listed by pyFoamVersion.py)
	- 1 Hardcoded in the PyFoam-sources
	- 2 System-wide in /etc/pyFoam/

 $\Omega$ 

- 3 User-specific in \$HOME/.pyFoam
- 4 Per-case in a file LocalConfigPyFoam in the case directory
- **Highest number wins**

メロメ メ都 メメ きょうくぼう

<span id="page-34-0"></span>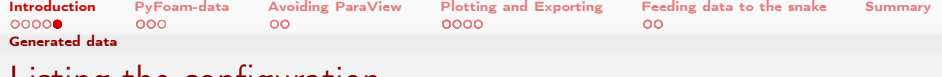

### Listing the configuration

 $-1.77 - 6.7$ 

What are the currently used Settings

```
> pyFoamDumpConfiguration .py
    [ Autoplots ]
    cloudnumbermass : { ' plotinfo ': { ' alternateAxis ': [ '.+ _mass '] ,
                    'expr': 'Cloud: (.+) \\n + Current number of parcels += '
                             '(.+) \ \ n + Current mass in system += (.+) ',
                    'idNr ': 1 ,
                    'theTitle': 'Particle number and mass',
                    'titles': ['nr', 'mass'],
                    'type': 'dynamic'.
                    ' y2label ': ' Mass in system ',
                    ' ylabel ': ' Particle number '} ,
      ' solvers ': [' coal .+ Foam ', '.+ Parcel .* Foam ', ' sprayFoam ']}
    aspectratiodynamicmesh: { 'plotinfo': { 'expr': 'Max aspect ratio = (\S +)',
                    ' master ': ' nonorhogonalitydynamicmesh',
                    'titles': ['max aspect'].
                    'type': 'slave'},
      ' solvers ': [' move .* Mesh ', '.* DyM .* ']}
    cellvolumesdynamicmesh : { ' plotinfo ': { ' alternateAxis ': [' Total '] ,
                    'expr': 'Min volume = (\S+) \. Max volume = (\S+) \. '
                             'Total volume = (\{\S +\})\}, \' logscale ': True ,
                    'theTitle': 'Cell volumes',
                    'titles': ['Minimum', 'Maximum', 'Total'],
                    'vlabel': '[m^3]'},
      'solvers': ['move.*Mesh', '.*DvM.*']}
    chtfluidcourant : { ' plotinfo ': { ' alternateAxis ': [ '.+ Diffusion .+ '] ,
                    'expr': 'Region: (.+) Number mean: (.+) max: (.+)'.
                    'idNr': 1.
                    'theTitle': 'Courant and diffusion number'.
                     'titles': ['mean', 'max'],
                    'type': 'dynamic',
                    ' y2label ': ' Diffusion ',
PyFoam 4 the Lazy         Guimaraes, 2016-06-28   35 / 160
```
**h GmbH** 

<span id="page-35-0"></span>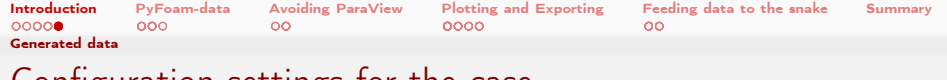

### Configuration settings for the case

- Our solver is not "officially" a "cloud"-solver
	- But we want to scan the particle stuff
- pyFoamPrepareCase.py should be allowed to execute more complicated Python-expressions
	- This is a potential security hole

### LocalConfigPyFoam

[ Template] allowexecution : True

[ Plotting ] autoplots : cloudnumbermass

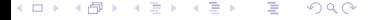
<span id="page-36-0"></span>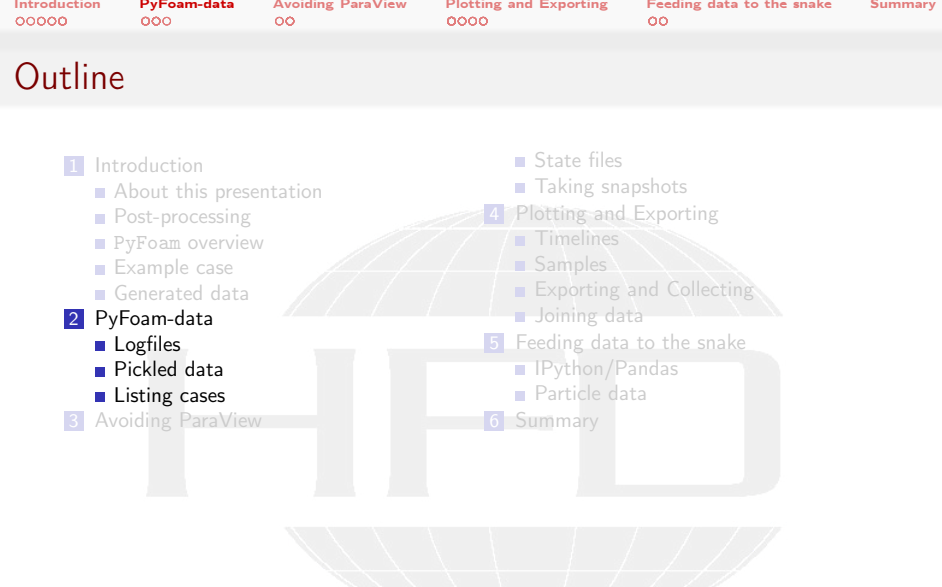

K ロ > K 個 > K 差 > K 差 > → 差 → の Q Q →

<span id="page-37-0"></span>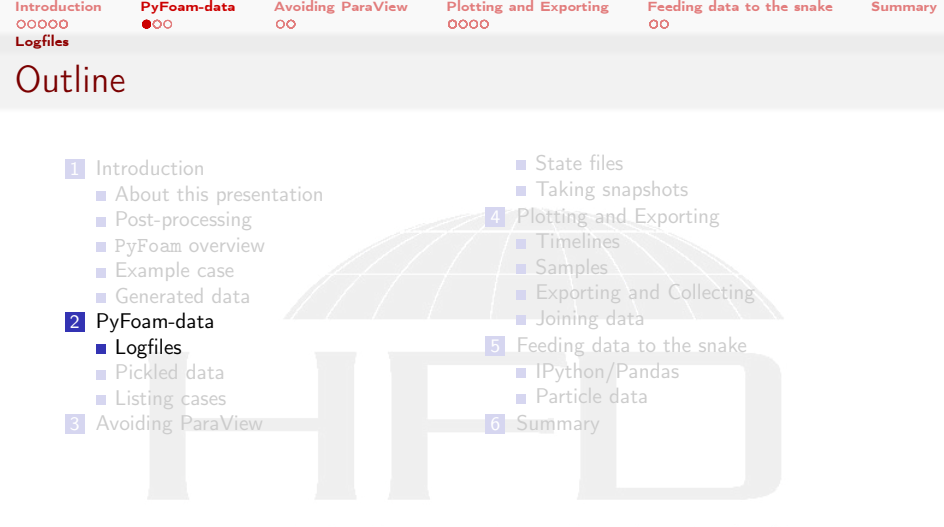

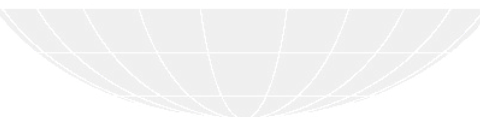

K ロ > K @ > K 할 > K 할 > ( 할 >  $299$ 

<span id="page-38-0"></span>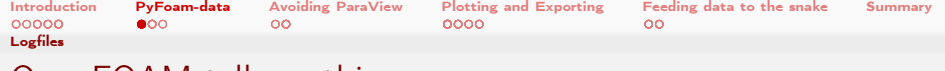

# OpenFOAM tells us things

- Two main mechanisms for OpenFOAM to tell the world about things
	- **1** Writing files
		- **1** "Classic" field files (U, T, etc)
		- 2 Special files written to postProcessing by function objects
	- 2 Printing stuff to the terminal
- PyFoam is good at handling 1.2 and 2
	- $\blacksquare$  Not so good for 1.1: use paraview

 $\Omega$ 

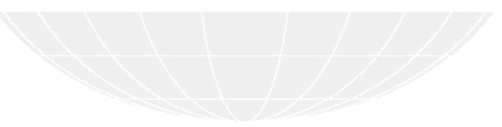

4. 17. 6. 14.

<span id="page-39-0"></span>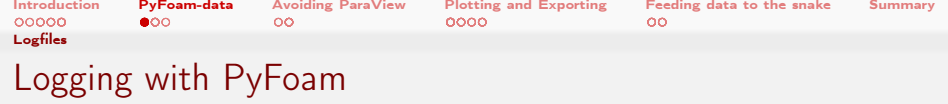

- pyFoamRunner.py and pyFoamPlotRunner.py automatically capture the terminal output
	- Write it to a file PyFoamRunner.icoFoam.logfile
		- Instead of  $i$ coFoam the current solver/utility is used
	- Prints it back to the terminal
		- **Unless being told not to (-progress)**
- **Basically:**
- > pyFoamRunner.py icoFoam

does

- > icoFoam 2>&1 | tee PyFoamRunner.icoFoam.logfile
	- But there is additional functionality:

 $2990$ 

- Data analysis
- **Possibility to compress the logfiles**
- [o](#page-35-0)[t](#page-36-0)[h](#page-63-0)[er](#page-64-0)

<span id="page-40-0"></span>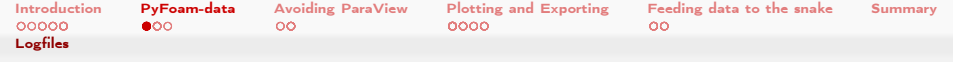

# Processing log files with the watcher

- pyFoamPlotWatcher.py can process log files the same way the Runner-utilities do
	- **N** Writes the same data
	- **Assumes that the file is still being appended to**
- Doesn't care where the logfiles come from
	- **1** PyFoam
	- 2 Normal file written by redirecting the output with >
	- 3 Output from you batch-queuing system
- Can't take its input from a pipe
	- But that's what the runners are for

 $\Omega$ 

イロト イ押ト イヨト イヨト

<span id="page-41-0"></span>[Introduction](#page-3-0) [PyFoam-data](#page-36-0) [Avoiding ParaView](#page-64-0) [Plotting and Exporting](#page-82-0) [Feeding data to the snake](#page-133-0) [Summary](#page-155-0) [Logfiles](#page-41-0)

# Generating plots from the logfiles

All these utilities produce nice plots while running but "I need something to print out and hang on the wall to impress whoever comes to the office"

pyFoamPlotWatcher.py and pyFoamRunner.py have an option --hardcopy that writes copies of the plots

- Image format can be selected with --format-of-hardcopy
	- **Plots are generated by GnuPlot. Some people don't like the look of** those plots
- **Prefix can be added to the file names with --prefix-hardcopy** 
	- To distinguish plots from different runs

### Simple hardcopy

```
> pyFoamPlotWatcher.py PyFoamRunner.icoFoam.logfile -- hardcopy -- prefix-hardcopy=ico --<br/> <br/>brk>
       <cont> solver -not - running - anymore
 Reading regular expressions from customRegexp
Adding automatic plots : Custom07_cloudnumbermass
<< snip >>
End
> ls *. png
ico . cont . png ico . custom0000_ . png ico . linear . png
ico . custom0000 . png ico . custom0002 . png
```
4. 0. 8. イラン イラン  $4.19$  K  $\sim$  iuiu synamics neseai ch GMbH

Bernhard F.W. Gschaider (HFD) [PyFoam 4 the Lazy](#page-0-0) Guimaraes, 2016-06-28 42 / 160

<span id="page-42-0"></span>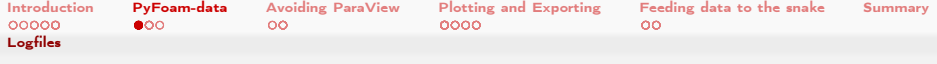

# ico.cont.png

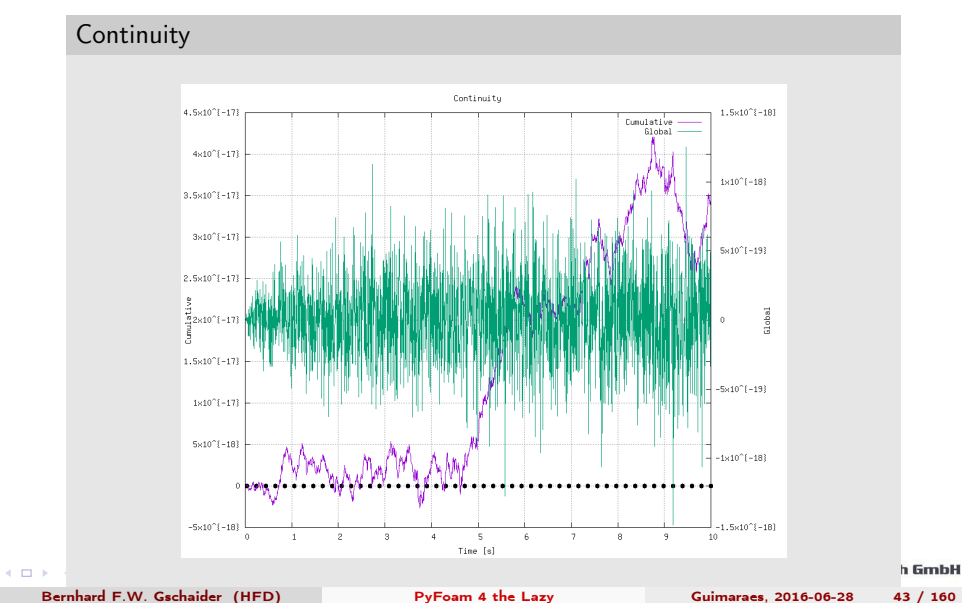

<span id="page-43-0"></span>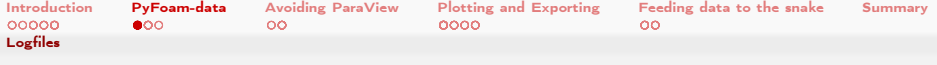

# ico.linear.png

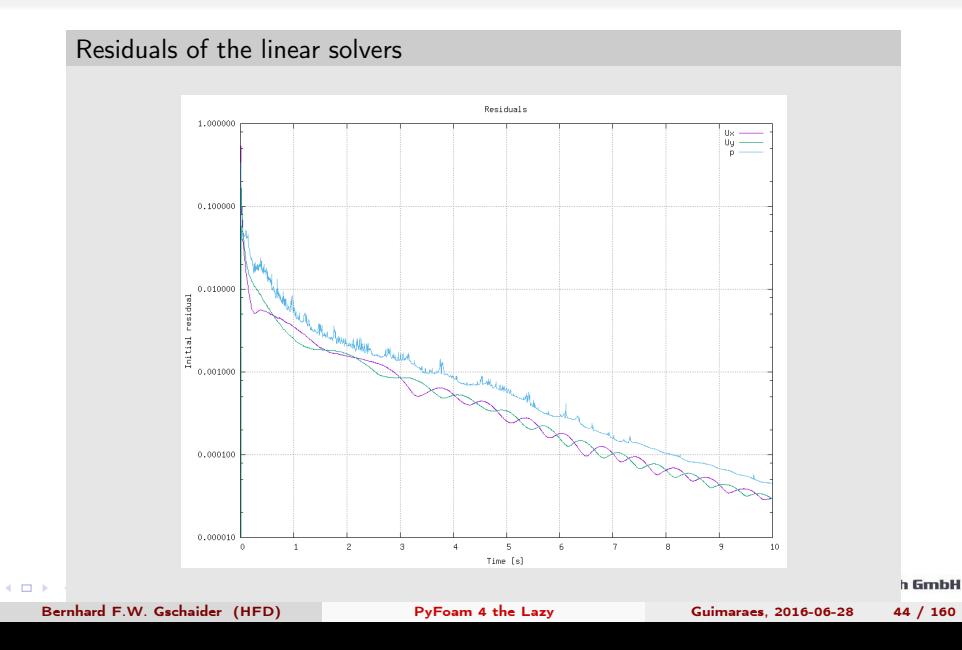

<span id="page-44-0"></span>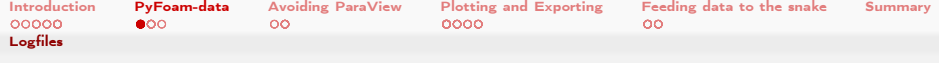

# ico.custom0000.png

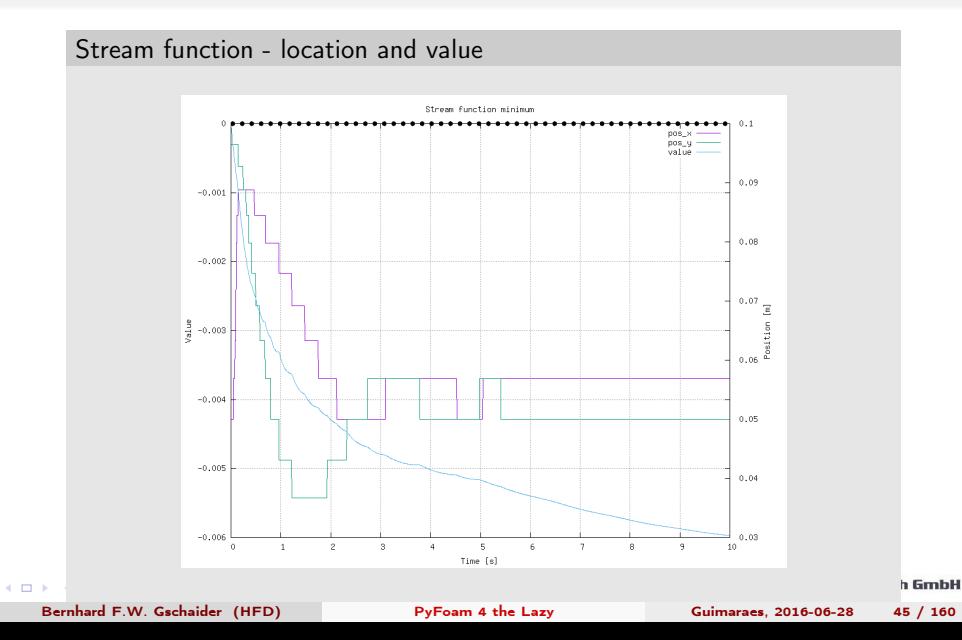

<span id="page-45-0"></span>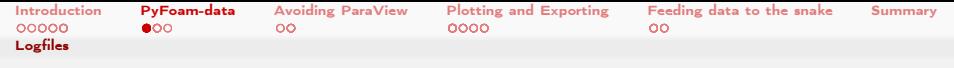

# ico.custom0000\_.png

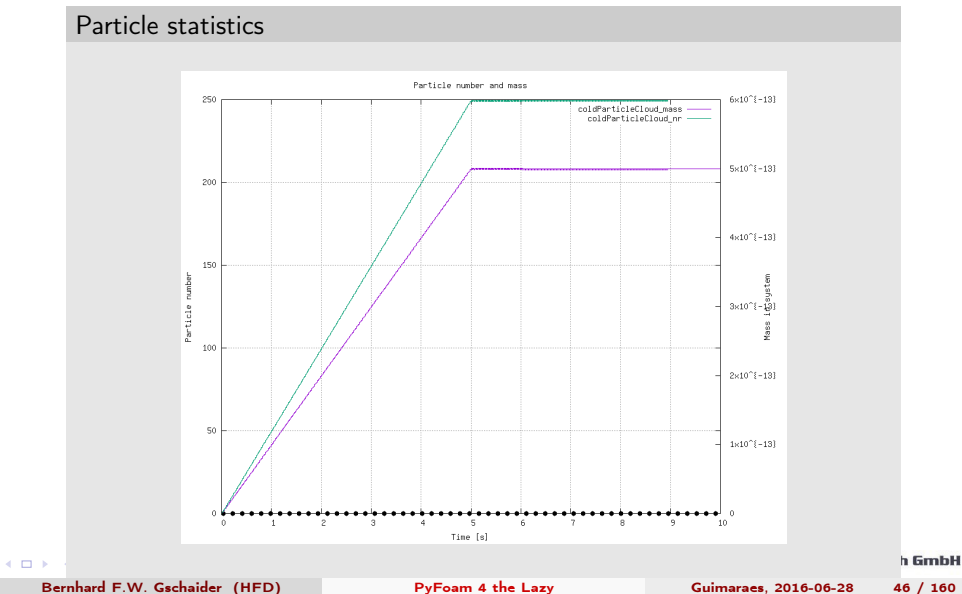

<span id="page-46-0"></span>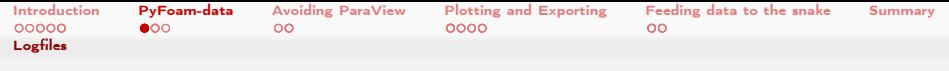

# ico.custom0002.png

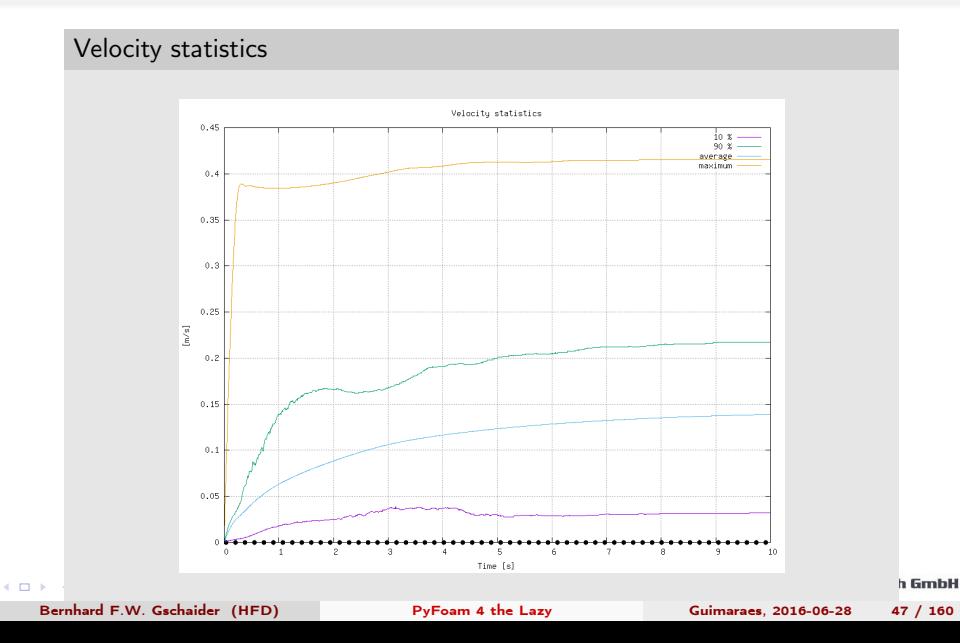

<span id="page-47-0"></span>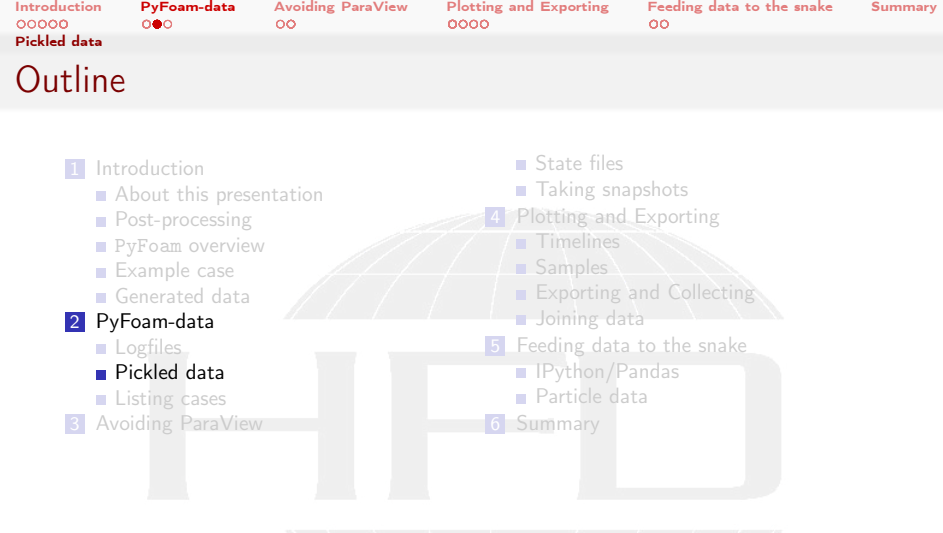

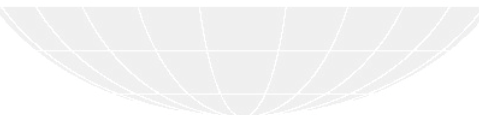

メロト メタト メミト メミト 一番  $299$ 

<span id="page-48-0"></span>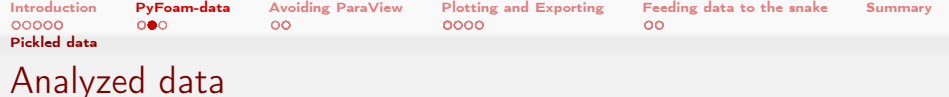

- Analyzing large log files (several Megabytes) can take some time
	- Several minutes to hours
- Why wait so long for the results?
- Solution in PyFoam: when processing the log files save the already extracted data
	- **Automatically written every second** 
		- **But interval is raised if it takes too long**
- **Data is written to a file**

PyFoamRunner.pimpleFoam.analyzed/pickledPlots

<span id="page-49-0"></span>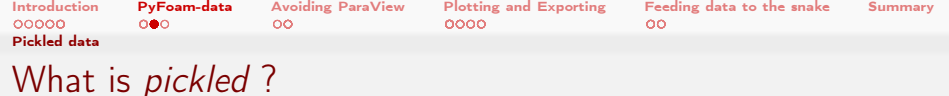

■ Text files are good

- Easy to read
- Work everywhere
- **Text files are had** 
	- Not very compact
	- Data has to processed again when reading
- Python standard library pickle writes Python-data-structures in a binary format an reads it again
	- **Very compact**
	- No processing needed
	- **Works with every Python**

 $\Omega$ 

(□ ) ( ) + )

<span id="page-50-0"></span>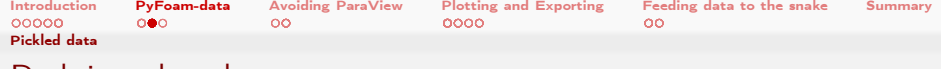

# Redoing the plots

- The utility pyFoamRedoCase.py
	- Reads the pickled data from the plots
	- Generates images
- Uses matplotlib instead of gnuplot
	- Some say this is prettier
- Option --pickle-file says "read from file"
	- **There is also a network-mode**

### Redoing is faster

 $-10<sup>-10</sup>$ 

```
> pyFoamRedoPlot.py post_ico_normal/Analyzed/pickledPlots --pickle-file --picture-prefix=<br/>brk>
         <cont> baseline_
   Found 10 plots and 11 data sets
   Adding line 8
   Adding line 10
   Adding line 4
   Adding line 6
   Adding line 2
   Adding line 5
   Adding line 11
   Adding line 7
   Adding line 9
   Adding line 3
   Adding line 1
   Plotting 8 : streamFunctionMinimum
   Plotting 4 : iterations
   Plotting 5 : courant
   Plotting 6 : timestep No data - skipping
                                                                                              h GmbH
   Plotting 2 : continuity
PyFoam 4 the Lazy Cuimaraes, 2016-06-28 51 / 160
```
<span id="page-51-0"></span>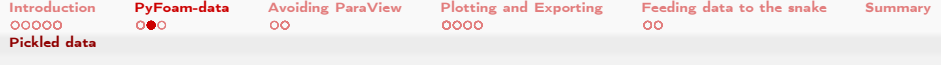

# baseline\_linear.png

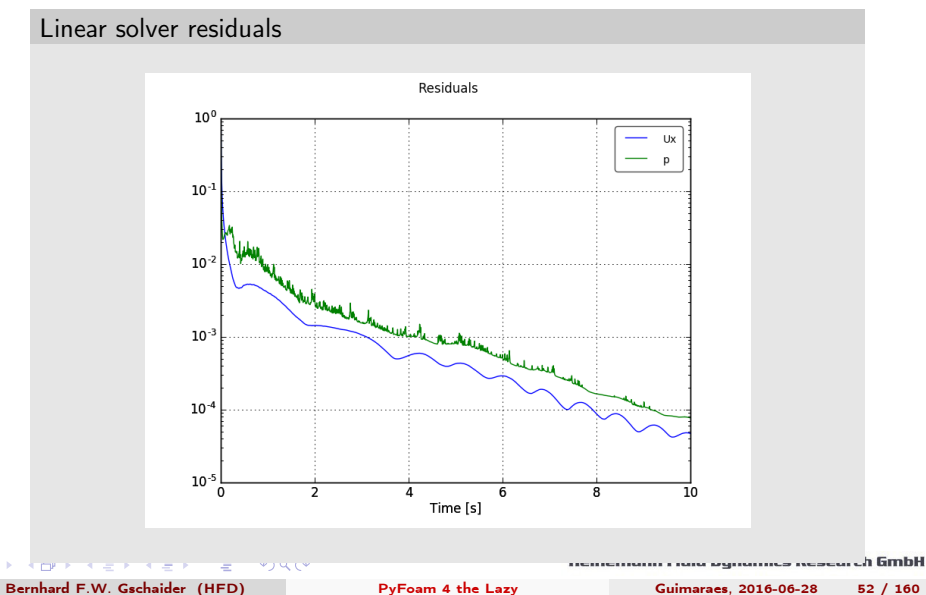

 $\leftarrow$ 

<span id="page-52-0"></span>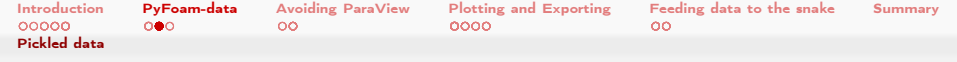

### baseline\_streamFunctionMinimum.png

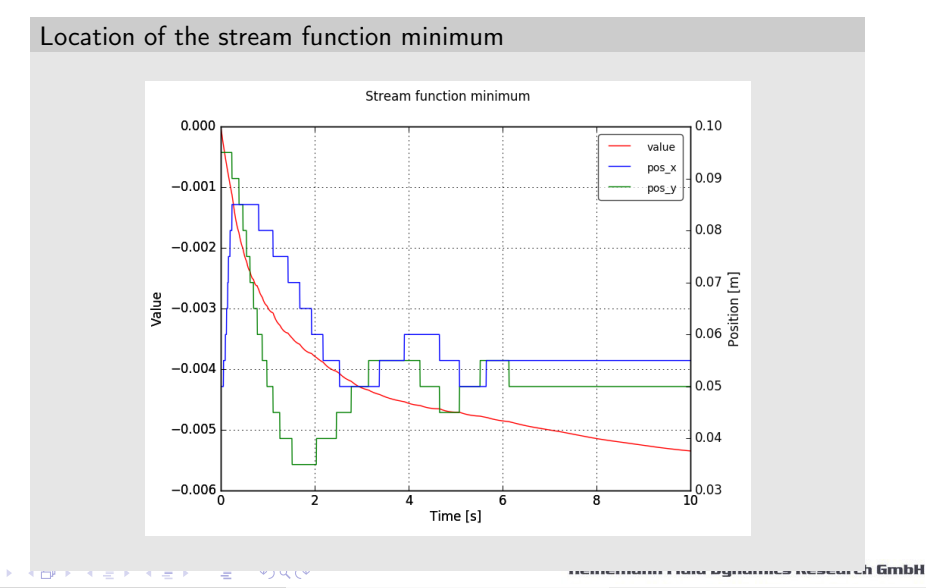

<span id="page-53-0"></span>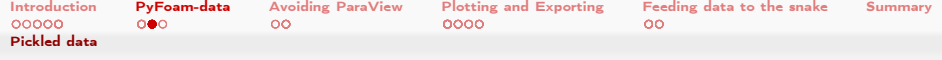

# baseline\_velocity.png

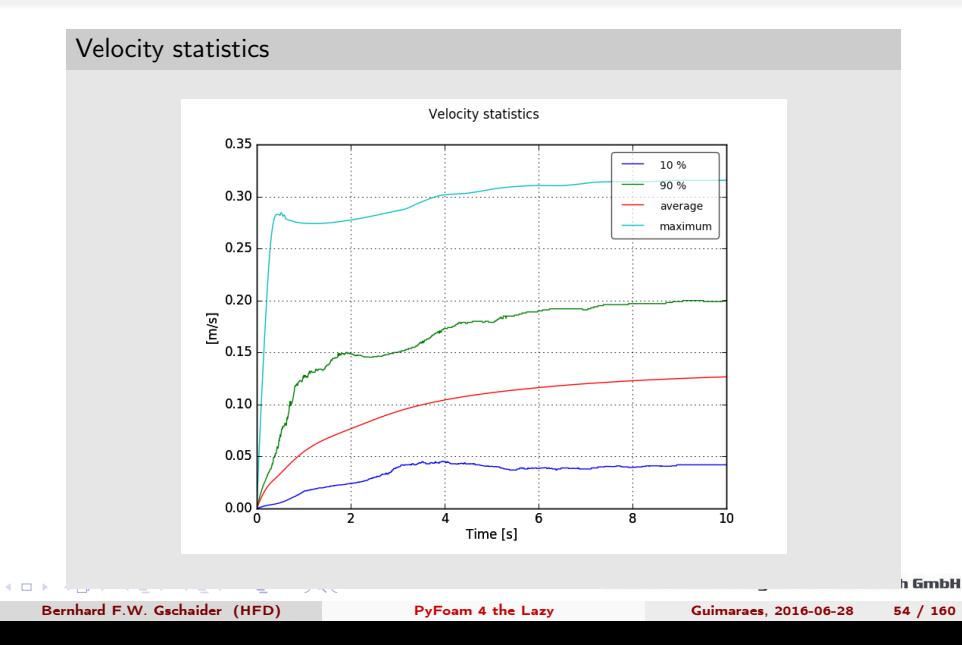

<span id="page-54-0"></span>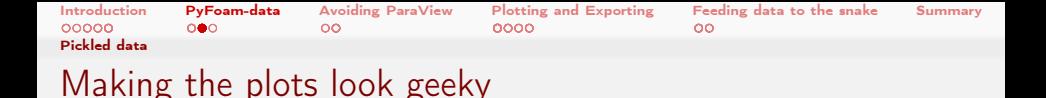

- Different implementations for doing the plots can be choosen
	- With the option --implementation (surprise!)
- One implementation is gnuplot
	- If you want the look of the pyFoamPlotRunner.py
- **Another implementation is xkcd** 
	- **Variation of matplotlib**
	- $\blacksquare$  Makes plots look like the web-comic <https://xkcd.com/>

#### Make it shaky

```
> pyFoamRedoPlot.py post_ico_normal/Analyzed/pickledPlots --pickle-file --picture-prefix=<br/>brk>
       <cont> xkcdBaseline_ -- implementation = xkcd
Found 10 plots and 11 data sets
Adding line 8
Adding line 10
Adding line 11
```
<span id="page-55-0"></span>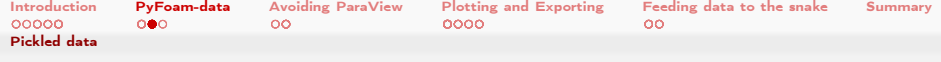

# xkcdBaseline\_velocity.png

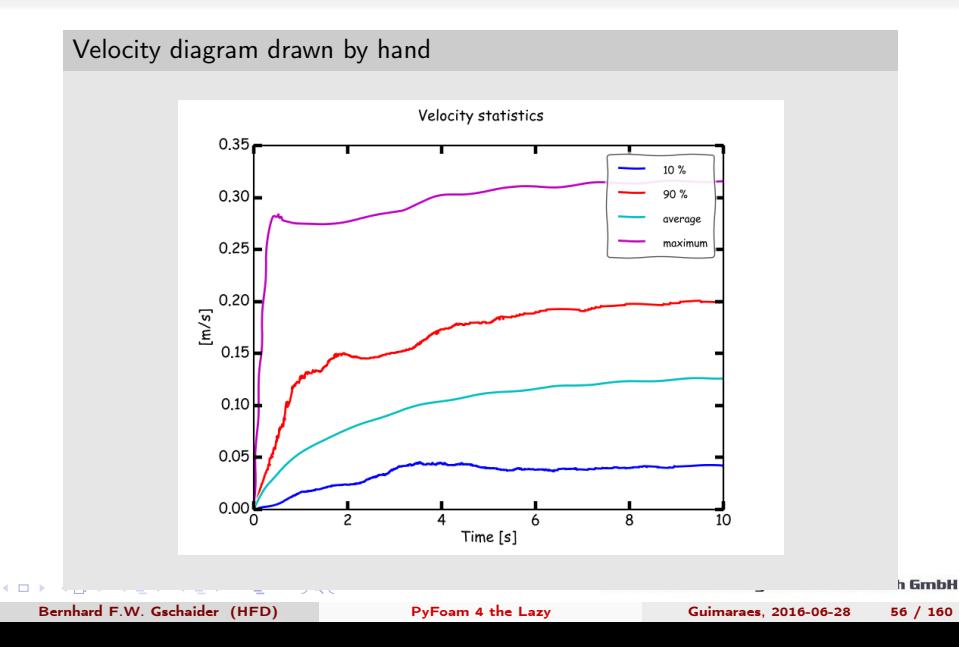

<span id="page-56-0"></span>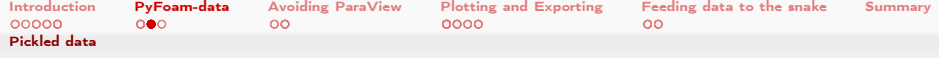

# xkcdBaseline\_iterations.png

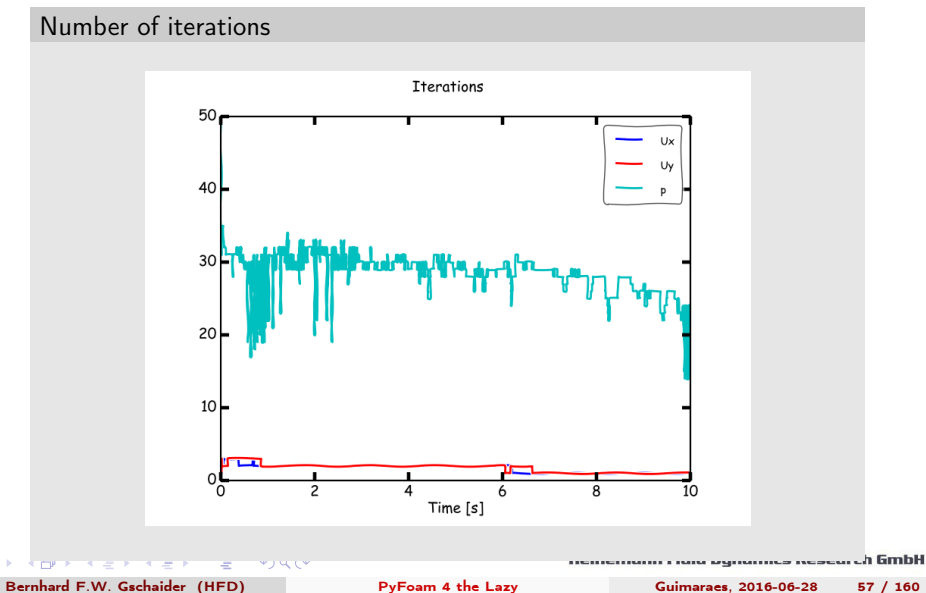

 $\leftarrow$   $\Box$ 

<span id="page-57-0"></span>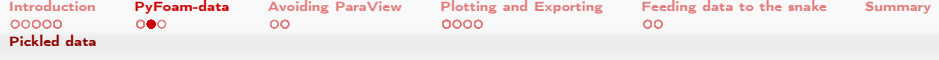

# xkcdBaseline\_execution.png

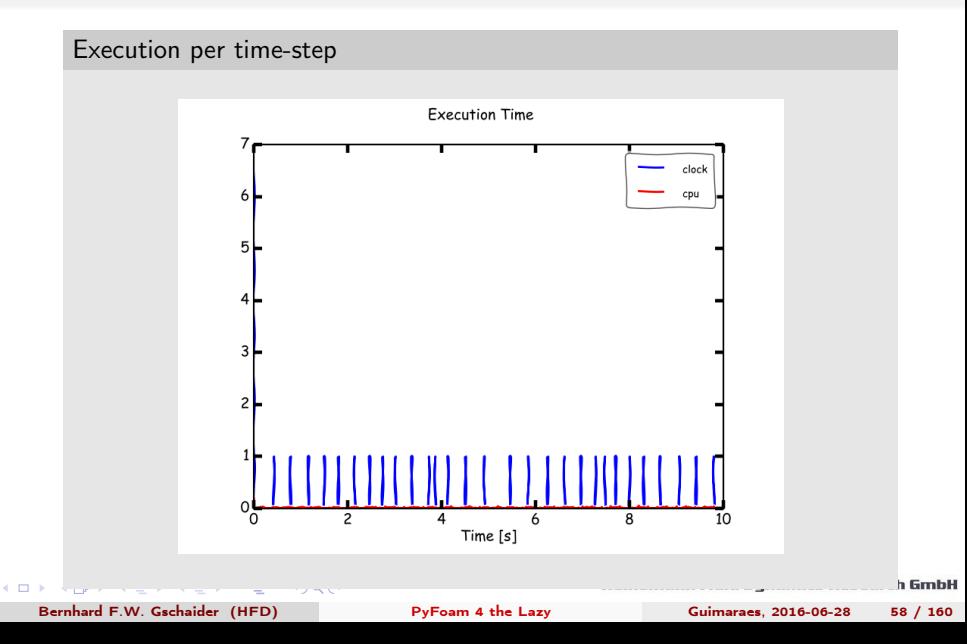

<span id="page-58-0"></span>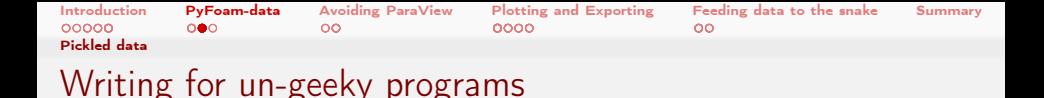

- But sometimes a XKCD-style plot is not wanted
	- Data should be visualized in a "serious" program
- --csv-files makes pyFoamRedoPlot.py write CSV-files
	- Nothing is plotted
- **E** --excel-files writes files for *Micro\$oft Excel* 
	- **Requires additional Python-libraries**

Somebody wants to use Office in the office

```
> pyFoamRedoPlot.py post_ico_normal/Analyzed/pickledPlots --pickle-file --excel-files --<br/>*brk>
      <cont> file - prefix = ms_
Found 10 plots and 11 data sets
<< snip >>
> ls *. xls
ms_cloudnumbermass . xls ms_execution . xls ms_streamFunctionMinimum . xls
ms_continuity . xls ms_iterations . xls ms_velocity . xls
ms_courant . xls ms_linear . xls
```
<span id="page-59-0"></span>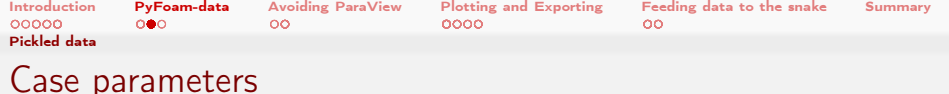

- pyFoamRunner.py knows about a lot of things
	- **For instance**

 $\blacksquare$  . . .

- Solver name
- When the run was started
- **Warnings**
- Analyzed data (only the last value)
- All this data is collected in a file pickledData
	- **Nhile the simulation is running an intermediate file** pickledUnfinishedData is written
- All this data is available for your own scripts
	- Easiest: Python. As the pickled-format is Python-specific other languages have a hard time
- **There is a utility that prints all the information**

<span id="page-60-0"></span>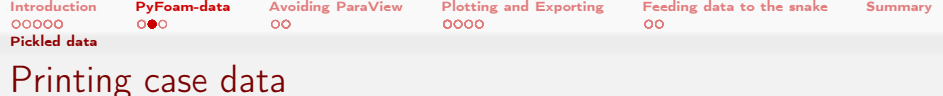

#### Only the start of the information

```
> pyFoamEchoPickledApplicationData.py --pickled-file=PyFoamRunner.pimpleFoam.analyzed/<br/> />
       <cont> pickledData --print - data
f'0K': True.
 'analyzed': {'Continuity': {'Cumulative': 6.354004801e-19,
                                ' Global ': 3.101036487 e -18} ,
               ' Courant ': {' max ': 0.9404536707 , 'mean ': 0.4539791106} ,
               ' Custom ': {' cloudnumbermass ': {' coldParticleCloud_mass ': 4.984615385 e -13 ,
                                                  ' coldParticleCloud_nr ': 249.0} ,
                            ' streamFunctionMinPos ': { ' pos_x ': 0.055 ,
                                                        'pos_y': 0.05},
                            ' streamFunctionMinimum ': {' value ': -0.005422092566} ,
                            'velocity': {'10 %': 0.043,
                                          '90 \text{ %}': 0.195,' average ': 0.1249998037 ,
                                          ' maximum ': 0.3057894994}},
               ' Custom01_streamFunctionMinimum ': \{' value ': -0.005422092566} .
               ' Custom02_streamFunctionMinPos ': {' pos_x ': 0.055 ,
                                                      ' pos_y ': 0.05} ,
               ' Custom03_velocity ': { '10 % ': 0.043 ,
                                        '90 \t ?': 0.195.' average ': 0.1249998037 ,
                                        ' maximum ': 0.3057894994} ,
               ' Custom11_cloudnumbermass ': { ' coldParticleCloud_mass ': 4.984615385 e -13 ,
                                                ' coldParticleCloud_nr ': 249.0} ,
<< snip>>.
```
イロト イ何 ト イヨ ト イヨ トー  $\equiv$   $\Omega$ 

<span id="page-61-0"></span>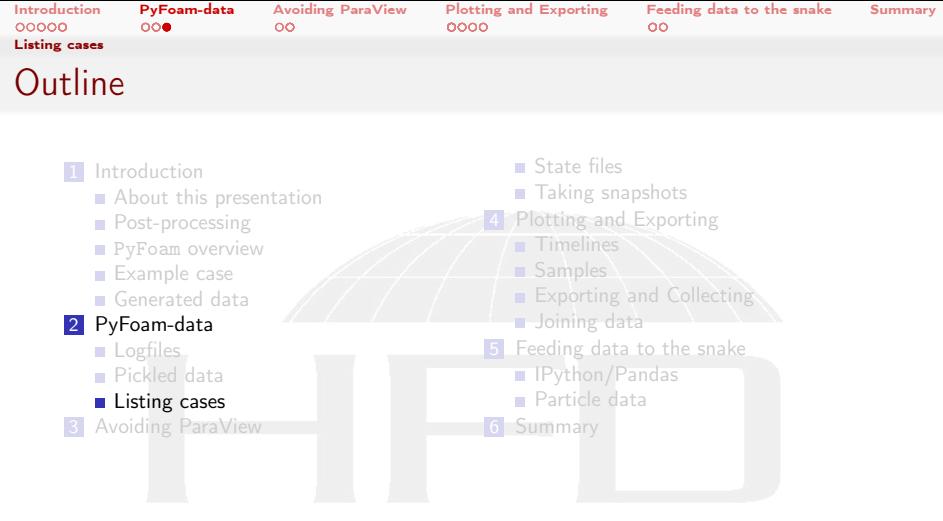

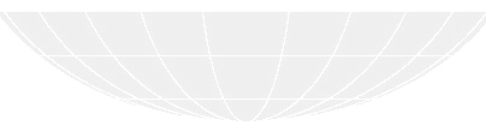

K ロ > K @ > K 할 > K 할 > ( 할 >  $299$ 

<span id="page-62-0"></span>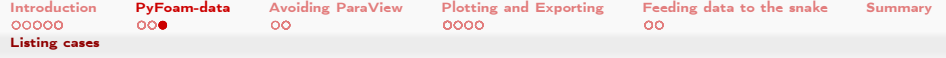

# The pyFoamListCases.py utility

- **B** 1s for OpenFOAM-users
	- Only lists directories that are an OpenFOAM-case
	- **Prints additional information:** 
		- Number of written timesteps
		- Time the case was "modified" (for instance: timestep was written): mtime
		- Still running?
	- Cases are listed with rising mtime ("newest" are at the bottom)
- **Additional output can be switched on** 
	- **Parallel timesteps**
	- **Disk usage**
- Sort order can be changed

### Only two cases

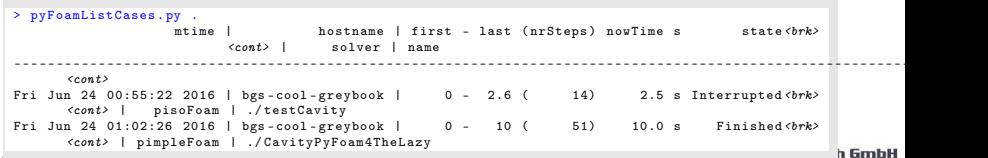

 $-101$ 

Bernhard F.W. Gschaider (HFD) **[PyFoam 4 the Lazy](#page-0-0)** Guimaraes, 2016-06-28 63 / 160

<span id="page-63-0"></span>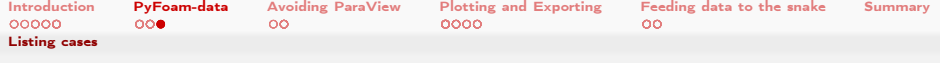

# Adding custom output to listings

- Data from the pickledData can be added to the listing
	- For instance "show me the Courant numbers of all the cases"
- User has to specify
	- **The name of the data column**

 $419(1)$ 

- How to find the value
	- Dictionary keys separated py ::

#### Maximum Co pyFoamListCases . py . -- custom - data = maxCo = analyzed :: Courant :: max Warning in / Users/bgschaid/Development/OpenFOAM/Python/PyFoam/bin/pyFoamListCases.py : <br/> <br/> <cont> Parameter '-- solver - name - for - custom - data ' should be set if '-- custom - data ' is <brk>  $\langle \text{const} \rangle$  used mtime | hostname | first - last (nrSteps) nowTime s state<br/> <br/> state<br/> <br/> <br/> hostname | first - last (nrSteps) nowTime s <cont> | solver | maxCo\_ | name ----------------------------------------------------------------------------------------------------<brk>  $<$ cont> Fri Jun 24 00:55:22 2016 | bgs-cool-greybook | 0 - 2.6 ( 14) 2.5 s Interrupted  $\langle brk\rangle$ <cont> | pisoFoam | 0.2691075704 | ./ testCavity Fri Jun 24 01:02:26 2016 | bgs-cool-greybook | 0 - 10 ( 51) 10.0 s Finished <br/> \*\*\* <cont> | pimpleFoam | 0.9404536707 | ./ CavityPyFoam4TheLazy Go three slides back to see why analyzed::Courant::max finds the [C](#page-63-0)[ou](#page-64-0)[r](#page-60-0)[a](#page-61-0)[n](#page-63-0)[t](#page-64-0) [n](#page-35-0)[u](#page-36-0)[m](#page-63-0)[b](#page-64-0)[er](#page-0-0)

Bernhard F.W. Gschaider (HFD) [PyFoam 4 the Lazy](#page-0-0) Guimaraes, 2016-06-28 64 / 160

 $-10<sup>-10</sup>$ 

<span id="page-64-0"></span>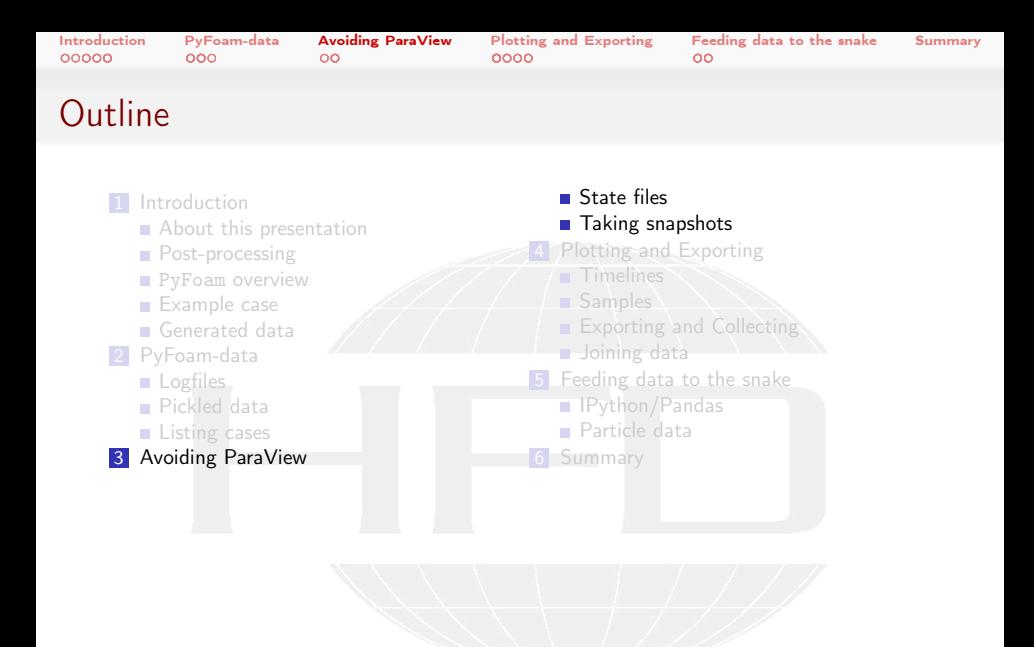

メロメ メ都 メメ きょうくぼう つへへ

Heinemann Fluid Dynamics Research GmbH

Bernhard F.W. Gschaider (HFD) [PyFoam 4 the Lazy](#page-0-0) Guimaraes, 2016-06-28 65 / 160

<span id="page-65-0"></span>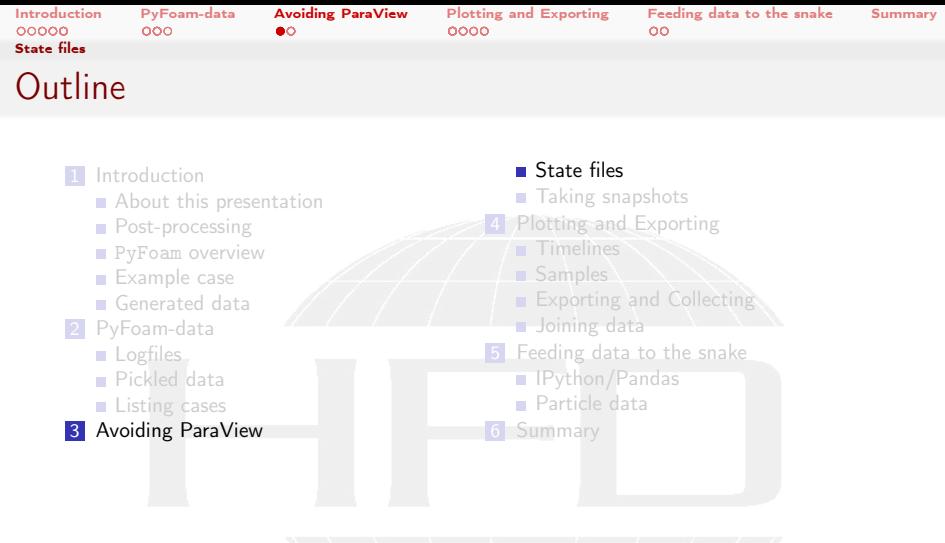

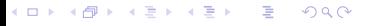

<span id="page-66-0"></span>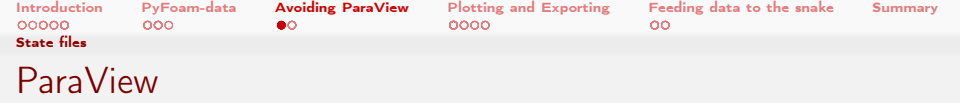

- Developed and published by Kitware
	- **Based on the VTK-library** 
		- **Also by KitWare**
		- **Basis for other Postprocessors**
- Very flexible filter system
- Has built-in Python-bindings
	- **Allows programming filters in Python**
	- Built on tried and tested Python-libraries: numpy and friends
	- Hint: not enabled in older OpenFOAM-versions

Bernhard F.W. Gschaider (HFD) [PyFoam 4 the Lazy](#page-0-0) Guimaraes, 2016-06-28 67 / 160

<span id="page-67-0"></span>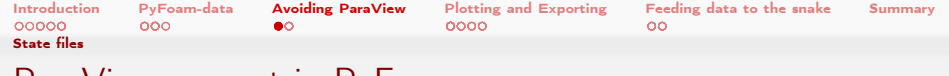

# ParaView support in PyFoam

#### Not demonstrated in this presentation

 $\Omega$ 

- **F** "Finding" the case location and reading files:
	- Example: read locations of probes from controlDict and add to to the visualization
	- Example: read  $g$  and show the vector pointing "down"
- $\blacksquare$  Fining the time-directory for the current time
- **Drawing primitives**
- Reading data files and adding as tables (using the tools shown elsewhere in this presentation)
	- Not tested for some time (might fail)
	- Example: read probes fail and display it as well

4. 17. 6. 14.

<span id="page-68-0"></span>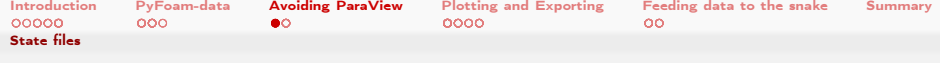

# Reading data into Paraview

Adding a line plot automatically

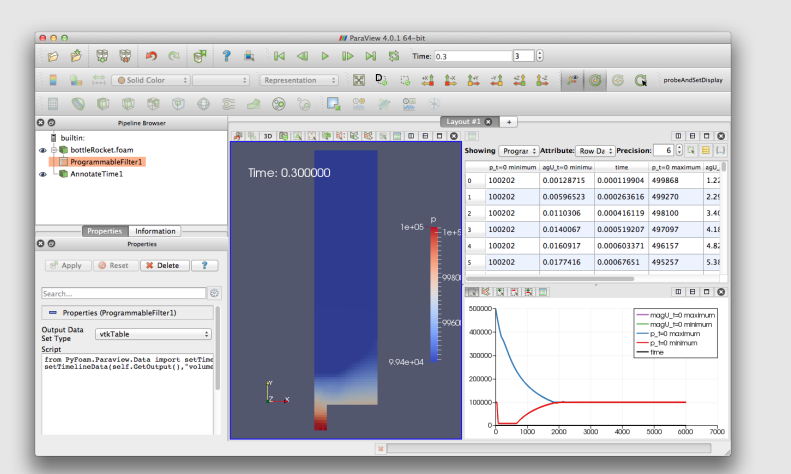

<span id="page-69-0"></span>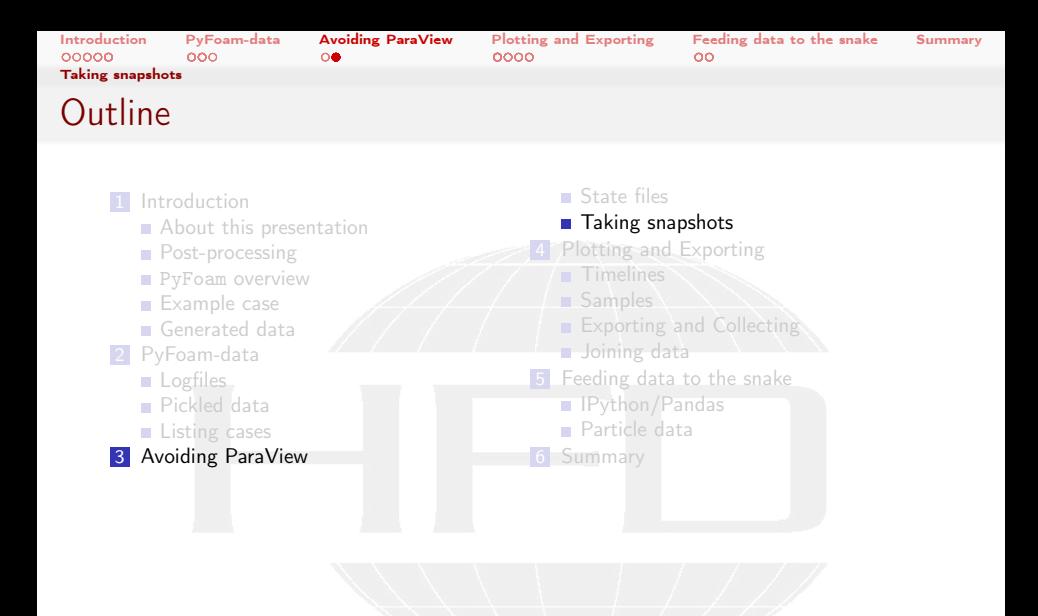

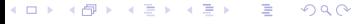

<span id="page-70-0"></span>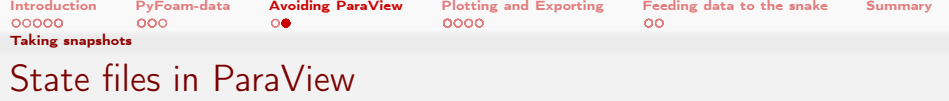

- Great time-saving feature of ParaView
	- Which now  $(==$  the last few years) works quite stable
- The way to work with it
	- **1** Do a complicated visualization
	- 2 Save it with Save State
	- **3** Close Paraview
	- **4** Copy state-file to another case
	- **5** Open Paraview
	- 6 Press Load state and select state-file
	- **7** Paraview is confused and asks for the case
	- 8 Do the same visualization with another case
- Saves a lot of time
	- **But it can be even easier**

<span id="page-71-0"></span>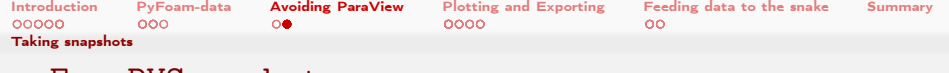

### pyFoamPVSnapshot.py

### Utility in pyFoam that needs three informations

- $\blacksquare$  A state-file
- 2 The case
- **3** One or more times
- In return it does:
	- **1** Create a copy of the state-file
	- 2 Manipulate it to point to the case
	- 3 Load into a GUI-less version of Paraview (pvpython)
	- 4 Write pictures
- Can do a few other things
- **This allows quickly creating reference pictures for similar cases** 
	- **Which look exactly the same**

 $\Omega$ 

Heinemann Fluid Dynamics Research GmbH

(□ ) (何 )
<span id="page-72-0"></span>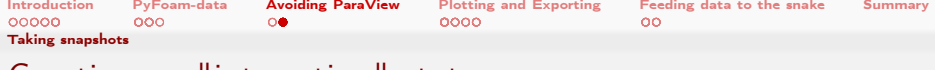

# Creating an "interesting" state

# Warped plane with particles

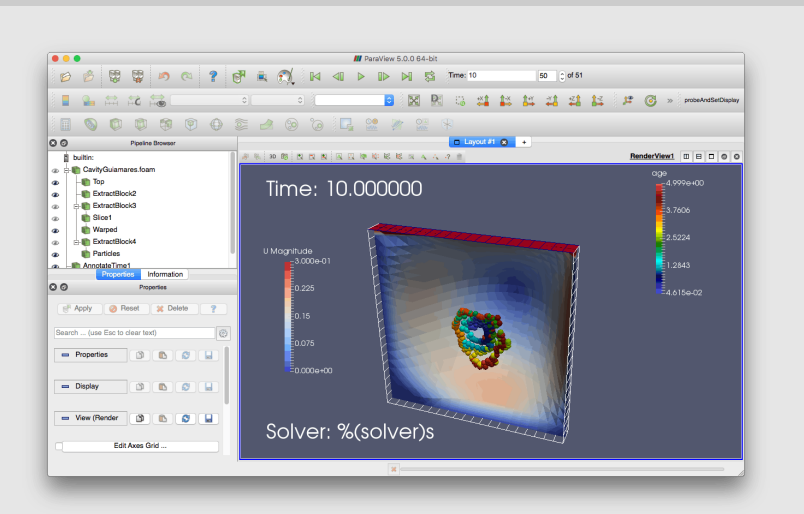

 $4.171 +$ 

Bernhard F.W. Gschaider (HFD) [PyFoam 4 the Lazy](#page-0-0) Guimaraes, 2016-06-28 73 / 160

<span id="page-73-0"></span>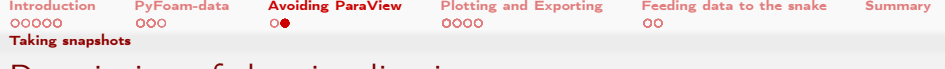

# Description of the visualization

# **Plane-cut through the geometry**

- **NA** "Warped" with the value of the stream-function
- Colored with the velocity
- **Moving wall** 
	- Colored with the velocity
- **Particles** 
	- **Blown up**<sup>"</sup> to be spheres

 $QQ$ 

■ Colored with they age

Nothing too fancy. But still needs 5 minutes of your life-time to click this together

(□ ) ( ) + )

<span id="page-74-0"></span>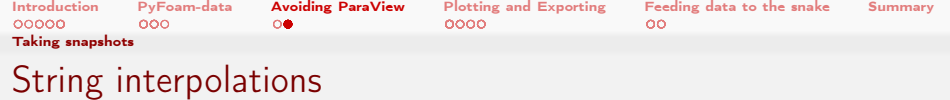

- **Nou'll have noticed % (solver)s in the text** 
	- This is Python string-interpolation
	- Means: "take value of variable solver and insert it as string"
- $\blacksquare$  This is a nice way to label the pictures you generate
- **Ways variables are defined** 
	- **PyFoam automatically adds a variable casename**
	- **i** if the case was set up with pyFoamPrepareCase.py then the parameters used there will be available with
		- --add-prepare-case-parameters
	- User can specify a dictionary with values with the
		- --replacements-parameter

 $\Omega$ 

■ --list-replacements lists all available values

イロト イ押ト イヨト イヨト

<span id="page-75-0"></span>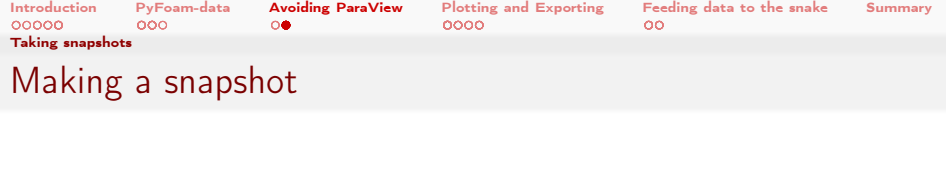

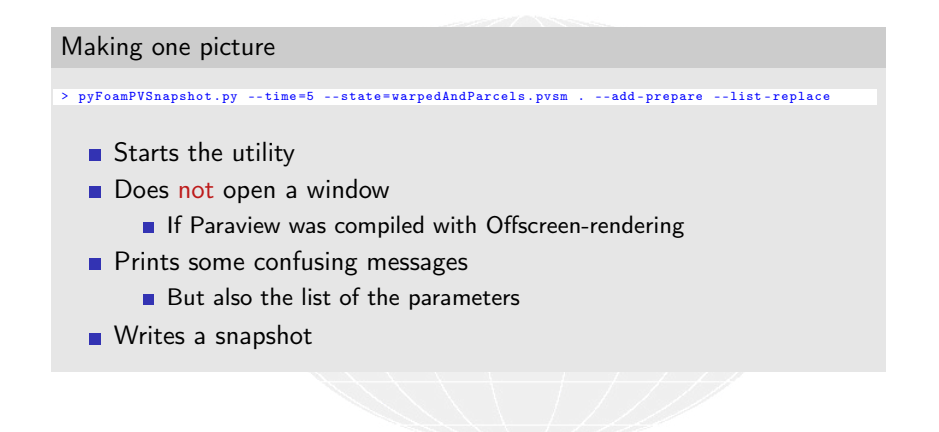

Heinemann Fluid Dynamics Research GmbH

(□ ) (何 )

 $QQ$ 

<span id="page-76-0"></span>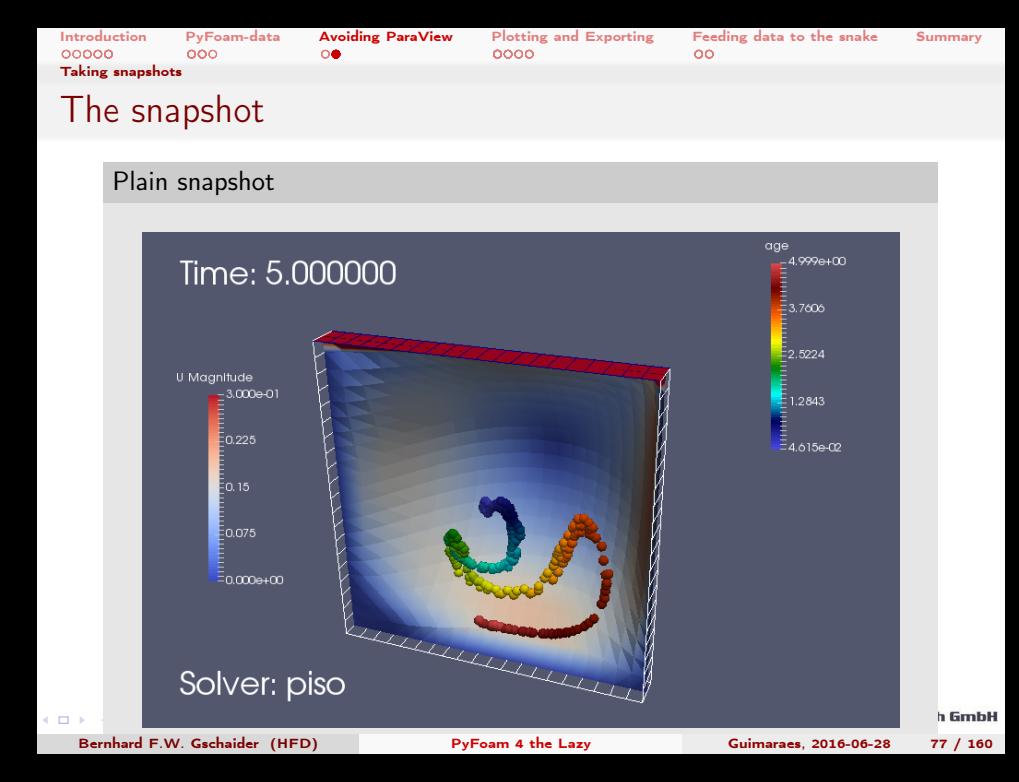

<span id="page-77-0"></span>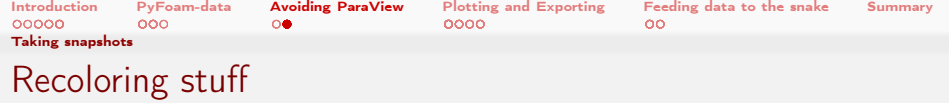

- Every source in Paraview has a unique name
	- List of the sources can be printed with --get-sources-list if you don't want to go to the GUI
- The color for each source can be changed with the
	- --colors-for-filters-option
		- **No Value is a Python dictionary with** 
			- key the name of the source
			- value a tuple with the association (POINTS, CELL) and the field name

## Recoloring the warped plane

```
> pyFoamPVSnapshot .py --time =5 --state = warpedAndParcels . pvsm . --add - prepare --list - replace<brk>
        \langle \text{const} \rangle --colors -for-filters="{'Warped':('POINTS','k')}"
```
<span id="page-78-0"></span>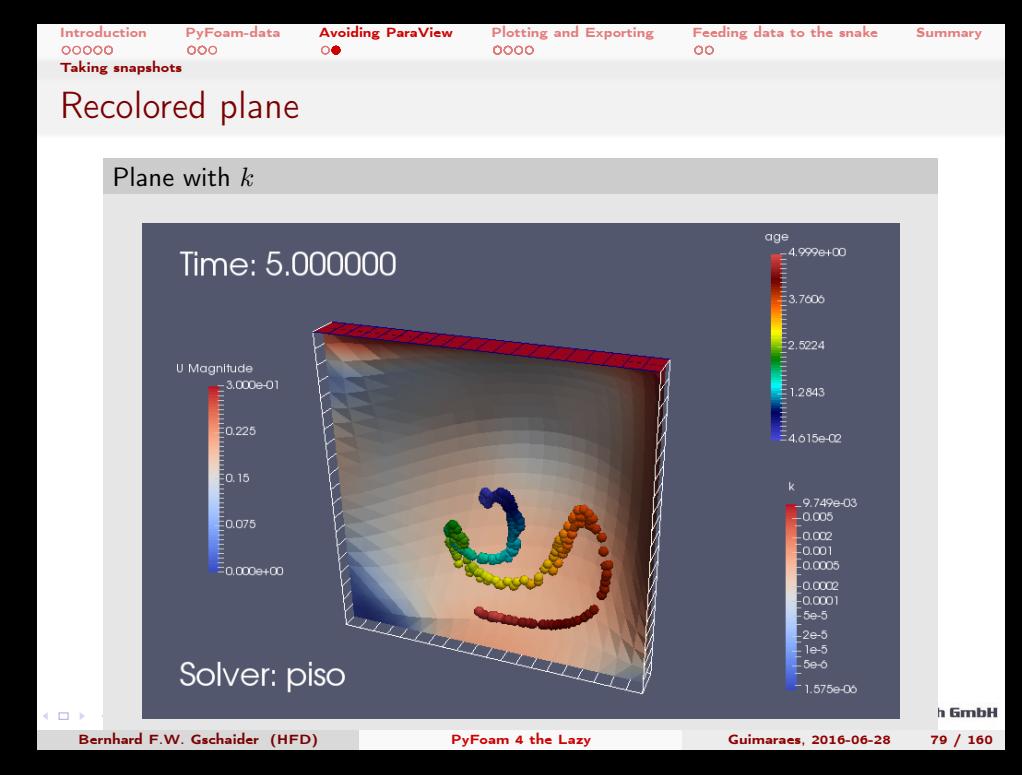

<span id="page-79-0"></span>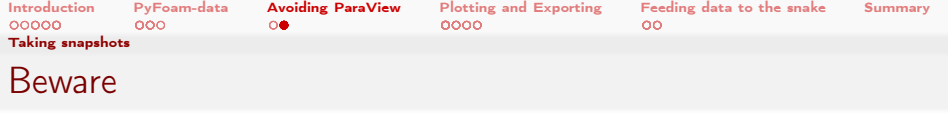

- $\blacksquare$  The utility can only work with what is in the State-file
	- If you never set the position of a colorbar the colorbar will be somewhere
- **The boundaries in the current case have to be similar to the** boundaries in the original case
	- Number of boundaries and order are important
		- It is not sufficient for a boundary to be named inlet. It has to be the third boundary (just an example)
		- Not the utilities fault. This also fails for loading state files through the GUI

## Wrong colorbar

```
> pyFoamPVSnapshot.py --time=5 --state=warpedAndParcels.pvsm . --add-prepare --list-replace<br/><br/>c\Phi\langle cont \rangle --colors-for-filters="{'Warped':('CELLS','p')}"
```
<span id="page-80-0"></span>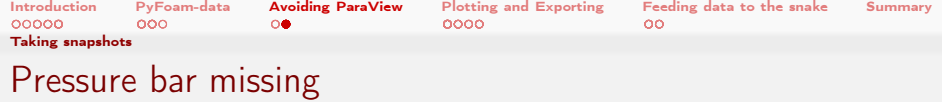

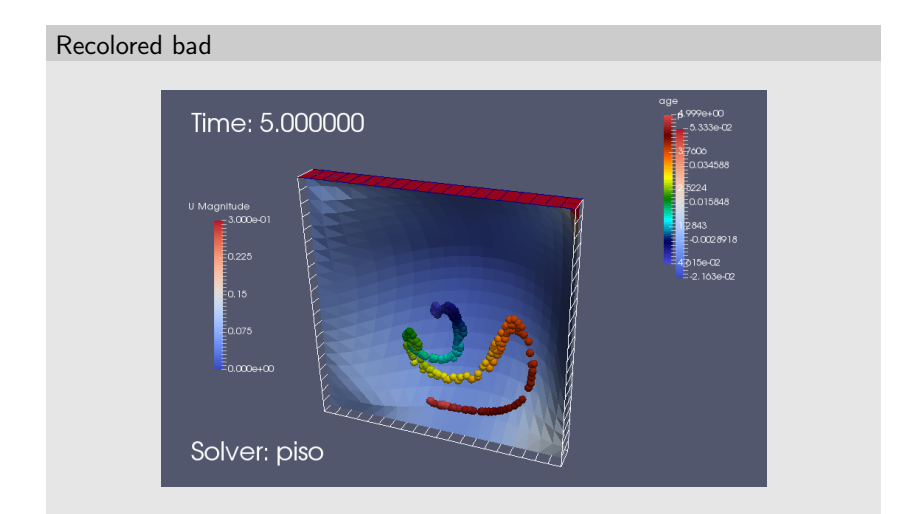

# Obviously we didn't place the colorbar for p in the state-files

 $299$ 

Þ

御き メミメ メミメ Bernhard F.W. Gschaider (HFD) [PyFoam 4 the Lazy](#page-0-0) Guimaraes, 2016-06-28 81 / 160

40034

<span id="page-81-0"></span>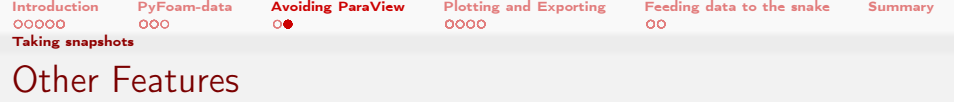

- **n** Choose magnifications with --magnification
	- **Make huuuuge pictures for billboards**

 $\Omega$ 

- **Looks at the case and switches between Decomposed and** Reconstructed for the built-in Paraview reader
	- **Basically uses the one that has more timesteps**
	- But you can force it to use one of the two options
	- Independent of what was used to generate the state-file
- $\blacksquare$  --geometry-type writes the geometry information in a number of formats
	- Useful if you want to pimp up the visualization in Blender or similar

 $\leftarrow$  m  $\rightarrow$  and  $\rightarrow$ 

<span id="page-82-0"></span>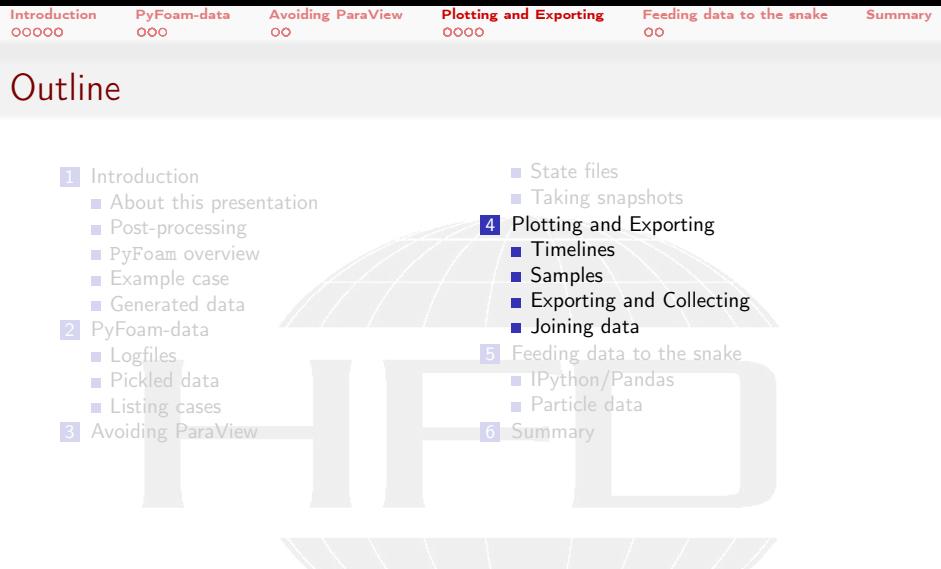

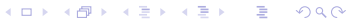

<span id="page-83-0"></span>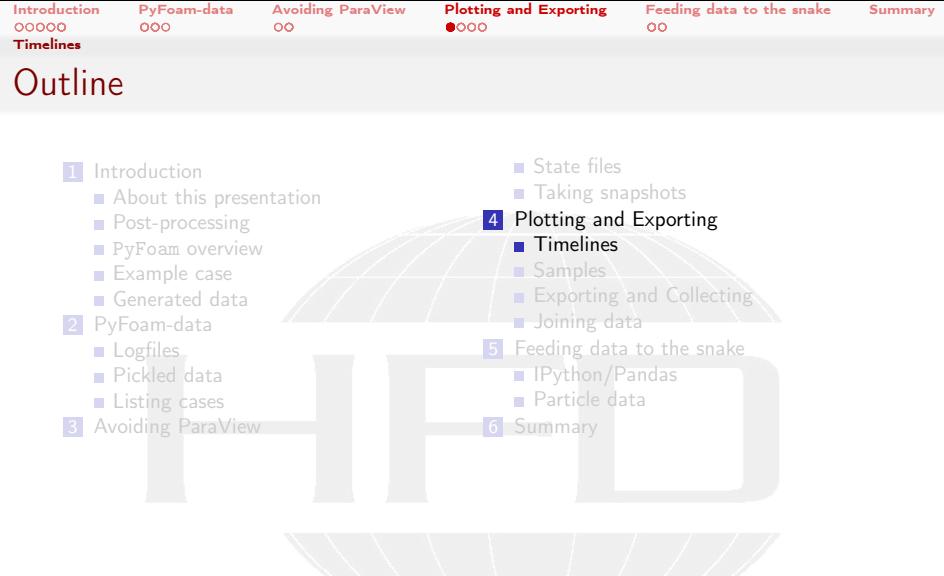

K ロ ▶ K 個 ▶ K 결 ▶ K 결 ▶ ○ 결 ○  $299$  **Heinemann Fluid Dynamics Research GmbH** 

Bernhard F.W. Gschaider (HFD) [PyFoam 4 the Lazy](#page-0-0) Guimaraes, 2016-06-28 84 / 160

<span id="page-84-0"></span>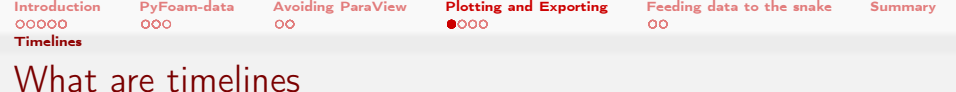

- **Nhat are timelines in my definition:** 
	- A sequence of tuples of which one rises monotonically.
		- We'll call the rising one: time
- Usually we have these timelines in text files:
	- One tuple per line
	- The "time" first
- **Timelines are written by:** 
	- Standard function objects and utilities like probes, forces etc
	- other programs like swak4Foam

 $299$ 

(□ ) ( ) + )

<span id="page-85-0"></span>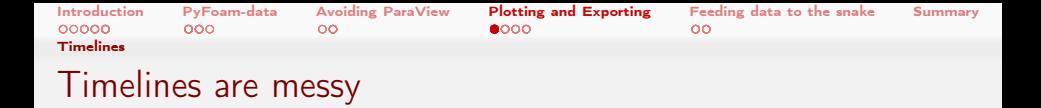

- What is there?
	- Some function objects write a first line starting with  $#$  (the "header") with information about the tuples that are going to come
		- probes writes the coordinates over several lines. But that is different for versions of OpenFOAM (and of course foam-extend)
		- Sometimes there is no header at all
- Which type does the data have?
	- The "header" doesn't say if the value is a vector
		- And sometimes vectors are written as  $"1 \t2 \t3"$  and sometimes as (1) 2 3)
- Times differ
	- Solvers might have different timesteps
		- **Makes it har to compare**  $t = 23.51$  with another solver because that one only has  $t = 23.5$  and  $t = 23.52$
- **PyFoam tries to help with these problems**

<span id="page-86-0"></span>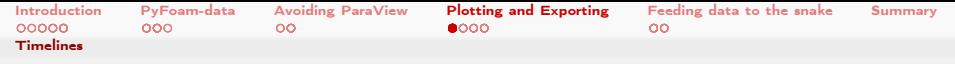

# The pyFoamTimelinePlot.py-utility

- $\blacksquare$  The purpose of this utility is: plotting timelines
	- Also: comparing timelines from different cases
- $\blacksquare$  It tries to handle some of the situations described above
- $\blacksquare$  The utility always needs two pieces of information:
	- **1** The name of the case (as a parameter)

 $\Omega$ 

- 2 The actual data directory in that as the option --directory
- $\blacksquare$  The utility does not generate the plots. It only generates the Gnuplot-commands to generate the plots
	- **If Gnuplot can do one thing then it is plotting**

イロト イ押ト イヨト イヨト

<span id="page-87-0"></span>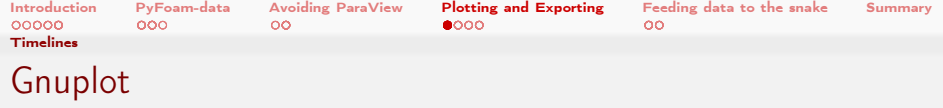

■ <http://www.gnuplot.info/> is a popular OpenSource plotting program

■ Quite flexible

Because it has no GUI but is controlled by text commands

 $\blacksquare$  For some flexible means confusing

■ Very fast

**The plots have a certain vintage charm** 

**PyFoam uses it for live plotting** 

**Because it is fast** 

## Typical Gnuplot-session

```
> plot " datafile .txt " using 1:3
> set title "My data "
> set term png
> set output " thePicture .png "
> replot
```
<span id="page-88-0"></span>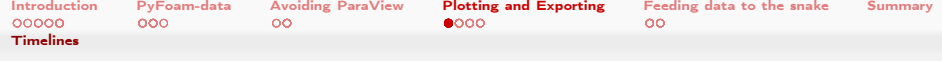

# Checking what is there

- We'll work with one of the directories that we prepared with  $runAll$ .ch
- $\blacksquare$  First we'll check which data is actually there
- The --info tells us which things it finds in the directory Write Times times when the timelines started writing (usually 0 but may be more due to restarts)
	- Used Time Which of the Write Times it is going to use Fields Values it found in the directory (files). If it identified
		- vector fields it tells us so

Positions Columns in the header

Time range How "long" is the Used Time

## Just checking

```
> pyFoamTimelinePlot.py . --info --dir=post_pimple_turb_kOmega_normal/<br/> />
        <cont> swakExpression_minStreamFunction
Write Times
Used Time<br>Fields
Fields : ['minStreamFunction']<br>Positions : ['min']
Positions : ['min']<br>Time range : (0.005.
                   \therefore (0.005, 10.0)
```
h GmbH

<span id="page-89-0"></span>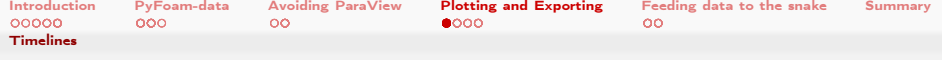

# Basic plotting - lines

- To plot a --basic-mode has to be chosen. Usually lines
- We only have one field, position and time so we don't have to choose
	- Otherwise all will be used
- The utility prints the Gnuplot-commands to the terminal. The options are
	- **1** Copy/pasting and editing
	- 2 Piping to the command line

## First plot

```
> pyFoamTimelinePlot.py . --basic-mode=lines --dir=post_pimple_turb_kOmega_normal/<br/> />
        <cont> swakExpression_minStreamFunction
set term png nocrop enhanced
set xrange [0.005:10]
set output "<br/>
\langle b \rangle<cont>post_pimple_turb_kOmega_normal_swakExpression_minStreamFunction_writeTime_0_Value_minStreamFun
        \langle \textit{cont} \rangle, png"
set title "Directory: post\\_pimple\\_turb\\_kOmega\\_normal/swakExpression\\<br/> \the \\chubble displane and the state of the state of the state of the state of the state of the state of the state of the state of the sta
        <cont> _minStreamFunction WriteTime : 0 Value : minStreamFunction "
plot "./ post_pimple_turb_kOmega_normal / swakExpression_minStreamFunction /0/<brk>
        <cont> minStreamFunction " using 1:2 title " min " with lines
> pyFoamTimelinePlot.py . --basic-mode=lines --dir=post_pimple_turb_kOmega_normal/<br/> />
        <cont> swakExpression_minStreamFunction | gnuplot
                                                                                                  um egnunnas neseurah GmbH
                                  y julija
```
Bernhard F.W. Gschaider (HFD) [PyFoam 4 the Lazy](#page-0-0) Guimaraes, 2016-06-28 90 / 160

 $-10.5$ 

<span id="page-90-0"></span>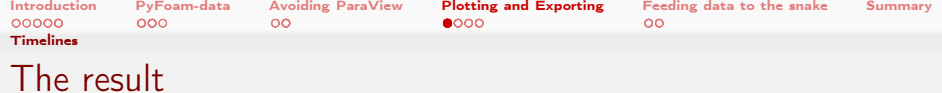

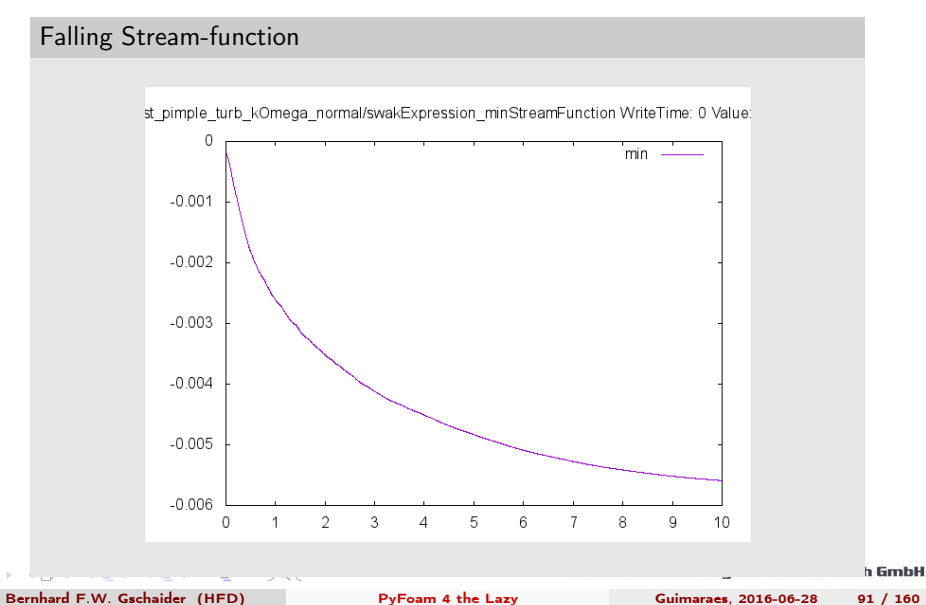

 $\leftarrow$ 

<span id="page-91-0"></span>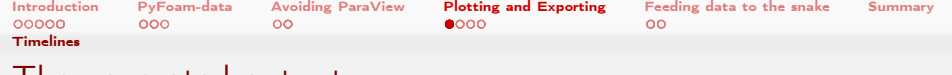

# The generated output

- The output is designed to generate a very simple PNG
	- If you want something more elaborate:
		- hand-edit it
		- let a program like sed edit it for you
- Names tend to be very long
	- $\blacksquare$  This makes sure that you don't have to guess
	- And with  $Tab$ -completion this shouldn't be a problem
- Only problem is that annotations are sometimes have the wrong proportions for the plot
	- But we're lazy. Not art critics

 $\Omega$ 

(□ ) ( ) + )

<span id="page-92-0"></span>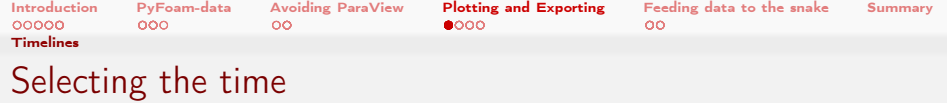

 $\blacksquare$  Two options to select the time range:

min-time for the start of the plot max-time for the end

## Starting at half-time

```
> pyFoamTimelinePlot.py . --basic-mode=lines --min-time=5 --dir=<br/>*brk>
       <cont> post_pimple_turb_kOmega_normal / swakExpression_minStreamFunction
set term png nocrop enhanced
set xrange [5:10]
set output "<br/>brk>
      <cont>post_pimple_turb_kOmega_normal_swakExpression_minStreamFunction_writeTime_0_Value_minStreamFun
       <cont>.png"
set title "Directory: post\\_pimple\\_turb\\_kOmega\\_normal/swakExpression\\<br/> \chrk>
      <cont> _minStreamFunction WriteTime : 0 Value : minStreamFunction "
plot "./ post_pimple_turb_kOmega_normal / swakExpression_minStreamFunction /0/<brk>
      <cont>minStreamFunction" using 1:2 title "min" with lines
```
イロメ イ母メ イヨメ イヨメ  $200$  Heinemann Fluid Dynamics Research GmbH

Bernhard F.W. Gschaider (HFD) [PyFoam 4 the Lazy](#page-0-0) Guimaraes, 2016-06-28 93 / 160

<span id="page-93-0"></span>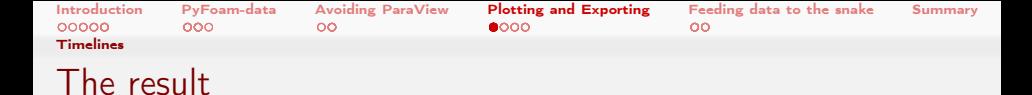

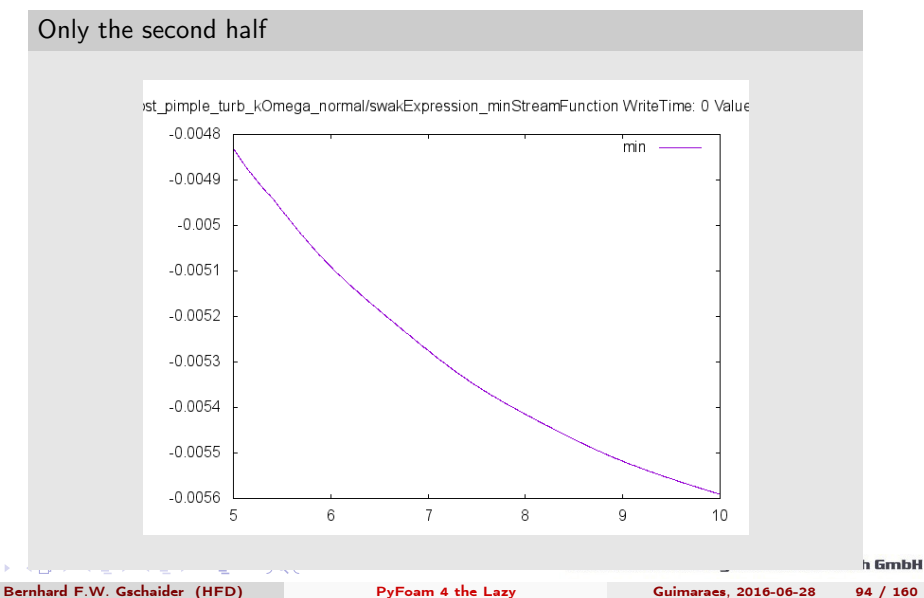

 $\sim$  m.

<span id="page-94-0"></span>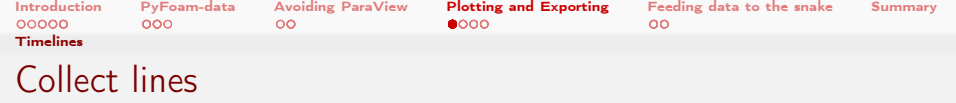

■ Our dataset doesn't have many fields and positions

- For instance: probe values of T and p
	- Do we want a plot for each position of p and T together
	- Or one plot for T at all positions

■ The --collect-lines-by option lets us choose fields All T in one plot. This is the default

positions One plot for each position.

■ Note on the position / fields nomenclature:

- **This makes sense for probes** 
	- $\blacksquare$  It was developed for those
- For other function objects this is a bit confusing
	- For instance: Temperature statistics on a number of patches
	- **Patch names would be fields**
	- $\blacksquare$  min and max would be positions

<span id="page-95-0"></span>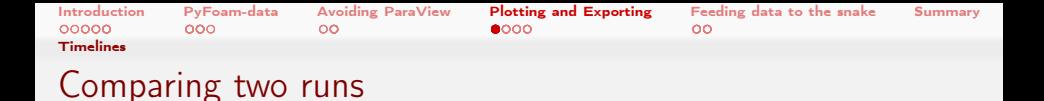

**Utility allows specification of either** 

reference-dir Different directory in the same case reference-case Different case but same directory

- If the same data is present there it is plotted as well
	- Check with --info what is there

## Reference plot

```
> pyFoamTimelinePlot.py . --basic-mode=lines --dir=post_pimple_turb_kOmega_normal/<br/> />
       <cont> swakExpression_minStreamFunction --field = minStreamFunction --reference - dir =<brk>
       <cont> post_ico_normal / swakExpression_minStreamFunction
set term png nocrop enhanced
set xrange [0.005:10]
set output "<br/>brk>
       <cont>post_pimple_turb_kOmega_normal_swakExpression_minStreamFunction_writeTime_0_Value_minStreamFun
       <cont>.png"
set title "Directory: post\\_pimple\\_turb\\_kOmega\\_normal/swakExpression\\<br/>*brk>
       <cont> _minStreamFunction WriteTime : 0 Value : minStreamFunction "
plot "./post_pimple_turb_kOmega_normal/swakExpression_minStreamFunction/0/<br/> />
       <cont> minStreamFunction " using 1:2 title " min " with lines , "./ post_ico_normal /<brk>
       <cont> swakExpression_minStreamFunction /0/ minStreamFunction " using 1:2 title " Reference<brk>
       <cont> min " with lines
```
<span id="page-96-0"></span>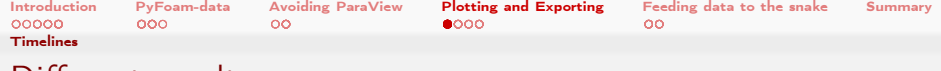

# Different results

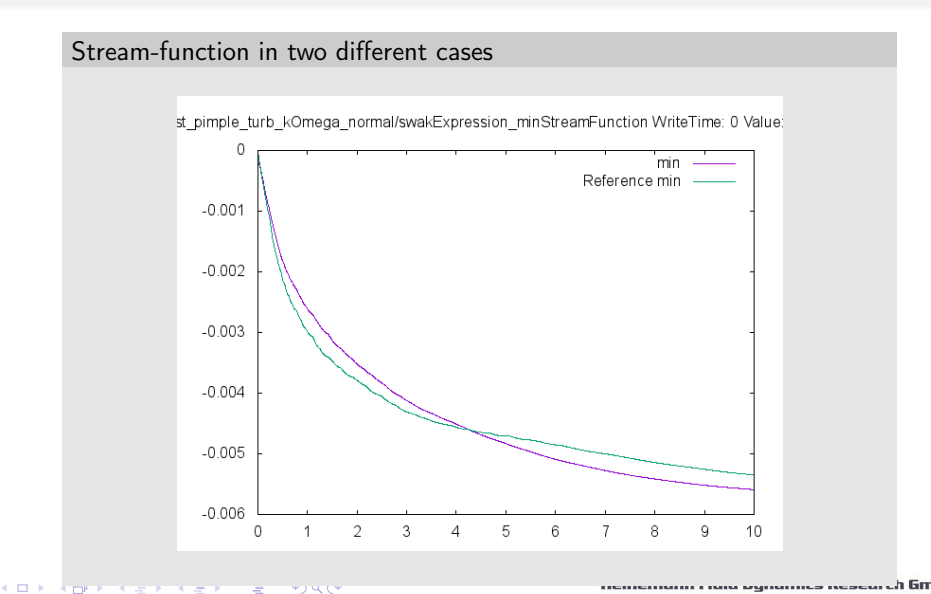

<span id="page-97-0"></span>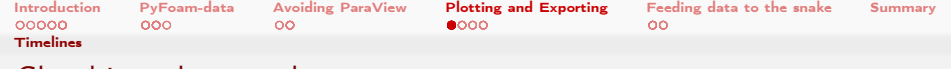

# Checking the numbers

- These results look very different
	- Not surprising: different solvers. And: one has turbulence
- To compare we can use
	- –metrics statistics on the current line
		- Average and weighted average are the same for non-varying timestepping
	- –compare difference to the reference
		- Pro-tip: the reference data might be measurement data. If you believe in validation

### Comparing the numbers

```
> pyFoamTimelinePlot.py . --basic-mode=lines --dir=post_pimple_turb_kOmega_normal/swakExpression_minStreamFunction <br/> <br />
      <cont> --field = minStreamFunction --reference - dir= post_ico_normal / swakExpression_minStreamFunction -- compare --<brk>
       <cont> metric
Metrics for minStreamFunction on min index 0 (Path: ./post_pimple_turb_kOmega_normal/<br/> />
       <cont> swakExpression_minStreamFunction /0/ minStreamFunction )
 Min : -0.005590765609<br>Max : -0.000147963669
 Max : -0.000147963669<br>Average : -0.004411493901
                       : -0.0044114939011Weighted average : -0.00441167542064
                       : 0.005 10.0Comparing minStreamFunction on min index 0 (path: ./post_pimple_turb_kOmega_normal/swakExpression_minStreamFunction<br/> <br/>
       <cont> /0/ minStreamFunction ) on original data points
  Max difference
  Average difference : 0.000225141188701
                     Weighted average : 0.000225154809118
Data size : 2001 Reference : 2001
```
#### イロト イ押ト イヨト イヨト  $\Omega$

### Heinemann Fluid Dynamics Research GmbH

Bernhard F.W. Gschaider (HFD) [PyFoam 4 the Lazy](#page-0-0) Guimaraes, 2016-06-28 98 / 160

<span id="page-98-0"></span>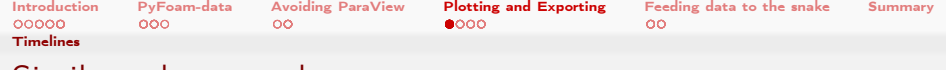

# Similar solvers are better

- $\blacksquare$  I know: the command lines are very long
	- But the command line history of the shell is your friend
	- And it is easy to adapt things
- **Execute Lets** look at the difference to the compressible solver
	- **But same turbulence model**

## Smaller differences

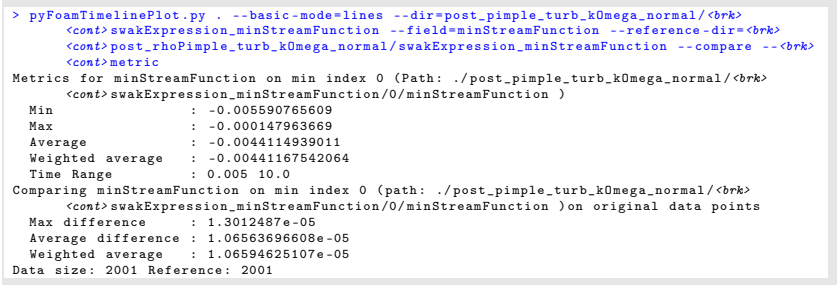

 $\Omega$  $-10.5$ The South

Heinemann Fluid Dynamics Research GmbH

Bernhard F.W. Gschaider (HFD) [PyFoam 4 the Lazy](#page-0-0) Guimaraes, 2016-06-28 99 / 160

<span id="page-99-0"></span>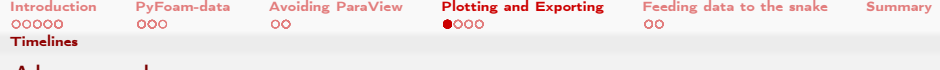

# Almost the same

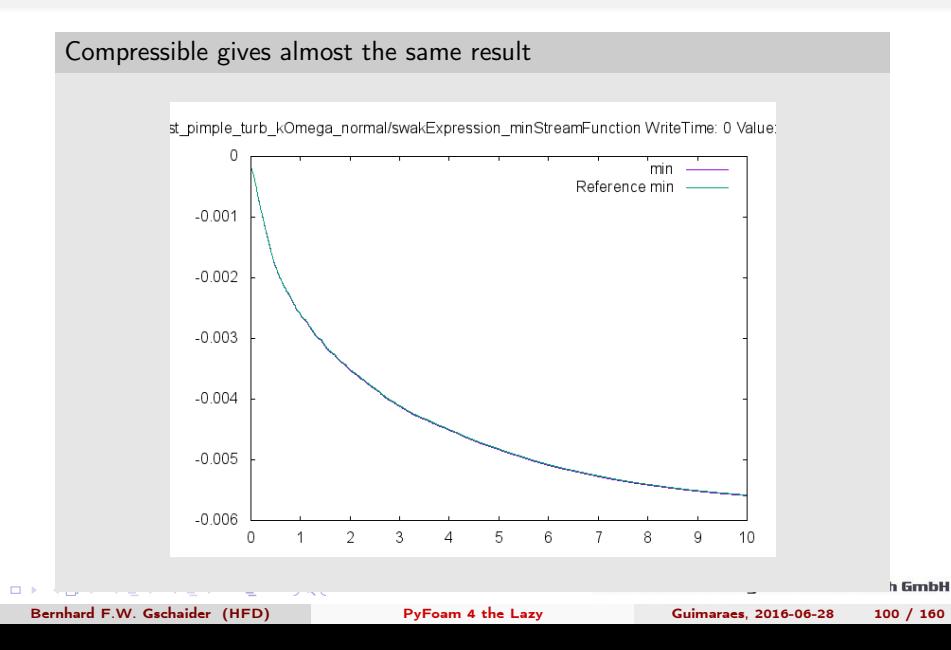

<span id="page-100-0"></span>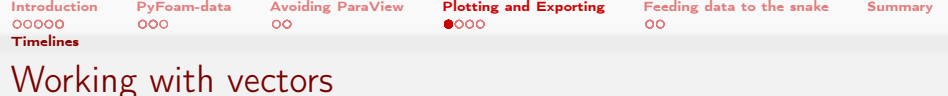

- Vector fields are handled differently
- $\blacksquare$  --info lists them
- Usually they are recalculated to absolut values
- But you can select single components with --vector-mode

## Checking for vectors

```
> pyFoamTimelinePlot.py . --dir=post_pimple_turb_kOmega_normal/<br/> />
       <cont> swakExpression_minStreamFunctionPos --info
Write Times
Used Time<br>Fields
Fields : ['minStreamFunctionPos'] Vectors: ['minStreamFunctionPos']<br>Positions : ['min']
              \cdot ['\min']
Time range : (0.005, 10.0)
```
イロト イ何 ト イヨ ト イヨ トー G.  $200$ 

<span id="page-101-0"></span>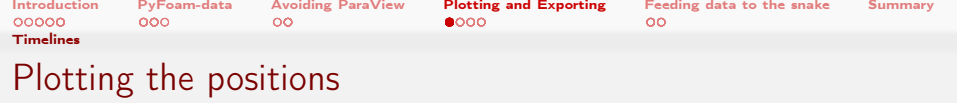

## First absolute. Then only  $x$

```
> pyFoamTimelinePlot.py . --dir=postProcessing/swakExpression_minStreamFunctionPos --field=<br/>***
       <cont> minStreamFunctionPos --basic - mode = lines --reference - dir = post_ico_normal /<brk>
       <cont> swakExpression_minStreamFunctionPos
set term png nocrop enhanced
set xrange [0.00588235:10]
set output "<br/>brk>
       <cont> postProcessing_swakExpression_minStreamFunctionPos_writeTime_0_Value_minStreamFunctionPos_mag<brk>
       <cont>. png"
set title "Directory: postProcessing/swakExpression\\_minStreamFunctionPos WriteTime: 0 <br/> <br/> <br/>
<br/>
<br/>
<br/>
<br/>
<br/>
<br/>
<br/>
<br/>
<br/>
\sim <br/>\frac{1}{\sqrt{2}}<cont> Value : minStreamFunctionPos \\\ _mag "
plot "< tr <./postProcessing/swakExpression_minStreamFunctionPos/0/minStreamFunctionPos -d<br/> -d<br/>>
       \langle \text{cont} \rangle '()'" using 1:(sqrt($2*$2+$3*$3+$4*$4)) title "min" with lines , "< tr <./<br/>\langle \text{tork} \rangle<cont> post_ico_normal / swakExpression_minStreamFunctionPos /0/ minStreamFunctionPos -d <brk>
       <cont> '() '" using 1:( sqrt ( $2 * $2 + $3 * $3 + $4 * $4 )) title " Reference min " with lines
> pyFoamTimelinePlot.py . --vector-mode=x --dir=post_pimple_turb_kOmega_normal/<br/> />
       <cont> swakExpression_minStreamFunctionPos --field = minStreamFunctionPos --basic - mode =<brk>
       <cont> lines --reference - dir = post_ico_normal / swakExpression_minStreamFunctionPos
set term png nocrop enhanced
set xrange [0.005:10]
set output "<br/>brk>
       <cont> post_pimple_turb_kOmega_normal_swakExpression_minStreamFunctionPos_writeTime_0_Value_minStreamFunctionPos_x<brk>
       <cont>. png"
set title "Directory: post\\_pimple\\_turb\\_kOmega\\_normal/swakExpression\\<br/> \chrk>
       <cont> _minStreamFunctionPos WriteTime : 0 Value : minStreamFunctionPos \\\ _x "
plot "< tr <./post_pimple_turb_kOmega_normal/swakExpression_minStreamFunctionPos/0/<br/>%rk>
       \langle \text{cont} \rangle minStreamFunctionPos -d '()'" using 1:2 title "min" with lines , "< tr <./<br/>(/>*/>
       <cont> post_ico_normal / swakExpression_minStreamFunctionPos /0/ minStreamFunctionPos -d <brk>
       <cont> '() '" using 1:2 title " Reference min " with lines
```
メロト メ母 トメミト メミト  $\Omega$ 

<span id="page-102-0"></span>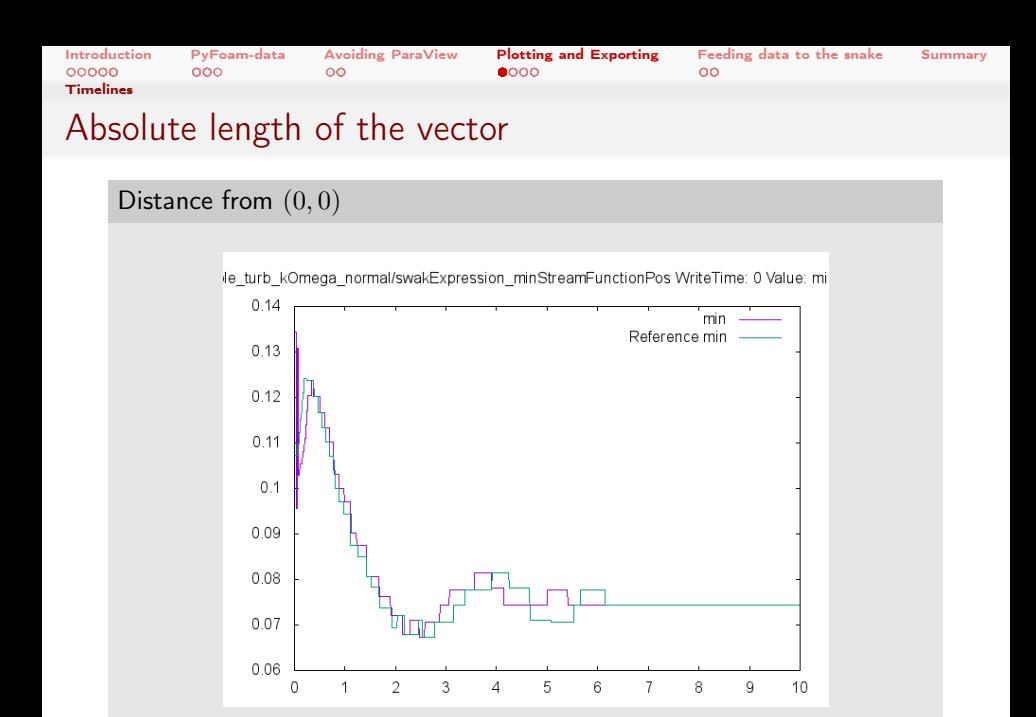

 $\sim$  m.

Bernhard F.W. Gschaider (HFD) [PyFoam 4 the Lazy](#page-0-0) Guimaraes, 2016-06-28 103 / 160

**h GmbH** 

<span id="page-103-0"></span>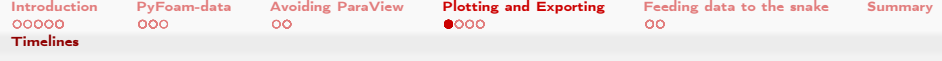

# x-component

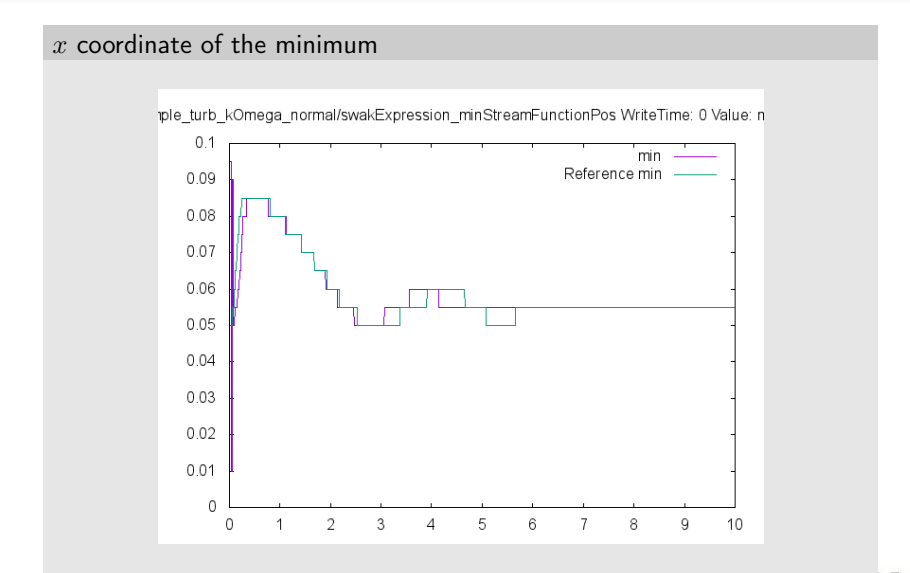

 $\sim$  m. ツマゼ wynamics nesearch GmbH

<span id="page-104-0"></span>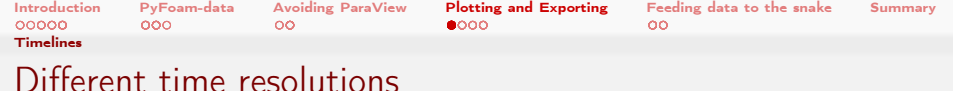

- Often cases with differing time-steps are compared
	- **Plotting is not a problem: Gnuplot doesn't care**
	- $\blacksquare$  -comppare handles this by interpolating (linearly) between the data sets

Compare to the case with variable timestep  $Co = 0.5$ 

```
> pyFoamTimelinePlot.py . --basic-mode=lines --dir=post_pimple_turb_kOmega_normal/<br/> />
       <cont> swakExpression_minStreamFunction --field = minStreamFunction --reference - dir =<brk>
       <cont> post_pimple_turb_kOmega_Co_0 .500000 _normal / swakExpression_minStreamFunction --<brk>
       <cont> compare -- metric
Metrics for minStreamFunction on min index 0 (Path: ./post_pimple_turb_kOmega_normal/<br/> //rk>
      <cont> swakExpression_minStreamFunction /0/ minStreamFunction )
  Min : -0.005590765609<br>Max : -0.000147963669
  Max : -0.000147963669<br>Average : -0.004411493901
                    Average : -0.0044114939011
  Weighted average : -0.00441167542064
  Time Range : 0.005 10.0
Comparing minStreamFunction on min index 0 (path: ./post_pimple_turb_kOmega_normal/<br/>*brk>
       <cont> swakExpression_minStreamFunction /0/ minStreamFunction ) on original data points
  Max difference : 7.270348 e -05
  Average difference : 4.09671535934e-05
  Weighted average : 4.09489994811e-05
Data size: 2001 Reference: 1175
```
#### イロト イ押ト イヨト イヨト  $200$

<span id="page-105-0"></span>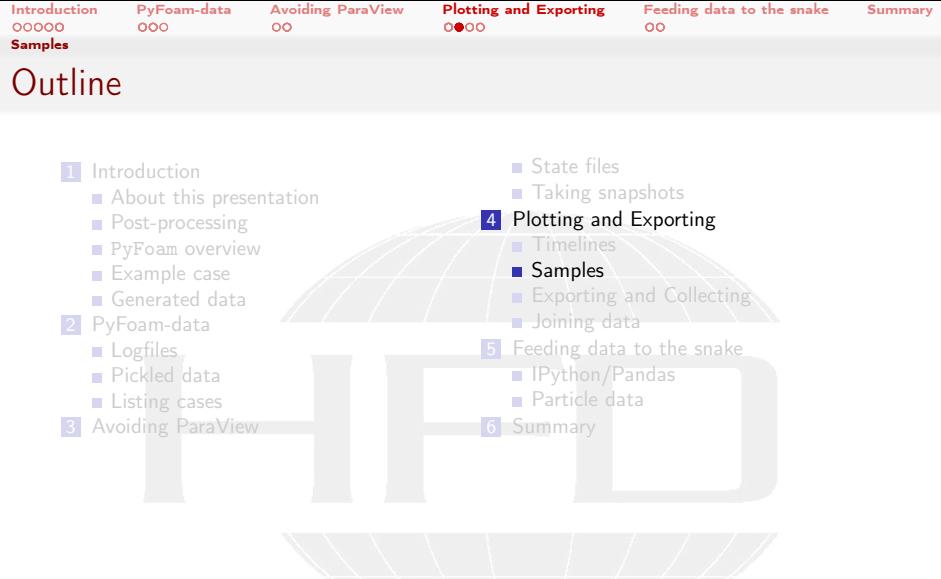

K ロ ▶ K 個 ▶ K 결 ▶ K 결 ▶ ○ 결 ○  $299$  **Heinemann Fluid Dynamics Research GmbH** 

Bernhard F.W. Gschaider (HFD) [PyFoam 4 the Lazy](#page-0-0) Guimaraes, 2016-06-28 106 / 160

<span id="page-106-0"></span>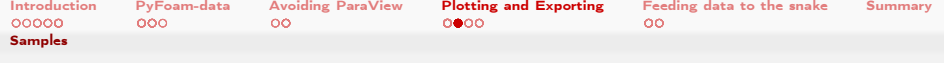

# sample output

- The sample utility and functionObject write field values as a function of space
	- One file per "line"
		- Separate files for scalars and vectors
	- One directory per time
- File names determine the values that are in it
	- If specified field values are missing then you can only know from the filename
		- If the field is not present in the first time step then it is only missing there
- The pyFoamSamplePlot.py utility tries to make sense of all of this
	- **Also:** different resolutions

## Looking at the sample data

```
> post_ico_normal / sample /10
lineX_U . xy lineX_streamCell . xy lineY_U . xy lineY_streamCell . xy
> ls post_pimple_turb_kOmega_normal / sample /10/
lineX_U . xy lineY_U . xy
lineX_k_omega_streamCell . xy lineY_k_omega_streamCell . xy
```
 $-10.5$  $\bullet$  ) Q (  $\bullet$  egnamics research GmbH

<span id="page-107-0"></span>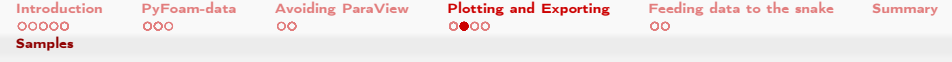

What does pyFoamSamplePlot.py recognize?

■ The utility needs the same things as pyFoamTimelinePlot.py:

- $\blacksquare$  The case
- 2 The --directory
- It also has a  $--i$ nfo option

## Getting info

```
> pyFoamSamplePlot .py . --dir = post_ico_normal / sample --info
\overline{11m}es : \overline{1'0.2'}, \overline{10.4'}, \overline{10.6'}, \overline{10.8'}, \overline{11'}, \overline{11.2'}, \overline{11.4'}, \overline{11.6'}, \overline{11.8'}, \overline{12'}, \overline{127}, \overline{127}, \overline{127}, \overline{127}, \overline{127}, \overline{127}, \overline{<cont> '2.6 ' , '2.8 ' , '3', '3.2 ' , '3.4 ' , '3.6 ' , '3.8 ' , '4 ', '4.2 ' , '4.4 ' , '4.6 ' , '4.8 ' , <brk>
         \langle \text{cont}\rangle '5', '5.2', '5.4', '5.6', '5.8', '6', '6.2', '6.4', '6.6', '6.8', '7', '7.2', \langle \text{brk}\rangle\langle \text{cont.} \rangle '7.4', '7.6', '7.8', '8', '8.2', '8.4', '8.6', '8.8', '9', '9.2', '9.4', '9.6', \langle \text{brk.} \rangle\langle \text{cont} \rangle '9.8', '10']
Lines : ['lineX', 'lineY']
Fields: ['U', 'streamCell']
> pyFoamSamplePlot .py . --dir = post_pimple_turb_kOmega_normal / sample --info
Times : [10.2', 10.4', 10.6', 10.8', 11', 11.2', 11.4', 11.6', 11.8', 12, 12, 12.2', 12.4', 10.8]\langle \text{cont.} \rangle '2.6', '2.8', '3', '3.2', '3.4', '3.6', '3.8', '4', '4.2', '4.4', '4.6', '4.8', \langle \text{br.} \rangle\langle \text{cont} \rangle '5', '5.2', '5.4', '5.6', '5.8', '6', '6.2', '6.4', '6.6', '6.8', '7', '7.2', \langle \text{brk} \rangle\langle \text{cont.} \rangle '7.4', '7.6', '7.8', '8', '8.2', '8.4', '8.6', '8.8', '9', '9.2', '9.4', '9.6', \langle \text{brk.} \rangle\langle \text{cont} \rangle '9.8', '10']
Lines : ['lineX', 'lineY']
Fields: ['U', 'k', 'omega', 'streamCell']
```
KED KARD KED KED E LAGA
<span id="page-108-0"></span>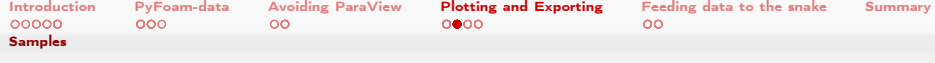

## Getting the sample plots

 $\blacksquare$  To generate the plots the utility needs –line the lines to plot –time at which times to plot –field the values to plot All can be specified more than once **If unspecified: all are used** 

### Getting a lot of plots

```
> pyFoamSamplePlot .py . --dir = post_ico_normal / sample --field = streamCell
set term png
set output " post_ico_normal_sample_lineX_streamCell_t =0.200000. png "
set title "streamCell at t=0.200000 on lineX"
plot [][ -0.00532797: -8.44374 e -06] "./ post_ico_normal / sample /0.2/ lineX_streamCell . xy " using <brk>
       <cont> 1:2 title " on lineX " with lines
set output " post_ico_normal_sample_lineY_streamCell_t =0.200000. png "
set title "streamCell at t=0.200000 on lineY"
plot [][ -0.00532797: -8.44374 e -06] "./ post_ico_normal / sample /0.2/ lineY_streamCell . xy " using <brk>
       <cont> 1:2 title " on lineY " with lines
set output " post_ico_normal_sample_lineX_streamCell_t =0.400000. png "
set title "streamCell at t=0.400000 on lineX"
plot [][ -0.00532797: -8.44374 e -06] "./ post_ico_normal / sample /0.4/ lineX_streamCell . xy " using <brk>
       <cont> 1:2 title " on lineX " with lines
set output "post_ico_normal_sample_lineY_streamCell_t=0.400000.png"
set title "streamCell at t=0.400000 on lineY"
plot [][ -0.00532797: -8.44374 e -06] "./ post_ico_normal / sample /0.4/ lineY_streamCell . xy " using <brk>
       <cont> 1:2 title " on lineY " with lines
```
 $4.171 +$ 

**h GmbH** 

<span id="page-109-0"></span>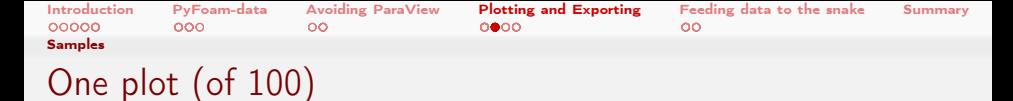

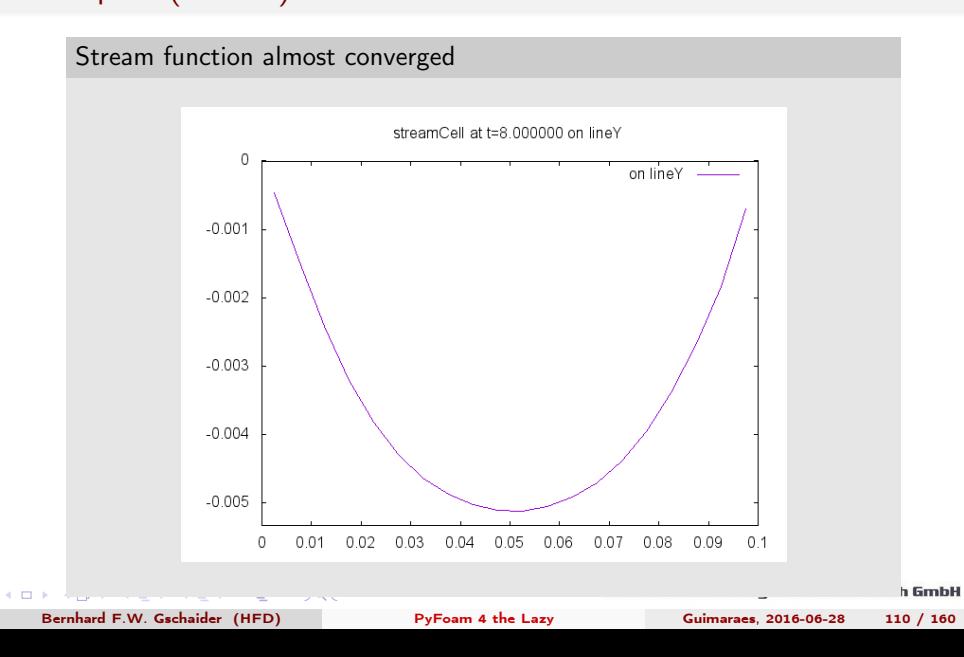

<span id="page-110-0"></span>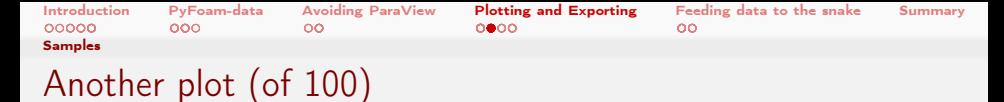

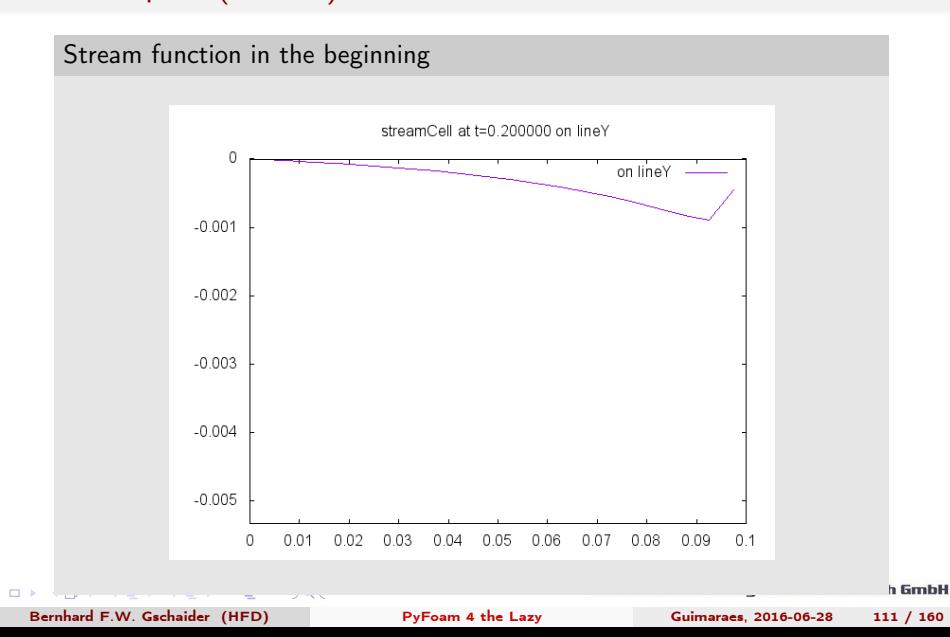

<span id="page-111-0"></span>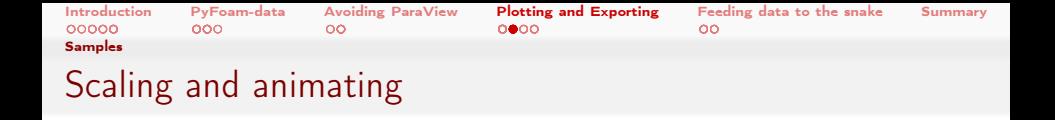

You may have noticed that both plots have the same range

- That's because PyFoam looked at the date before plotting
	- And produced the [15-0.00532797: -8.44374e-06] ranges
	- It's nice that PyFoam is not lazy
- $\blacksquare$  That allows using these plots for animations
	- To feed them into ffmped or mencode it is convenient to use --index-instead-of-time to have integer indices instead of times
- A number of options allows modifying the scaling

–unscaled switches off scaling

- –scale-domain Scales all x-axes to the same length
	- Useful for animations and geometries with different widths

There are other options (manually setting the ranges for instance)

<span id="page-112-0"></span>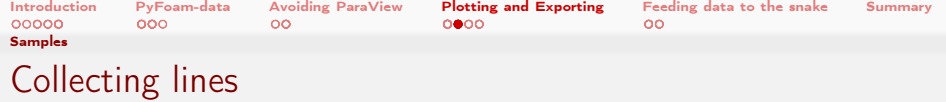

■ Currently every time/field/line combination has a separate plot

■ The --mode-parameter changes that. Possible values are:

separate this is the usual setting timesInOne all times are in one plot (but separate line and field) fieldsInOne all fields in one linesInOne all lines complete everything in one plot

Getting all times (lazy people wouldn't do that)

```
> pyFoamSamplePlot.py . --dir=post_ico_normal/sample --field=streamCell --line=lineX --mode<br/>% >
           <sub>cont</sub>>=timesInOne</sub>
    set term png
    set output " post_ico_normal_sample_lineX_streamCell . png "
    set title " streamCell on lineX "
    plot [][ -0.00532797: -1.99448 e -05] "./ post_ico_normal / sample /0.2/ lineX_streamCell . xy " using <brk>
           <cont> 1:2 title "t =0.200000" with lines , "./ post_ico_normal / sample /0.4/<brk>
           <cont> lineX_streamCell . xy " using 1:2 title "t =0.400000" with lines , "./<brk>
           <cont> post_ico_normal / sample /0.6/ lineX_streamCell . xy " using 1:2 title "t =0.600000" <brk>
           <cont> with lines , "./ post_ico_normal / sample /0.8/ lineX_streamCell . xy " using 1:2 title <brk>
           <cont> "t =0.800000" with lines , "./ post_ico_normal / sample /1/ lineX_streamCell . xy " using<brk>
           \langle \text{cont} \rangle 1:2 title "t=1.000000" with lines , "./post_ico_normal/sample/1.2/\langle \text{brk} \rangle\langle \text{cont}\ranglelineX_streamCell.xy" using 1:2 title "t=1.200000" with lines , "./\langle \text{brk}\rangleh GmbH
           ont}\ranglepost_ico_normal / sample /1.4/ lineX_streamCell . xy" using 1:2 title "t=1.400000" \langle \text{brk}\ranglePyFoam 4 the Lazy Guimaraes, 2016-06-28 113 / 160
```
 $\ldots$  solutions ( $\ldots$   $\mapsto$ ) with  $\mapsto$  and  $\mapsto$   $\mapsto$   $\$ 

 $4.171 +$ 

<span id="page-113-0"></span>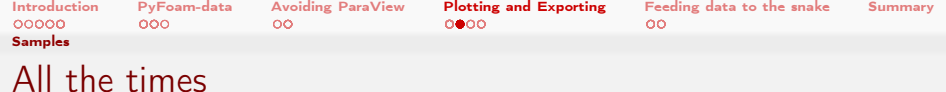

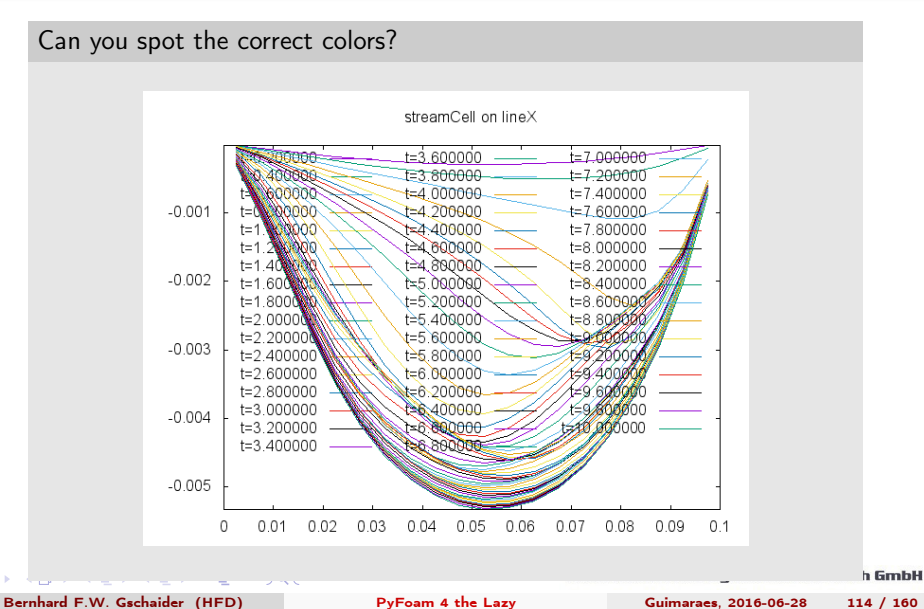

 $\sim$  m.

<span id="page-114-0"></span>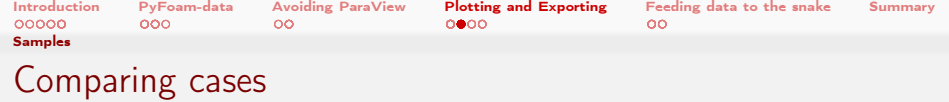

■ Different cases can be compared like with pyFoamTimelinePlot.py

Comparing graded and normal mesh

```
> pyFoamSamplePlot.py . --dir=post_ico_normal/sample --line=lineX --field=U --time=10 --<br/>*brk>
       <cont> reference -dir = post_ico_graded / sample
set term png
set output " post ico_normal_sample_lineX_U_t =10.000000. png"
set title "U at t = 10.000000 on lineX"
plot [][0.00416369:0.336143] "./ post_ico_normal/sample/10/lineX_U.xy" using 1:(sqrt ($2 ** 2+<br/> \epsilon)
      <cont> $3 **2+ $4 **2) ) notitle with lines , "./ post_ico_graded / sample /10/ lineX_U . xy " <brk>
       <cont> using 1:( sqrt ( $2 **2+ $3 **2+ $4 **2) ) title " Reference " with lines
> pyFoamSamplePlot.py . --dir=post_ico_normal/sample --line=lineX --field=U --time=10 --<br/>brk>
       <cont> reference -dir = post_ico_graded / sample -- metrics -- compare
Metrics for U_x (Path: ./post_ico_normal/sample/10/lineX_U.xy )<br>Min \cdot -0.02213392102
  Min : -0.02213392102<br>Max : 0.0108074608
 Max : 0.0108074608
                   Average : 0.00378394299825
 Weighted average : 0.00351659158282
                       : 0.0025 0.0975Comparing U_x with name lineX_t=10 U_x (Path: ./post_ico_graded/sample/10/lineX_U.xy ) on <br/> <br/> <br/>
      <cont> original data points
  Max difference : 0.0205089675181 (at 0.0875 )
  Average difference : 0.00482816468906
  Weighted average : 0.00479483370546
Data size: 20 Reference: 20
Metrics for U_y ( Path : ./ post_ico_normal / sample /10/ lineX_U . xy )
                                                                    nemeniami riuiu vynamics itesearch GMDH
                            *u
```
4. 0. 8.

<span id="page-115-0"></span>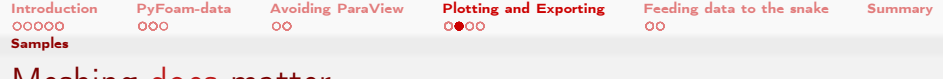

# Meshing does matter

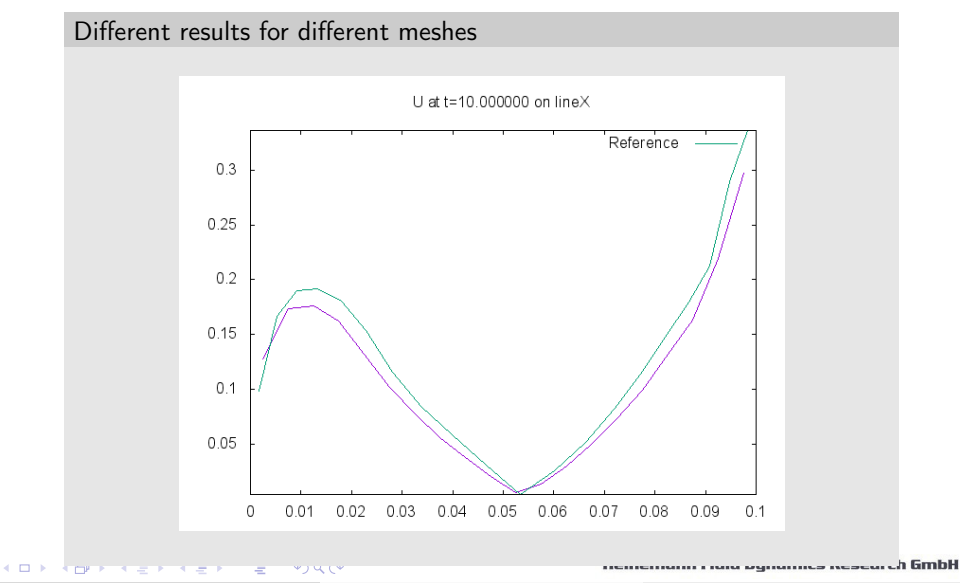

<span id="page-116-0"></span>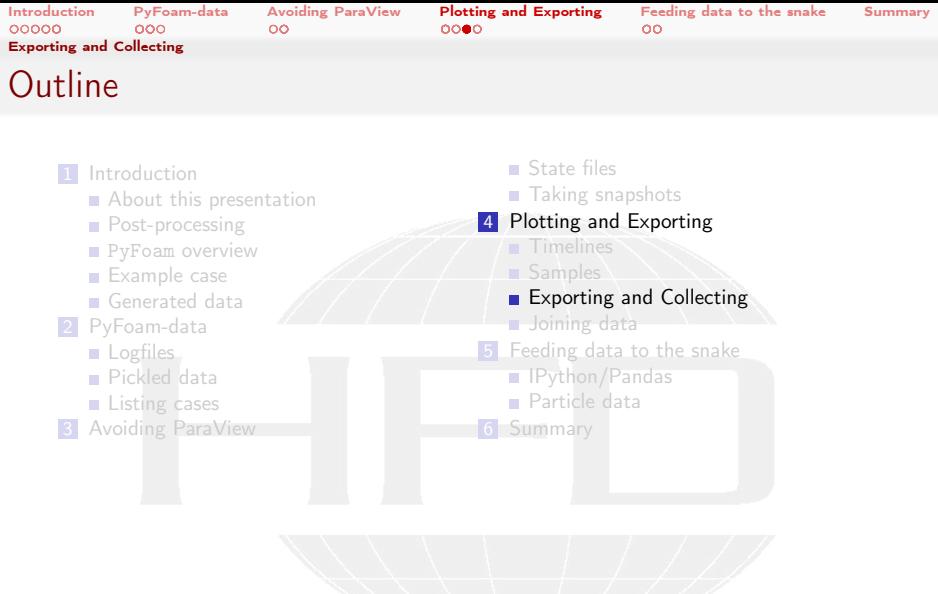

メロト メ都 トメ君 トメ君 トッ君  $299$ 

<span id="page-117-0"></span>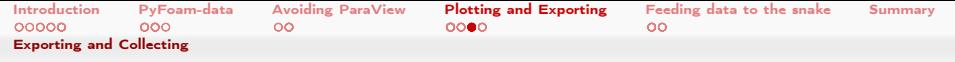

## There is a world outside OpenSource (really)

- Gnuplot is fast and efficient
	- **but some (not me) don't like the look of the plots**
	- some (on some days even me) find the user-interface cryptic
- **Quickly getting differences between curves is fine** 
	- But sometimes other calculations are needed (regression etc)
- $\blacksquare$  To get the data to the outside world PyFoam has utilities to get data out
	- And sometimes cleaning it up beforehand

 $\Omega$ 

(□ ) (何 ) (□ ) (□ )

<span id="page-118-0"></span>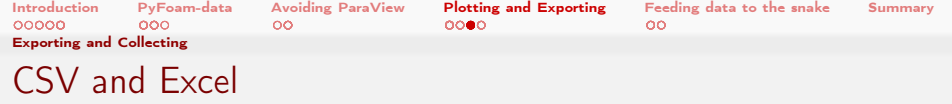

■ There are two formats the data can be exported to

- CSV Comma Separated Values
	- A very simple format: Numbers separated by commas (occasionally semicolons)
	- Can be imported into most data handling programs (but is not completely unproblematic)
	- Supported by the Python Standard library
- Excel The native format of Micro\$oft Excel
	- Not an open format
	- But supported by main competitor LibreOffice/OpenOffice
	- One advantag is that there can be more than one table per file
	- To write it Python needs a special library
- **Nost of the utilities we used so far can export to both** 
	- pyFoamRedoPlot.py
	- pyFoamTimelinePlot.py
	- [p](#page-116-0)[y](#page-122-0)[Fo](#page-123-0)[a](#page-81-0)[m](#page-82-0)[S](#page-132-0)[a](#page-133-0)[mp](#page-0-0)[leP](#page-159-0)lot.py

<span id="page-119-0"></span>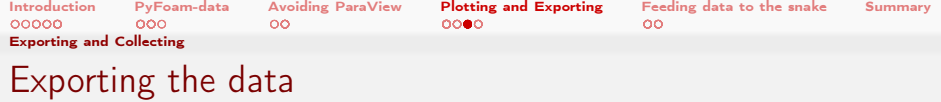

### Writing CSV

```
> pyFoamRedoPlot.py post_ico_normal/Analyzed/pickledPlots --pickle-file --csv-files --file-<br/>*brk>
       <cont> prefix = baseline_
Found 10 plots and 11 data sets
Adding line 1
Adding line 3
<< snip >>
> ls *. csv \qquad : (
baseline_cloudnumbermass.csv baseline_iterations.csv<br>baseline_continuity.csv baseline_linear.csv
baseline_continuity.csv<br>baseline_courant.csv
                                        baseline_streamFunctionMinimum.csv<br>baseline_velocity.csv
baseline_execution.csv
> less baseline streamFunctionMinimum.csv
time , value
5.000000000000000104 e -03 , -2.845173497000000028 e -05
1.000000000000000021 e -02 , -5.664026010000000269 e -05
1.499999999999999944 e -02 , -8.456803232999999924 e -05
2.000000000000000042 e -02 , -1.122373144000000017 e -04
2.500000000000000139 e -02 , -1.396499817999999869 e -04
2.999999999999999889 e -02 , -1.668075182999999957 e -04
3.500000000000000333 e -02 , -1.937110278999999941 e -04
```
 $\left\{ \begin{array}{ccc} 1 & 0 & 0 \\ 0 & 1 & 0 \end{array} \right.$   $\left\{ \begin{array}{ccc} \frac{1}{2} & 0 & 0 \\ 0 & 0 & 0 \end{array} \right.$ э  $200$  Heinemann Fluid Dynamics Research GmbH

Bernhard F.W. Gschaider (HFD) [PyFoam 4 the Lazy](#page-0-0) Guimaraes, 2016-06-28 120 / 160

<span id="page-120-0"></span>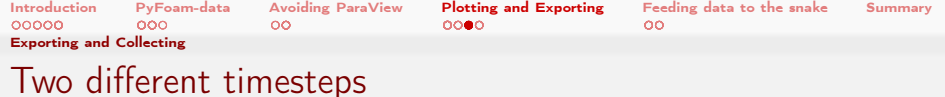

We're going to use these two CSV-files in the next examples

Same values, two cases, different times

```
> pyFoamTimelinePlot.py . --basic-mode=lines --dir=post_pimple_turb_kOmega_normal/<br/> />
       <cont> swakExpression_minStreamFunction --csv = fixedDeltaT . csv
> less fixedDeltaT . csv
time , minStreamFunction_t =0 min
5.000000000000000104 e -03 , -1.479636689999999893 e -04
1.000000000000000021 e -02 , -1.873116001000000024 e -04
1.499999999999999944 e -02 , -1.963009173000000111 e -04
2.000000000000000042 e -02 , -2.095705089000000085 e -04
<<snip>>.
> pyFoamTimelinePlot.py . --basic-mode=lines --dir=post_pimple_turb_kOmega_Co_1.000000<brk>
       <cont> _normal / swakExpression_minStreamFunction --csv = variableDeltaT .csv
> less variableDeltaT . csv
time , minStreamFunction_t =0 min
5.882352940999999689 e -03 , -1.663019844000000107 e -04
1.281512605000000027 e -02 , -2.133572537000000106 e -04
2.095359882999999965 e -02 , -2.290522763999999897 e -04
3.037709363000000093 e -02 , -2.513809428000000120 e -04
4.097852527999999717 e -02 , -2.742728834999999857 e -04
5.321094641000000125 e -02 , -3.065476934000000201 e -04
```
イロト イ押 ト イヨ ト イヨ ト  $200$ 

<span id="page-121-0"></span>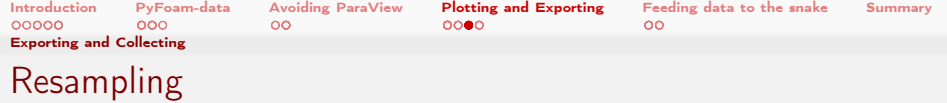

- Sometimes one wants to join two data sets
	- If the times in two sets of lines differ then  $PyFoam$  complains
- The --resample option fixes this
	- Reference values are resampled to the current times
		- $\blacksquare$  Linear interpolation between the original values
- Curves with differing time ranges have the problem "what to do with the 'outside'"
	- **Usually the first curve 'wins'** 
		- If the other curve has 'outside' values they are thrown away
	- Option --extend-data fixes
		- $\blacksquare$  Full range is used
		- Values 'outside' the original time range are set as 'nothing' (usually NaN)

<span id="page-122-0"></span>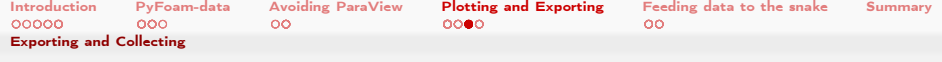

### Adding the reference time

### One csv to check the difference

```
> pyFoamTimelinePlot.py . --basic-mode=lines --dir=post_pimple_turb_kOmega_normal/<br/> />
       <cont> swakExpression_minStreamFunction --field = minStreamFunction --reference - dir =<brk>
       <cont> post_pimple_turb_kOmega_Co_1 .000000 _normal / swakExpression_minStreamFunction --<brk>
       <cont> csv = resample . csv
```

```
Warning in / Users/bgschaid/Development/OpenFOAM/Python/PyFoam/bin/pyFoamTimelinePlot.py : <br/> <br/> <br/>brk>
       <cont> Try the -- resample - option
```
Error in / Users / bgschaid / Development / OpenFOAM / Python / PyFoam / bin / pyFoamTimelinePlot . py : <brk> <cont> FatalError in PyFoam : ' PyFoam FATAL ERROR on line 267 of file / Users / bgschaid /<brk> <cont> private\_python / PyFoam / Basics / SpreadsheetData . py : Size of the arrays differs '

```
> pyFoamTimelinePlot.py . --basic-mode=lines --dir=post_pimple_turb_kOmega_normal/<br/> />
       <cont> swakExpression_minStreamFunction --field = minStreamFunction --reference - dir =<brk>
       <cont> post_pimple_turb_kOmega_Co_1 .000000 _normal / swakExpression_minStreamFunction --<brk>
       <cont> csv = resample . csv -- resample
```
### > less resample . csv

```
time , minStreamFunction_t =0 min , Reference minStreamFunction_t =0 min
5.000000000000000104 e -03 , -1.479636689999999893 e -04 , nan
1.000000000000000021 e -02 , -1.873116001000000024 e -04 , -1.942499625318771627 e -04
1.499999999999999944 e -02 , -1.963009173000000111 e -04 , -2.175707771913065291 e -04
2.000000000000000042 e -02 , -2.095705089000000085 e -04 , -2.272132636407113481 e -04
2.500000000000000139 e -02 , -2.221855639000000059 e -04 , -2.386400932092690847 e -04
2.999999999999999889 e -02 , -2.343537240000000046 e -04 , -2.504874316298304313 e -04
3.500000000000000333 e -02 , -2.459269740999999788 e -04 , -2.613633019735076934 e -04
```
メロト メ母 トメミト メミト  $200$ 

<span id="page-123-0"></span>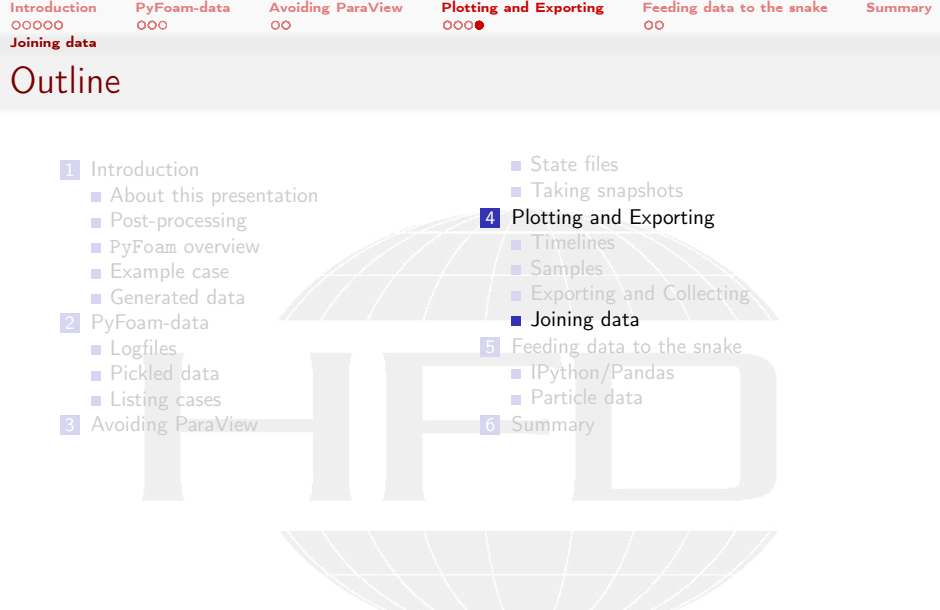

K ロ > K 個 > K 差 > K 差 > → 差 → の Q Q →

Heinemann Fluid Dynamics Research GmbH

Bernhard F.W. Gschaider (HFD) [PyFoam 4 the Lazy](#page-0-0) Guimaraes, 2016-06-28 124 / 160

<span id="page-124-0"></span>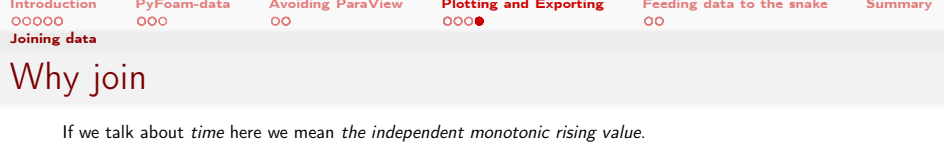

This also applies to samples

- Often we want to join data from different sources into one document
	- Timelines of different values
		- From different cases
- Of course this can be done in LibreOffice
	- **11** Load Dataset 1
	- 2 Load Dataset 2
	- **3** Copy data columns (not time) from 2 to 1
		- Make sure that the times are aligned
- **But this is** 
	- tedious
	- error-prone
	- not easy to automatize
- For this task pyFoamConvertToCSV.py was created

∍

- It used to 'only' convert text files to CSV but took over the functionality of a utility pyFoamJoinCSVFiles.py
- Can read and write
	- Plain text files (with spaces separating the values)

 $200$ 

- CSV files
- [E](#page-132-0)[xc](#page-133-0)[el](#page-81-0) [fil](#page-82-0)[es](#page-132-0)

Bernhard F.W. Gschaider (HFD) [PyFoam 4 the Lazy](#page-0-0) Guimaraes, 2016-06-28 125 / 160

<span id="page-125-0"></span>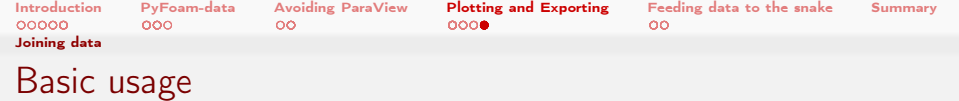

- Gets a list of N files  $(N > 1)$ 
	- The first  $N-1$  files are the input
		- --default-read-format say which format they are
		- With --automatic-format it tries to automatically determine the format from the extension
	- The last file is the output
		- $\blacksquare$  If it already exists the program fails

 $\Omega$ 

- $\blacksquare$  This should help you to not shoot you in the foot (accidentially overwrite 'good' data)
- If you want to shoot:  $-$ -force writes the data anyway
- $\blacksquare$  --print-columns is nice as it shows the data columns that have been read
- If all input files have the same times nothing else has to be done

イロト イ押ト イヨト イヨト

<span id="page-126-0"></span>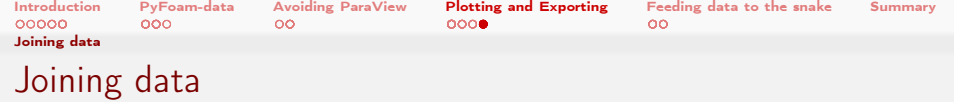

**Default behaviour: only times from the first file are used** 

- Other files are interpolated
	- **This interpolation can be switched off with --new-data-no-interpolate**
- --add-times adds the times from the other files
	- But for existing columns the names are not interpolated
		- This leaves "empty" cells
		- --interpolate-new-times interpolates these times
- $\blacksquare$  --extend-data extends the time range
- All these options should cover most applications
	- "I want only the resolution of the first file"
	- **I** "I want the data as fine as possible"
	- **I** "I want only the original data"

<span id="page-127-0"></span>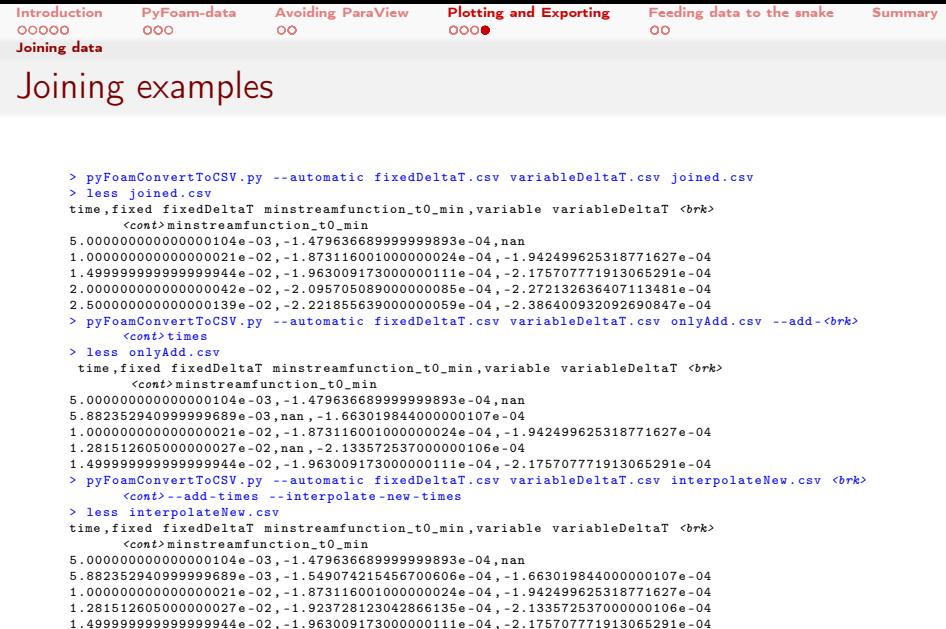

1.499999999999999944 e -02 , -1.963009173000000111 e -04 , -2.175707771913065291 e -04 2.000000000000000042 e -02 , -2.095705089000000085 e -04 , -2.272132636407113481 e -04

<span id="page-128-0"></span>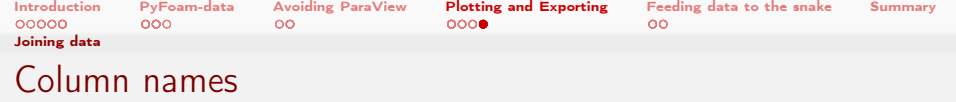

- The data sets to be joined usually have very similar column names
	- PyFoam tries to make them unique by adding parts of the file names that are different
- Also has parameters to manipulate the column names
	- Choose a different column as time with --time-name
	- Use other column names with --set-names
- $\blacksquare$  --column-names allows selecting the columns that will be copied to the output file
	- Can be switched to regular expressions
- Column names can be manipulated before writing
	- Replacing parts with --column-name-replacements
	- **Applying Python one-lines to them with** 
		- [-](#page-123-0)[-](#page-132-0)[co](#page-133-0)[l](#page-81-0)[u](#page-82-0)[m](#page-132-0)[n](#page-133-0)[-n](#page-0-0)[ame](#page-159-0)-transformation  $QQ$

イロト イ押ト イヨト イヨト

<span id="page-129-0"></span>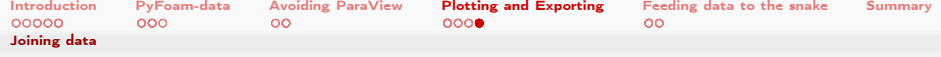

## Collecting all velocity maximums

### Compare all cases

### Using --column-names to select what we use

```
> pyFoamConvertToCSV.py --automatic post */ swakExpression_velocityStatistics /0/<br/> />
       <cont> velocityStatistics allVelocities .xls --write - excel --force --add - times --<brk>
       <cont> interpolate - new --column - names =" max " --print - columns
Columns in post_ico_graded / swakExpression_velocityStatistics /0/ velocityStatistics :
   Time
   velocityStatistics max
Eliminated from post_ico_graded/swakExpression_velocityStatistics/0/velocityStatistics : <br/> <br/> <br/>
\epsilon<cont> weightedQuantile09 , weightedAverage , weightedQuantile01
Columns in post_ico_normal / swakExpression_velocityStatistics /0/ velocityStatistics :
   Time
   velocityStatistics max
Eliminated from post_ico_normal/swakExpression_velocityStatistics /0/velocityStatistics : <br/> <br/> <br/> <br/>
<br/>
<br/>
<br/>
<br/>
<br/>
<br/>
Finated from post_ico_normal/swakExpression_velocityStatistics /0/veloci
       <cont> weightedQuantile09 , weightedAverage , weightedQuantile01
Columns in post_pimple_turb_kOmega_Co_0.500000_normal/swakExpression_velocityStatistics/0/<br/>%rk>
       <cont> velocityStatistics :
<< snip >>
Columns in written data :
   Time
   ico_graded velocityStatistics max
   ico_normal velocityStatistics max
   pimple_turb_kOmega_Co_0 .500000 _normal velocityStatistics max
   pimple_turb_kOmega_Co_1.000000 normal velocityStatistics max
   pimple_turb_kOmega_normal velocityStatistics max
   piso_turb_kOmega_normal_velocityStatistics_max
   rhoPimple_turb_kOmega_graded velocityStatistics max
   rhoPimple_turb_kOmega_normal velocityStatistics max
```
 $-10.5$ 

**h GmbH** 

<span id="page-130-0"></span>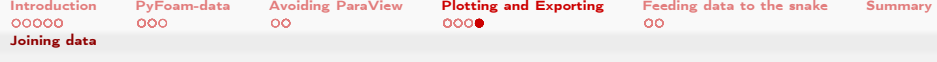

## Dropping the redundant part

Adding a simple Python one-liner that drops everything after the first space . . . if there is a space

Only the first part

```
> pyFoamConvertToCSV.py --automatic post_*/swakExpression_velocityStatistics/0/<br/> />
        <cont> velocityStatistics allVelocities .xls --write - excel --force --add - times --<brk>
        \langle \text{cont} \rangle interpolate - new --column - names = " max " --print - columns --column - name - \langle \text{brk} \rangle\langle \text{cont} \rangle transformation="lambda c:c[:c.find(' ')] if c.find(' ')>0 else c"
Columns in post ico_graded/swakExpression_velocityStatistics /0/ velocityStatistics :
   Time
   velocityStatistics max
Eliminated from post ico graded/swakExpression velocityStatistics /0/ velocityStatistics : <br/> <br/>
<br/>
<br/>
<br/>
<br/>
<br/>
<br/>
<br/>
<br/>
Filminated from post ico graded/swakExpression velocityStatistics <br/>
        <cont> weightedQuantile09 , weightedAverage , weightedQuantile01
Columns in post_ico_normal / swakExpression_velocityStatistics /0/ velocityStatistics :
<< snip >>
Columns in written data :
   Time
   ico_graded
    ico_normal
    pimple_turb_kOmega_Co_0 .500000 _normal
   pimple_turb_kOmega_Co_1 .000000 _normal
    pimple_turb_kOmega_normal
   piso_turb_kOmega_normal
   rhoPimple_turb_kOmega_graded
   rhoPimple_turb_kOmega_normal
```
#### イロト イ押ト イヨト イヨト  $\Omega$

<span id="page-131-0"></span>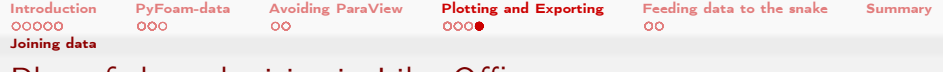

## Plot of the velocities in LibreOffice

Why do the graded meshes have higher maximum velocities?

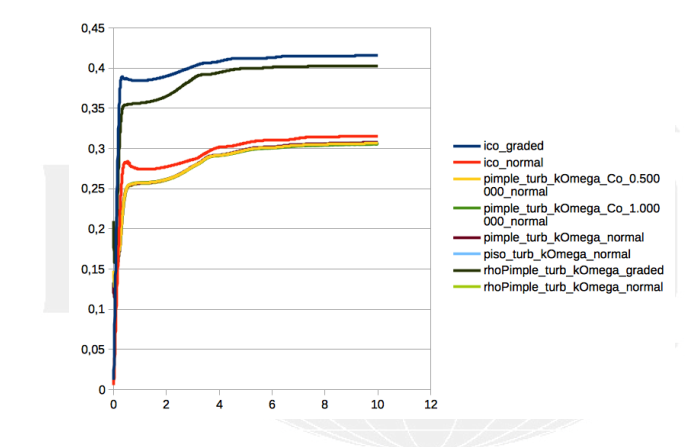

Don't be lazy. The answer is easy

 $299$ 

イヨメ イヨメ Bernhard F.W. Gschaider (HFD) [PyFoam 4 the Lazy](#page-0-0) Guimaraes, 2016-06-28 132 / 160

4000

<span id="page-132-0"></span>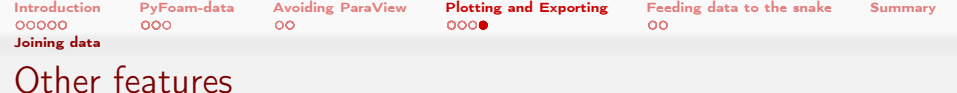

What wasn't shown

- **Parameters to remove characters from the input** 
	- For instance some versions of the forces function objects add () and numpy can't handle that
- Doing calculations on columns and adding formulas to Excel files
	- **Example: immediately recalculate Kelvin to Fahrenheit**

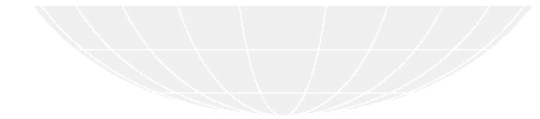

<span id="page-133-0"></span>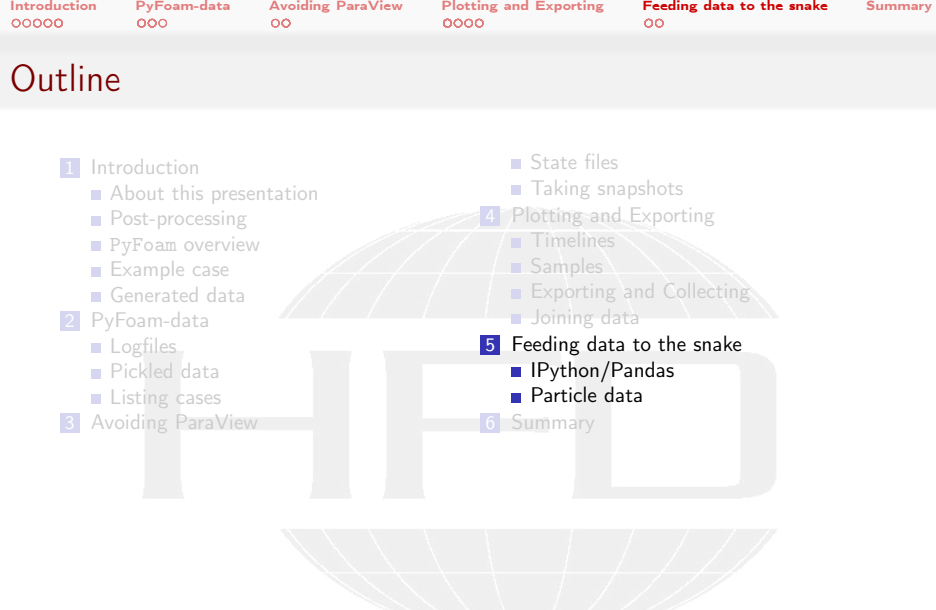

K ロ > K 個 > K 差 > K 差 > → 差 → の Q Q →

Heinemann Fluid Dynamics Research GmbH

Bernhard F.W. Gschaider (HFD) [PyFoam 4 the Lazy](#page-0-0) Guimaraes, 2016-06-28 134 / 160

<span id="page-134-0"></span>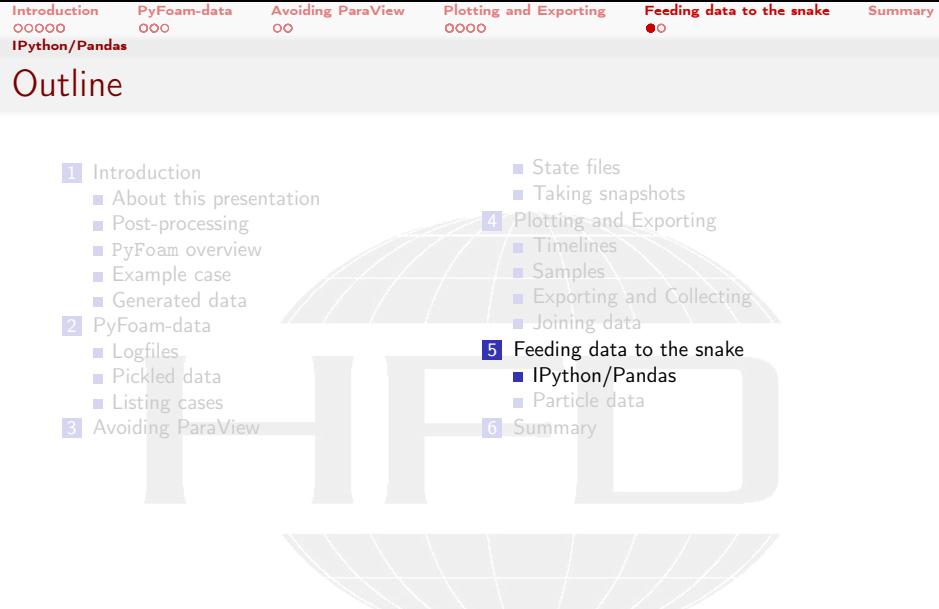

K ロ > K 個 > K 差 > K 差 > → 差 → の Q Q →

<span id="page-135-0"></span>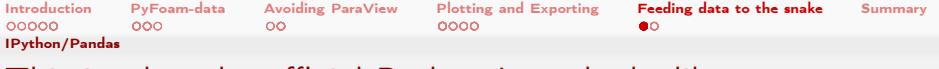

This is what the official Python Logo looks like

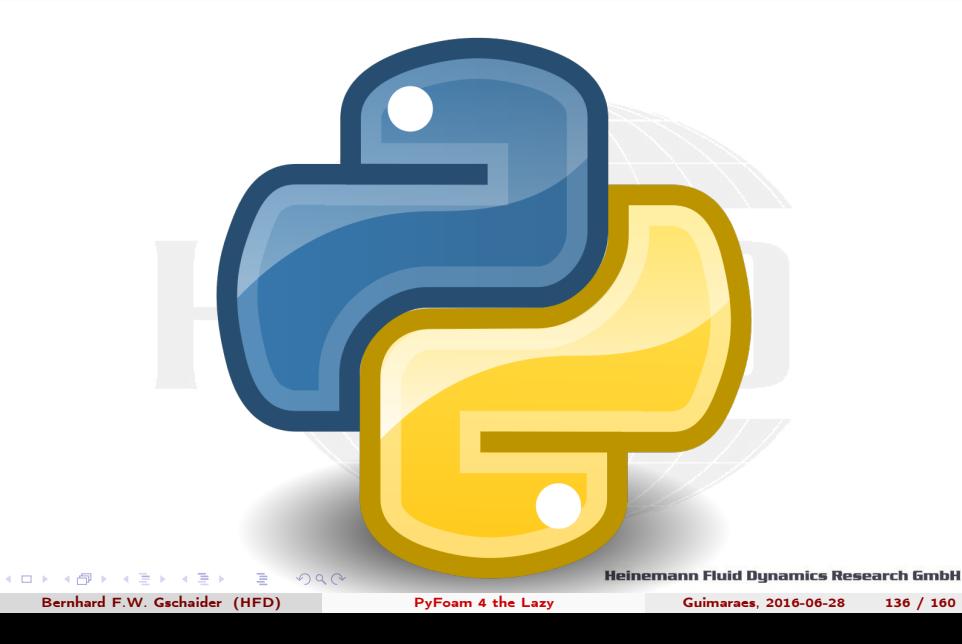

<span id="page-136-0"></span>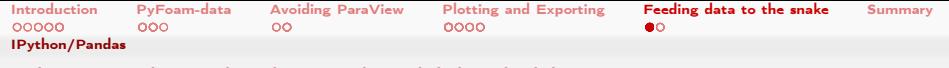

# This is what the logo should look like

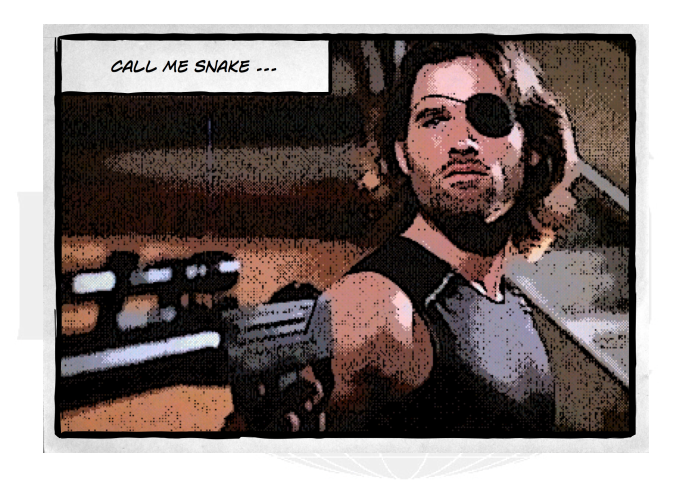

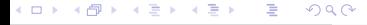

<span id="page-137-0"></span>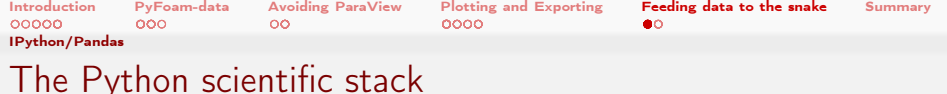

**Python is becoming one of the most popular environments for scientific** computing

numpy fast mastrix operations pandas tables (built on numpy) scipy Collection of numerical algorithms matplotlib Plotting library ipython Improved interactive shell jupyter Notebook environment built on ipython sympy Symbolic computation

**MATLAB** is sooo 90s"

Do yourself a favour: install these libraries and try them

<span id="page-138-0"></span>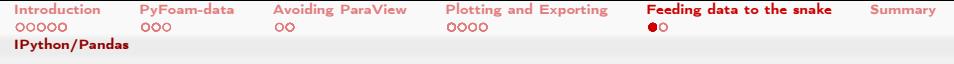

# Integration of PyFoam with the Python environment

- $\blacksquare$  –interactive-after-execution : Instead of finishing the utility drops the user to the Python shell
	- Allows inspection of everything that is still in memory
	- Works for every PyFoam-utility
	- $\blacksquare$  If IPython is present then this shell is used

 $\Omega$ 

- Data handling utilities have additional options to make the data available
	- –pandas-data Wraps the data into a pandas.DataFrame and makes it available to the user
		- We'll use that to interactively "play" with the data
		- $\blacksquare$  To reproduce only enter the stuff after  $In[x]$  :

Bernhard F.W. Gschaider (HFD) [PyFoam 4 the Lazy](#page-0-0) Guimaraes, 2016-06-28 139 / 160

イロト イ押ト イヨト イヨト

<span id="page-139-0"></span>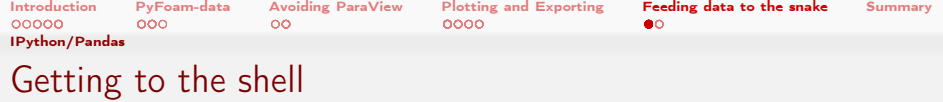

### Dropping to the shell

```
> pyFoamRedoPlot.py post_ico_normal/Analyzed/pickledPlots --pickle-file --pandas-data --<br/> \delta<cont> interactive - after
Found 10 plots and 11 data sets
Adding line 9
<< snip >>
Plotting 5 : courant
Plotting 6 : timestep No data - skipping
Dropping to interactive shell ... found IPython ... up -to - date IPython
Python 3.4.4 ( default , Mar 2 2016 , 03:31:27)
Type " copyright ", " credits " or " license " for more information .
IPython 4.2.0 - An enhanced Interactive Python.<br>2 -> Introduction and overview of IPython
           ? -> Introduction and overview of IPython 's features .
% quickref -> Quick reference .
help -> Python 's own help system .
object? -> Details about 'object', use 'object??' for extra details.
In [1]:
```
<span id="page-140-0"></span>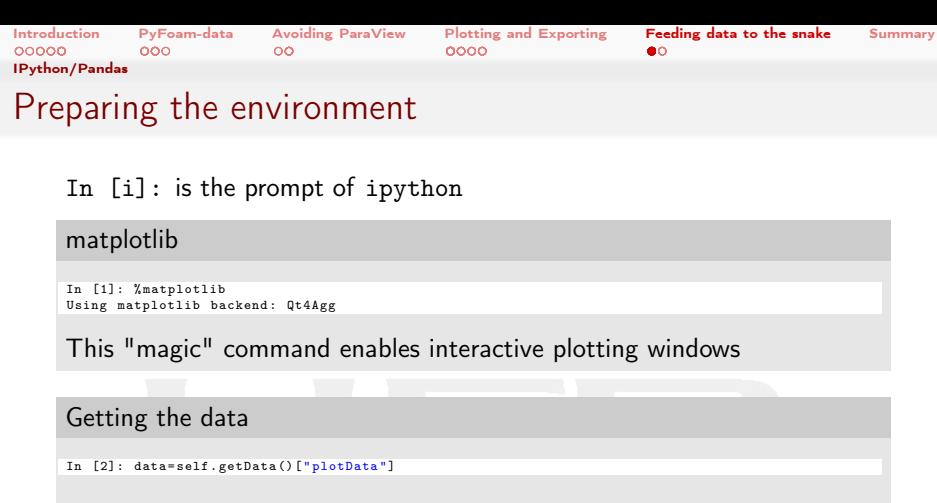

- self is the utility itself
- **getData()** returns a dictionary with the utility specific data
	- Entry plotData is the data as seen in the plots

<span id="page-141-0"></span>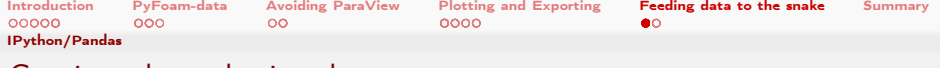

## Getting the velocity data

### DataFrame with the velocity data

```
In [4]: vel = data [" velocity "]
```

```
In [5]: vel . describe ()
Out [5]:
```
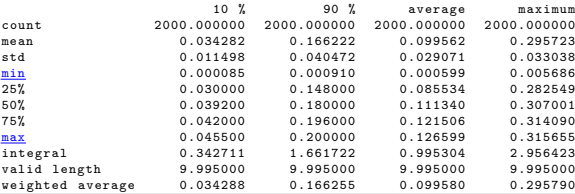

describe() gives general statistics about the columns in a DataFram

**n** integral, valid length and weighted average is something that PyFoam adds

```
QQ画
  Bernhard F.W. Gschaider (HFD) PyFoam 4 the Lazy Guimaraes, 2016-06-28 142 / 160
```
<span id="page-142-0"></span>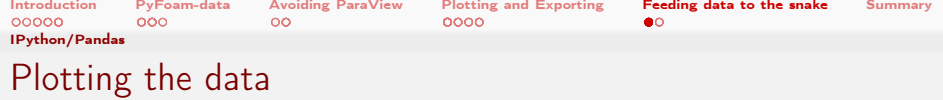

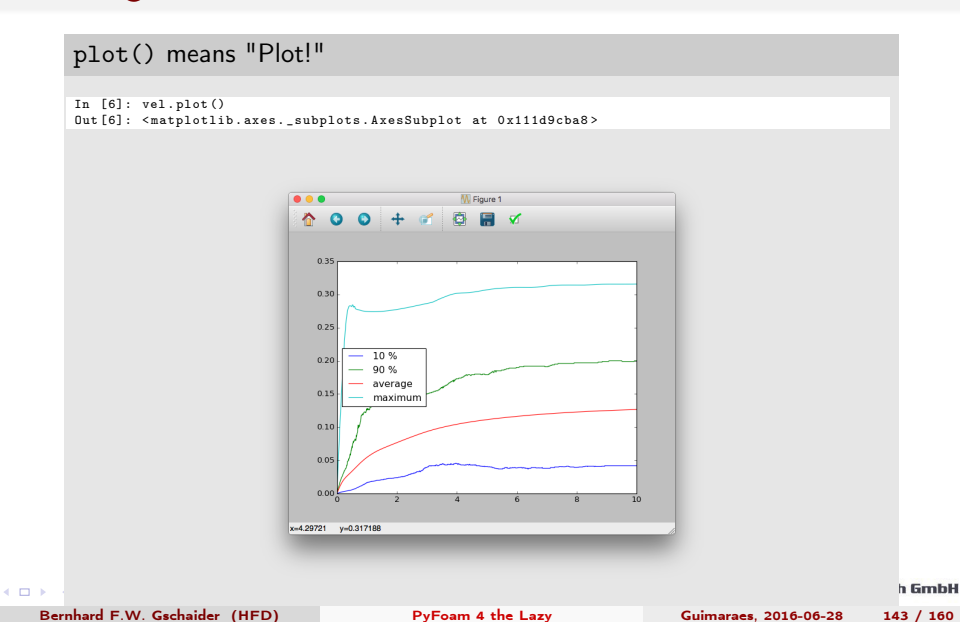

<span id="page-143-0"></span>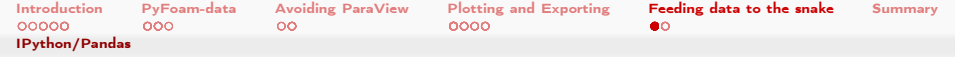

## Calculating the rate of change for the velocity

We'll say: "If the average velocity does not rise anymore then we're converged Which is a bit . . . . naive.

### More advanced pandas

```
In [7]: import pandas as pd
In [8]: vel ["t"]= pd . Series ( vel . index , index = vel . index )
In [9]: (vel.average.diff()/vel.t.diff()).plot(logy=True)
Out [9]: < matplotlib . axes . _subplots . AxesSubplot at 0 x115296a20 >
```
- We're adding a new field t to the frame for calculation
	- $\blacksquare$  The time was already in the frame, but 'only' as the index
- **Simple numerical differentiation gives the rate of change**
<span id="page-144-0"></span>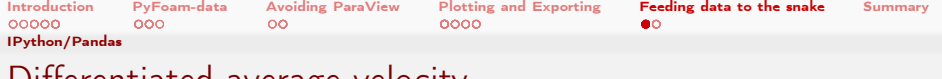

# Differentiated average velocity

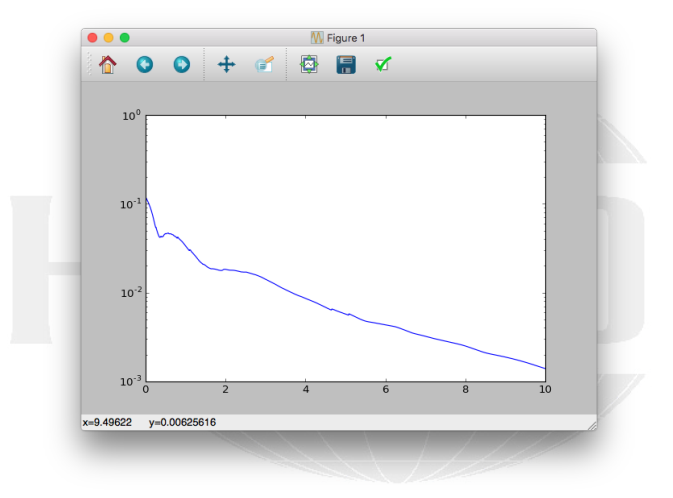

#### K ロ ▶ K @ ▶ K 할 ▶ K 할 ▶ → 할 → 9 Q @

<span id="page-145-0"></span>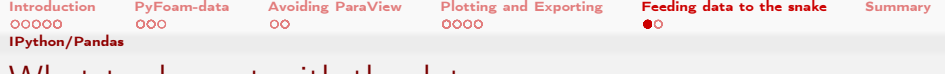

What to do next with the data

- $\blacksquare$  Interactive playing is nice. But to make it reproducible we could do two things:
	- **1** Write a proper script
		- Calling the utility can be replaced with the proper classes from PyFoam.Applications
	- 2 Write a proper documentation in a jupyter notebook
		- **PyFoam has classes to inspect a case in a jupyter/IPython notebook**

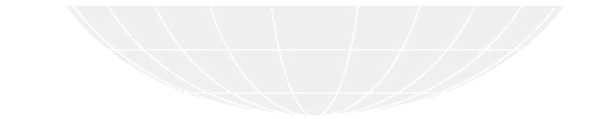

<span id="page-146-0"></span>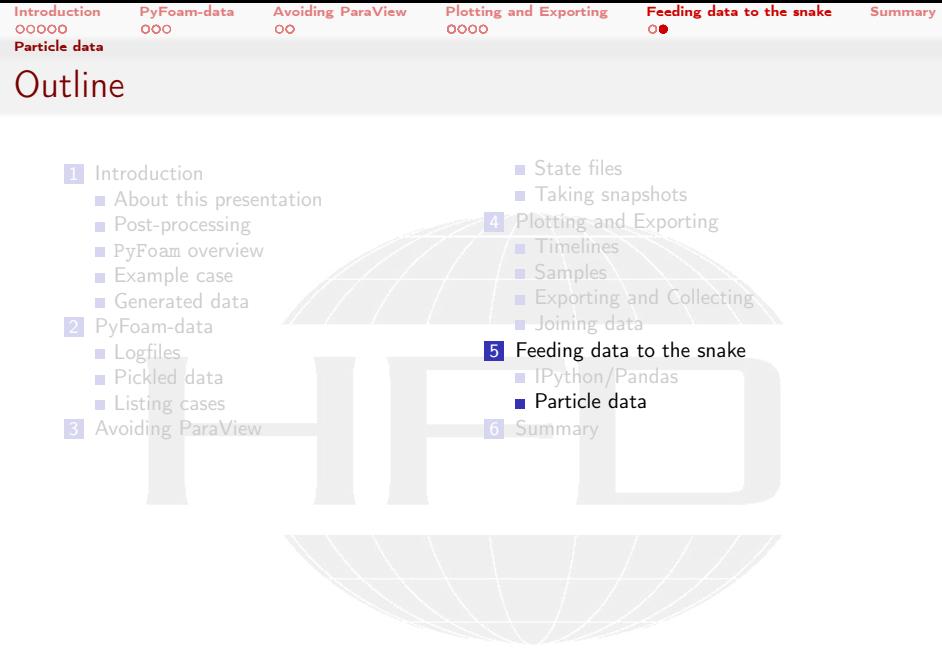

K ロ > K 個 > K 差 > K 差 > → 差 → の Q Q →

<span id="page-147-0"></span>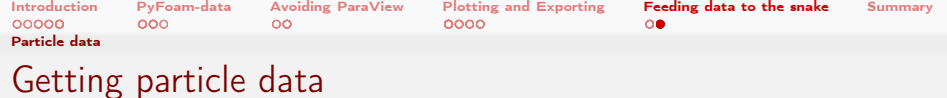

**PyFoam has classes to read particle data from a case** 

**1** Inspects the lagrangian sub-directory

2 Gets all the fields it "understands"

3 Loads them into a DataFrame

 $\blacksquare$  There currently is no utility to do that

Because I can't think of a general application for that. Only "special cases"

And for those 'hand-rolled' scripts are better

Beware: for large particle numbers this may take some time

Reading. Calculations are fast thanks to numpy

- **T** There are also classes to read particle data for the patch cloud-function objects
	- But we don't cover these here

 $\Omega$ 

(□ ) (何 ) (日 ) (日 )

<span id="page-148-0"></span>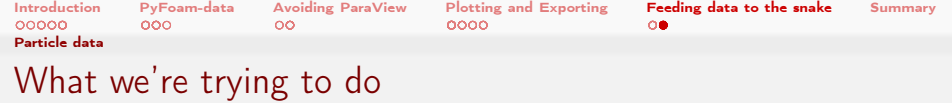

- We had particles added to our case
- The cloud had a cloud function object eliminateBySwakExpression
	- **Part of swak4Foam**

 $\leftarrow$ 

- Expression age>5 means that all particles older than  $5s$  are eliminated
- $\blacksquare$  Properties of the particles are written to a new cloud coldParticleCloudeliminateOldEliminatedPost
- We want to find out where the particles are when they "die"

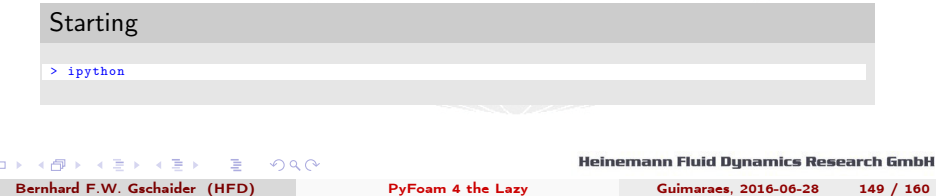

<span id="page-149-0"></span>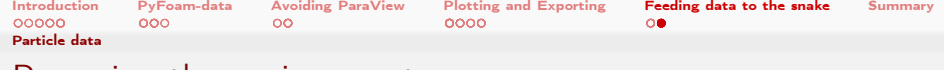

## Preparing the environment

### Importing

In [1]: % matplotlib Using matplotlib backend: Qt4Agg

In [2]: from PyFoam . RunDictionary . SolutionDirectory import SolutionDirectory

In [3]: from PyFoam . RunDictionary . LagrangianCloudData import LagrangianCloudData

In [4]: import pandas as pd

In [5]: from numpy import sqrt

 $\blacksquare$  Importing the necessary PyFoam libraries

 $QQ$ 

舌

And some external stuff

 $\leftarrow$   $\Box$   $\rightarrow$   $\leftarrow$   $\Box$ 

<span id="page-150-0"></span>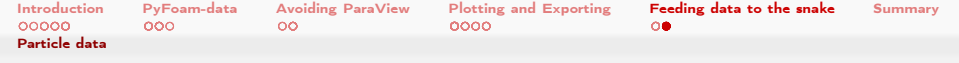

# Loading particle data from one time-step

Just to see whether this works

```
Particles from t = 10
```

```
In [6]: lcd = LagrangianCloudData ("."," coldParticleCloudeliminateOldEliminatedPost ","10")
In [7]: lcd . data . Px
0ut [7]:<br>0
0 0.052467<br>1 0.0542511 0.054251
2 0.052586<br>3 0.055570
3 0.055570<br>4 0.052528
4 0.052528
5 0.054092
6 0.053947
7 0.053156
8 0.052635
     0.051244
Name: Px, dtype: float64
```
Only 10 particles died since the last writing

メロト メ母 トメミト メミト э  $200$  Heinemann Fluid Dynamics Research GmbH

Bernhard F.W. Gschaider (HFD) [PyFoam 4 the Lazy](#page-0-0) Guimaraes, 2016-06-28 151 / 160

<span id="page-151-0"></span>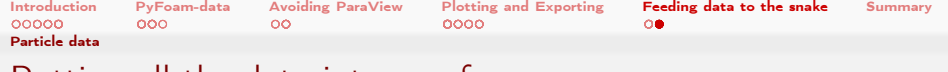

## Putting all the data into one frame

 $-10.5$ 

SolutionDirectory knows all the timesteps

```
In [8]: sol=SolutionDirectory(".")
    In [9]: data=pd.concat ([LagrangianCloudData (".", "<br/> <br/> <br/> <br/> <br/> <br/> <br/> <br/> <br/> <br/> <br/> <br/> <br/> <br/>\label{eq:2}<cont> coldParticleCloudeliminateOldEliminatedPost ",t). data for t in sol . times if <brk>
            \langle cont \rangle float (t) >5])
    In [10]: data . keys ()
    Out [10]:
    Index ([ 'Px ', 'Py ', 'Pz ', 'cellI ', 'U_x ', 'U_y ', 'U_z ', 'UTurb_x ', 'UTurb_y ',
             'UTurb_z ', 'active ', 'age ', 'd', 'dTarget ', 'nParticle ', 'origId ',
             'origProcId', 'rho', 'tTurb', 'typeId', 'globalId', 'nowCpu',
             'writeTime '],
           dtype ='object ')
    In [11]: data . describe ()
    Out [11]:
                      Px Py Pz cellI U_x \
    count 251.000000 251.000000 2.510000e+02 251.000000 251.000000<br>mean 6.058030 0.053991 5.000000e-03 217.039841 -0.001527
    mean 0.058030 0.053991 5.000000e-03 217.039841 -0.001527<br>etd 0.021822 0.023805 1.912008e-17 95.576097 0.084094
    std 0.021822 0.023805 1.912008e-17 95.576097 0.084094<br>min 0.004630 0.000959 5.000000e-03 9.000000 -0.152329
    \frac{\text{min}}{\text{25}} 0.004630 0.000959 5.000000e-03 9.000000 -0.152329 0.046106 0.035006 0.00000 -0.152329
    \frac{25\%}{50\%} 0.046125 0.035022 5.000000e-03 140.000000 -0.056106<br>50% 0.054484 0.04959 5.000000e-03 199.000000 -0.004958
    \frac{50\%}{75\%} 0.054484 0.049859 5.000000e-03 199.000000 -0.004958
            75% 0.072186 0.072125 5.000000 e -03 294.500000 0.044852
    max 0.099999 0.098338 5.000000 e -03 399.000000 0.698096
                     U_y U_z UTurb_x UTurb_y UTurb_z ... dTarget \
    count 251.000000 251.0 251.0 251.0 251.0 ... 251.0
     mean 0.002715 0.0 0.0 0.0 0.0 ... 0.0
std 0.055050 0.0 0.0 0.0 0.0 ... 0.0
    \frac{\text{min}}{25\%} -0.131327 0.0 0.0 0.0 0.0 ... 0.0<br>\frac{1}{25\%} -0.020167 0.0 0.0 0.0 0.0 0.0 0.0
                                                                                                                           h GmbH
            25% -0.020167 0.0 0.0 0.0 0.0 ... 0.0
Bernhard F.W. Gschaider (HFD)         PyFoam 4 the Lazy        Guimaraes, 2016-06-28   152 / 160
```
<span id="page-152-0"></span>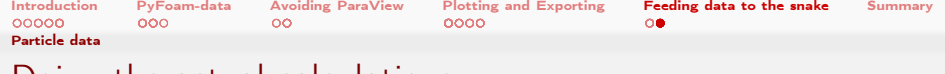

## Doing the actual calculations

#### Adding new fields to the frame

```
In [12]: data [" rPx "]= data .Px -0.05
In [13]: data [" rPy "]= data .Py -0.05
In [14]: data [" distCenter "]= sqrt ( data . rPx * data . rPx + data . rPy * data . rPy )
In [15]: data . distCenter . describe ()
Out [15]:
          251.000000
mean 0.029366<br>std 0.016055
          0.016055
\frac{\text{min}}{25%} 0.000630
25% 0.017590
50% 0.028603
       75% 0.039393
max 0.067901
Name: distCenter, dtype: float64
In [16]: data.distCenter.plot(kind="density")
Out [16]: < matplotlib . axes . _subplots . AxesSubplot at 0 x119fee5c0 >
In [17]: data.rPx.plot(kind="density")
Out [17]: < matplotlib . axes . _subplots . AxesSubplot at 0 x119fee5c0 >
In [18]: data.rPy.plot(kind="density")
Out [18]: < matplotlib . axes . _subplots . AxesSubplot at 0 x119fee5c0 >
```
<span id="page-153-0"></span>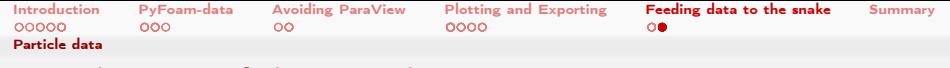

# Distributions of the particle positions

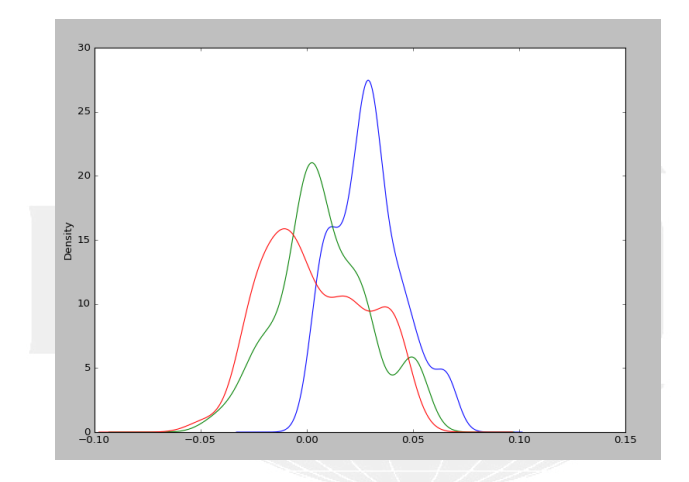

The missing legend on that graph is proof of my laziness

 $299$ 

御き メミメ メミメ Bernhard F.W. Gschaider (HFD) [PyFoam 4 the Lazy](#page-0-0) Guimaraes, 2016-06-28 154 / 160

40034

<span id="page-154-0"></span>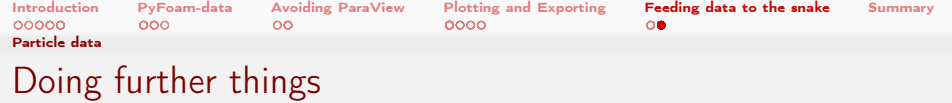

- **pandas offers lots of other possibilities** 
	- For instance: selecting particles that fit a certain criterion and analyzing them
- But you can always export the data for your un-hip Windows-colleague

To Excel

 $\lambda$  in the set of the set

(□ ) ( ) + )

In [19]: data.to\_excel ("particleData.xlsx")

 $QQ$ 

Trade secret: to\_excel is used by the utilities for exporting data with =–excel-file

Bernhard F.W. Gschaider (HFD) [PyFoam 4 the Lazy](#page-0-0) Guimaraes, 2016-06-28 155 / 160

<span id="page-155-0"></span>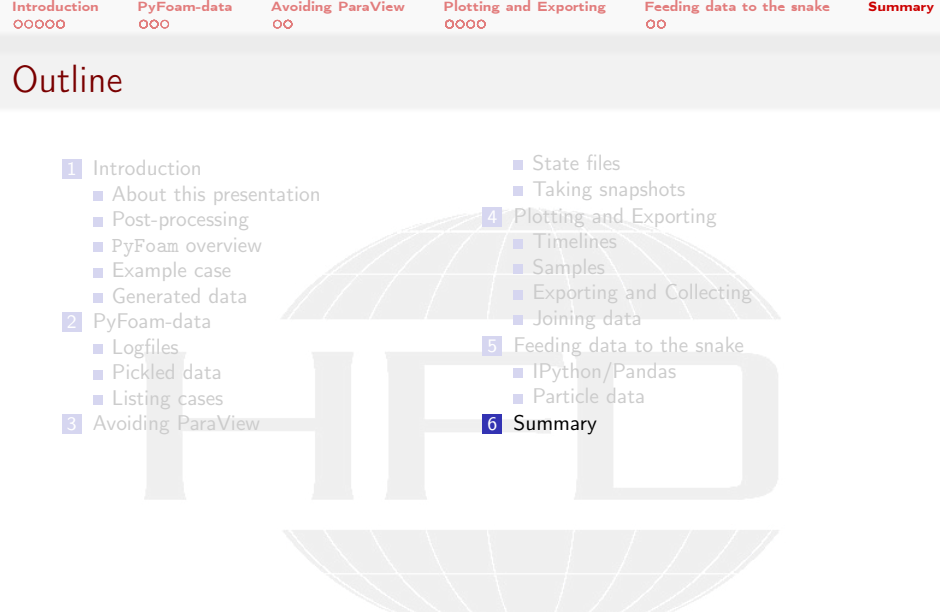

K ロ > K 個 > K 差 > K 差 > → 差 → の Q Q →

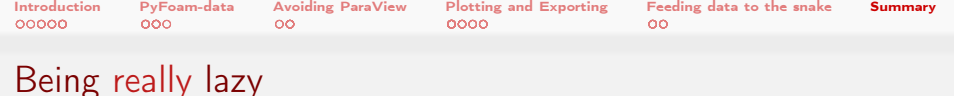

- **Must of the command lines here are very long** 
	- Which is a pain for lazy people
- What I like to do for a case-template I'm going to use often  $(> 2)$ :
- **Prepare a little shell script that** 
	- **1** Does some basic Paraview visualizations
		- That way I don't have to open Paraview to find out what went wrong
	- 2 Export data for the quantitative analysis
		- **That way I'm sure I didn't copy the**  $CO<sub>2</sub>$  concentration to the \$O2\$-column by accident
	- **3** Generate plots of timelines etc
		- That way I can quickly check what might be of interest
		- Also I can inspect the effect of changes
- Always consider: what is the easiest job for the tool:
	- Native Foam program, PyFoam, shell-script

 $QQ$ 

 $\left\{ \begin{array}{ccc} 1 & 0 & 0 \\ 0 & 1 & 0 \end{array} \right.$ 

Heinemann Fluid Dynamics Research GmbH

Bernhard F.W. Gschaider (HFD) [PyFoam 4 the Lazy](#page-0-0) Guimaraes, 2016-06-28 157 / 160

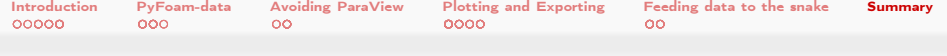

# --help is your friend

- $\blacksquare$  This presentation is not a canonical listing of all options there are
- To see them use the --help-option every PyFoam-utility has
	- Often something you think "should be there" already there
- If you think "this is bad English and/or cryptic" you're probably right
	- Let me know what would be better

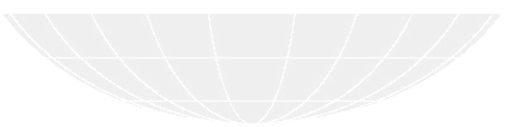

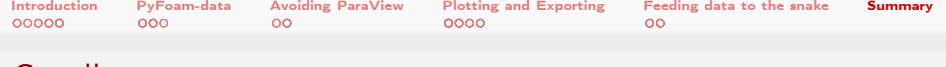

## Goodbye to you

# Thanks for listening Questions?

 $A \sqcap B$   $A \sqcap B$   $A \sqcap B$   $A \sqcap B$   $A \sqcap B$  $QQ$ 

Heinemann Fluid Dynamics Research GmbH

Bernhard F.W. Gschaider (HFD) [PyFoam 4 the Lazy](#page-0-0) Guimaraes, 2016-06-28 159 / 160

<span id="page-159-0"></span>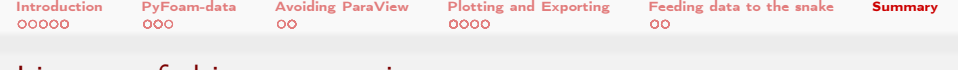

# License of this presentation

This document is licensed under the Creative Commons Attribution-ShareAlike 3.0 Unported License (for the full text of the license see

<http://creativecommons.org/licenses/by-sa/3.0/legalcode>). As long as the terms of the license are met any use of this document is fine (commercial use is explicitly encouraged).

Authors of this document are:

 $\Omega$ 

Bernhard F.W. Gschaider original author and responsible for the strange English grammar. Contact him for a copy of the sources if you want to extend/improve/use this presentation

(□ ) (何 ) (日 ) (日 )